# ACCESIBILIDAD WEB **COGNITIVA**

Lourdes Moreno López [lmoreno@inf.uc3m.es](mailto:lmoreno@inf.uc3m.es) Departamento de Informática Universidad Carlos III de Madrid

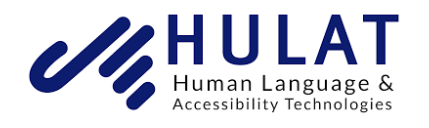

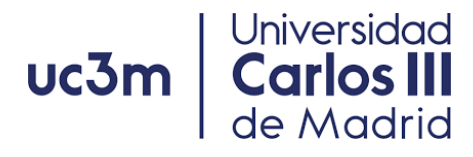

*2020*

### Presentación

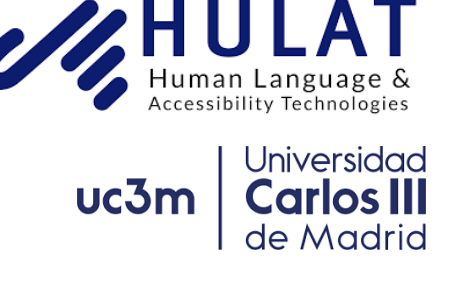

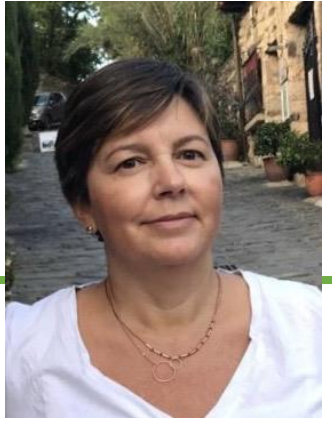

[Lourdes Moreno López](http://hulat.inf.uc3m.es/nosotros/miembros/lmoreno) [lmoreno@inf.uc3m.es](mailto:lmoreno@inf.uc3m.es) Grupo de Investigación [HULAT](http://hulat.inf.uc3m.es/en) Departamento de Informática, Universidad Carlos III de Madrid

### Miembro Investigador

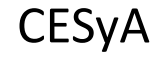

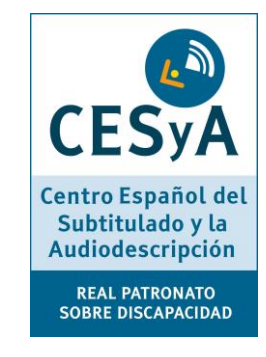

Asociación Interacción Persona Ordenador (AIPO)

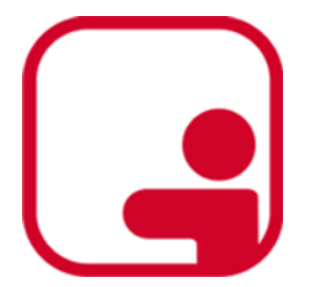

Editora Revista "Interacción"

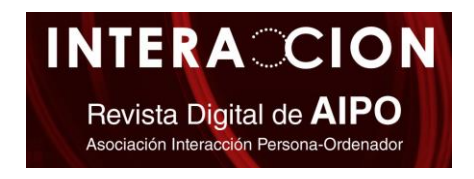

### Introducción

- Las personas con discapacidad intelectual se enfrentan barreras de accesibilidad debido al hecho de que:
	- **los contenidos de texto** que se encuentran en las páginas web a menudo **no son accesibles**.
	- **las interfaces web no cumplen con pautas de accesibilidad cognitiva**.
- Existen pautas de accesibilidad como documentación de Cognitive and Learning Disabilities Accessibility Task Force (COGA), Fácil lectura, WCAG 2.1 y Plain Language.
- Como diseñadores podemos aumentar la accesibilidad del contenido web a las personas con discapacidades cognitivas.

### Pautas de diseño de accesibilidad cognitiva

- 1. [Making Content Usable for People with Cognitive](https://www.w3.org/TR/coga-usable/)  and Learning Disabilities, W3C, 2020.
- 2. [Web Content Accessibility Guidelines \(WCAG\) 2.1,](https://www.w3.org/TR/WCAG21/)  WAI, W3C, 2018.
- 3. Fácil Lectura
- *4. Plain Language on the Web.*

1. Making Content Usable for People with Cognitive and Learning Disabilities, W3C, 2019.

Hacer que el contenido sea utilizable para [personas con discapacidades cognitivas y de](https://www.w3.org/TR/coga-usable/)  aprendizaje

Lourdes Moreno (Universidad Carlos III de Madrid)

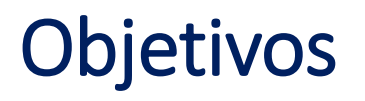

- 1. Diseñe para que la mayor cantidad posible de usuarios entiendan el sitio y sepan cómo usarlo: Usar elementos claros y familiares para el usuario.
- 2. Ayuda al usuario a encontrar lo que necesita: Navegar por el sistema debería ser fácil.
- 3. Use contenido claro y comprensible: Incluir texto claro, imágenes claras, discurso y video fácil de entender.
- 4. Evite que el usuario cometa errores y facilite la corrección de errores cuando ocurran: Cuando ocurren errores, el usuario debe saber cómo corregirlos, sin tener que presentar otros datos o comenzar desde el principio.

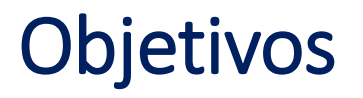

- 5. Ayuda al usuario a enfocarse y restaurar el contexto si se pierde la atención: Incluir elementos que ayuden a orientar al usuario y a restaurar el contexto cuando se pierde el usuario.
- 6. Minimice las habilidades cognitivas: Minimice las habilidades cognitivas requeridas para usar el contenido.
- 7. Ofrecer ayuda y apoyo: Incluir elementos (resúmenes de documentos largos, agregar íconos) que proporcionen ayuda y soporte adicional.
- 8. Adaptar y personalizar: La personalización puede permitir satisfacer las necesidades individuales del usuario.

# Objetivo 1

Diseñe para que la mayor cantidad posible de usuarios entiendan el sitio y sepan cómo usarlo.

Lourdes Moreno (Universidad Carlos III de Madrid)

### Patrón de diseño 1.1: Aclare el propósito de la página

- Use un título claro que resuma el propósito de una página que haya sido probado por usuarios con discapacidades intelectuales y del desarrollo.
- Use un encabezado claro en la parte superior de cada página que muestre claramente de qué se trata y qué se está haciendo.

### Patrón de diseño 1.2: Aclare cada paso

- En un proceso de varios pasos, indique claramente los pasos completados, el paso actual y los pasos pendientes.
- **E** Asegúrese de que la ubicación actual y el progreso dentro de una secuencia sea clara.
- Ejemplo solución: uso de migas de pan para indicar el paso actual en el proceso, así como los pasos pasados y futuros.

#### ▲ ACCESO AMIGO

#### THYSSEN-BORNEMISZA

MUSEO NACIONAL

#### Ä Español -

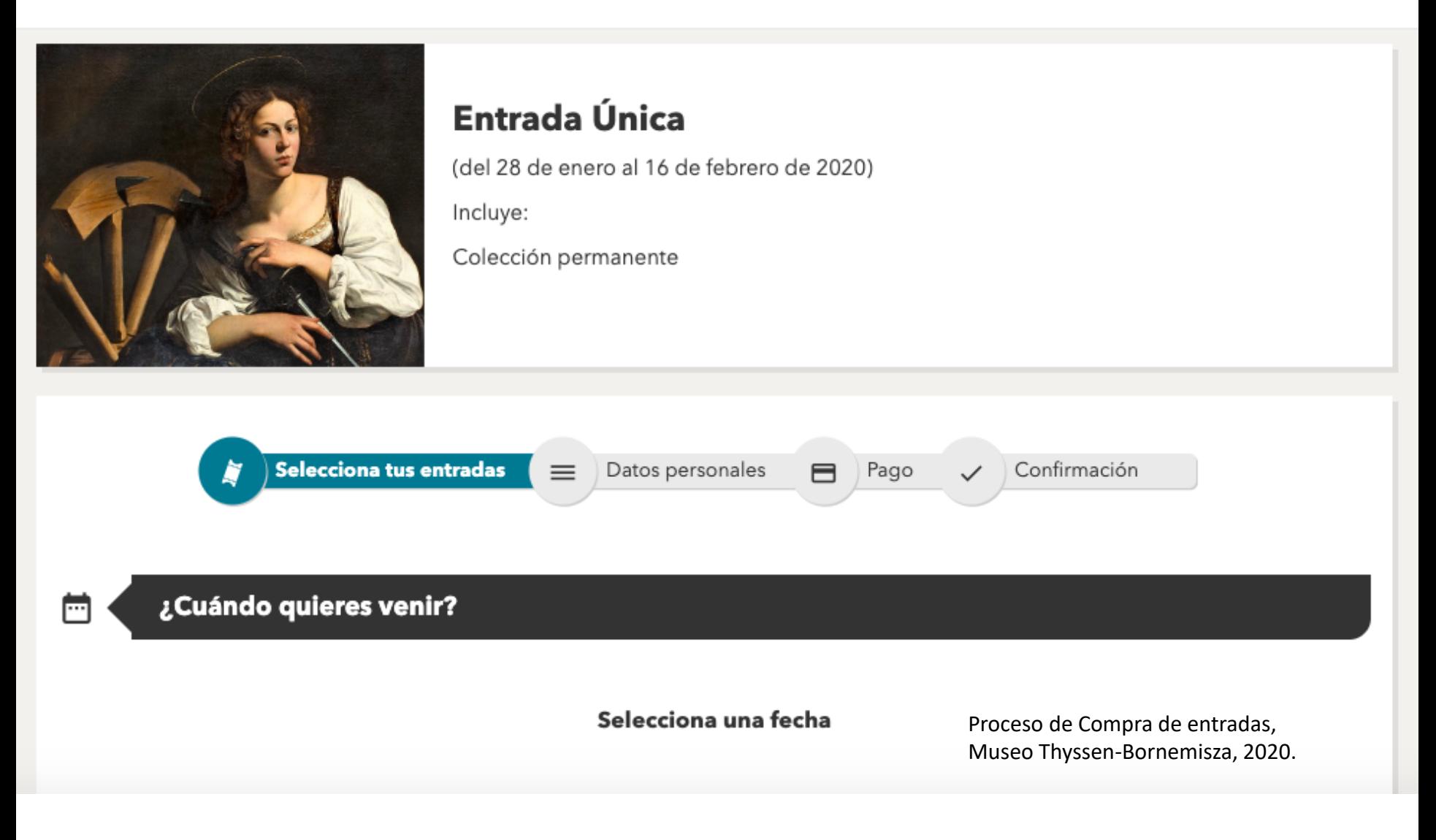

Lourdes Moreno (Universidad Carlos III de Madrid)

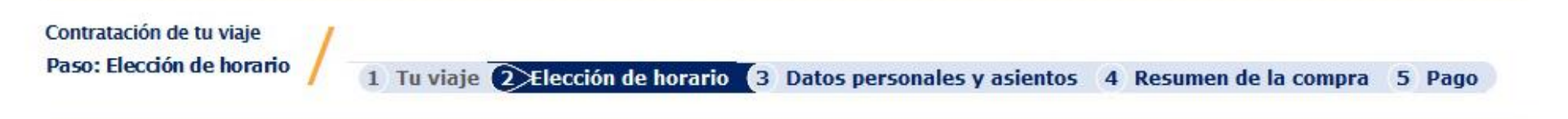

#### Viaje de ida

#### Laredo - Pamplona 30/07/2013

**Ver Día Anterior**  $\ll$ 

• Ver día siguiente »

(Puede ordenar la tabla presionado sobre la cabecera de la columna que desea ordenar)

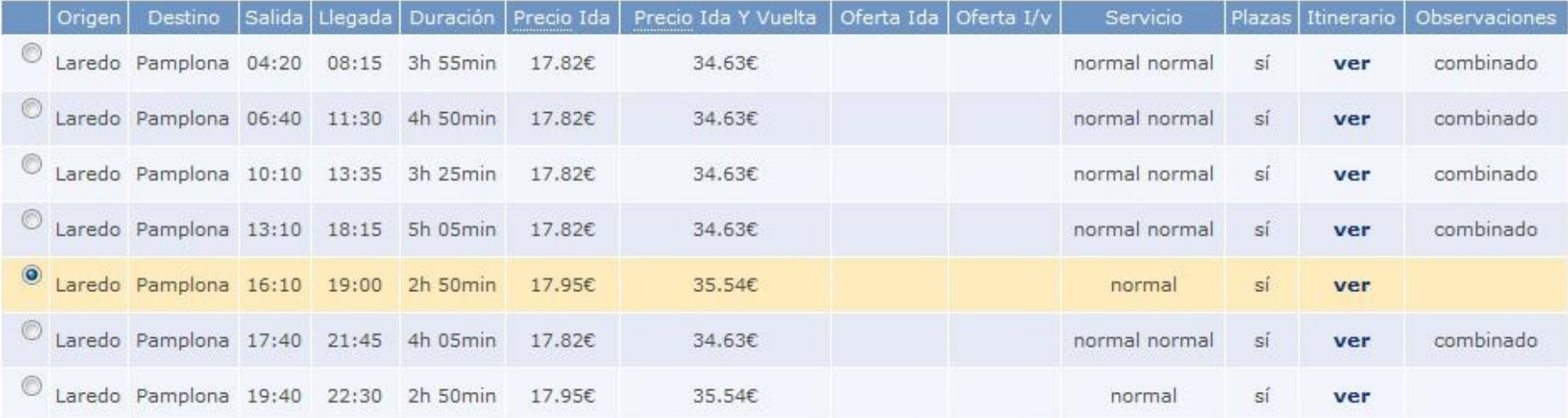

#### Proceso de compra de Billete. RENFE, 2020

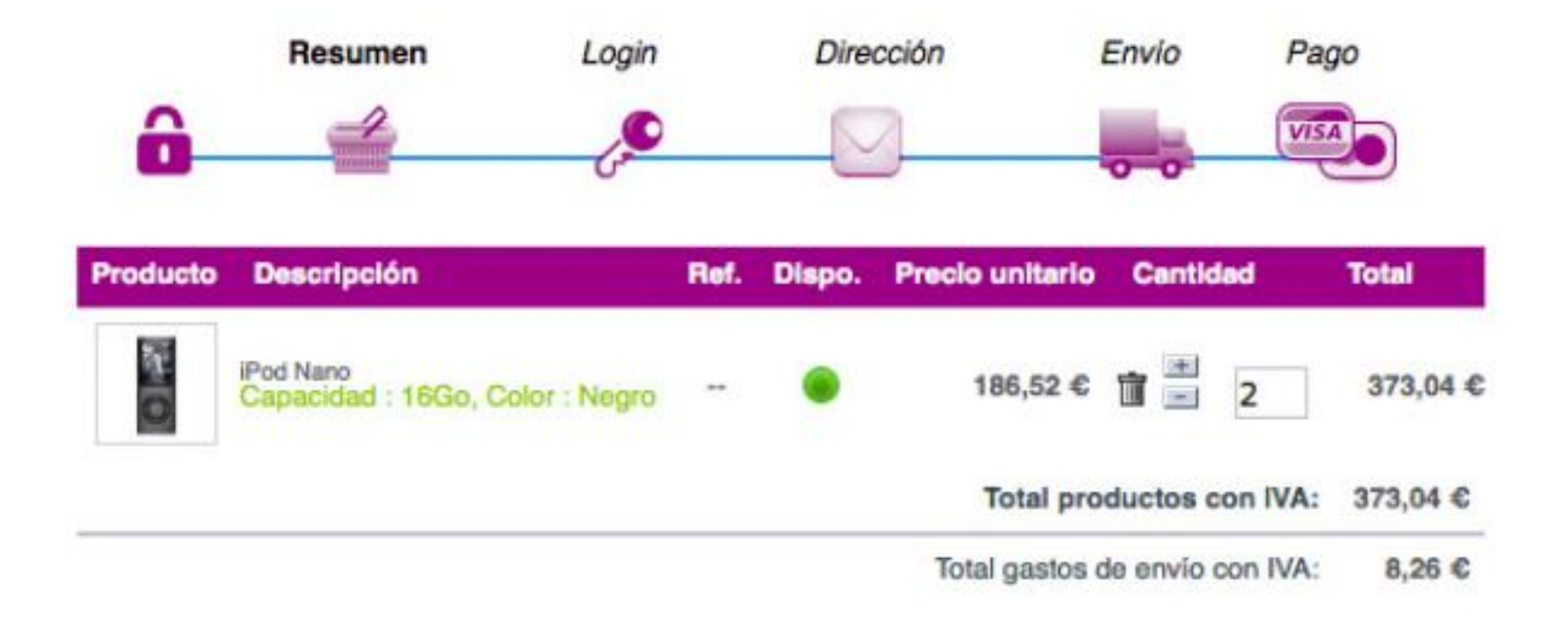

Patrón de diseño 1.3: Use indicadores gráficos para agrupar y resaltar información

■ Agrupe la información utilizando un borde o sombreado de color ya que facilita a las personas la identificación de grupos.

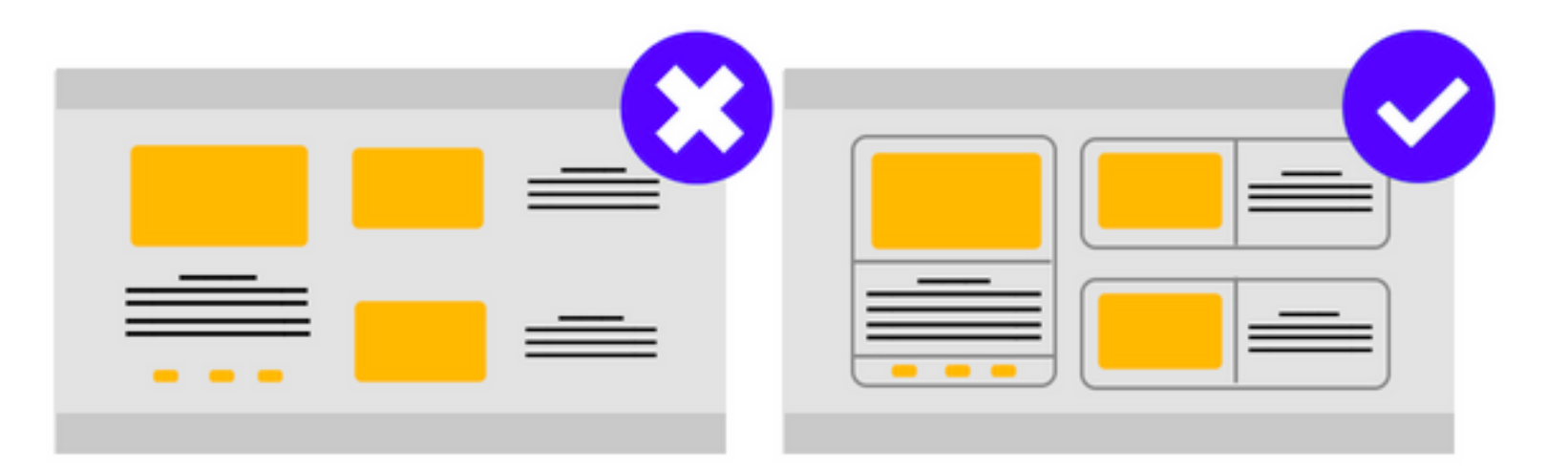

Objetivo 1

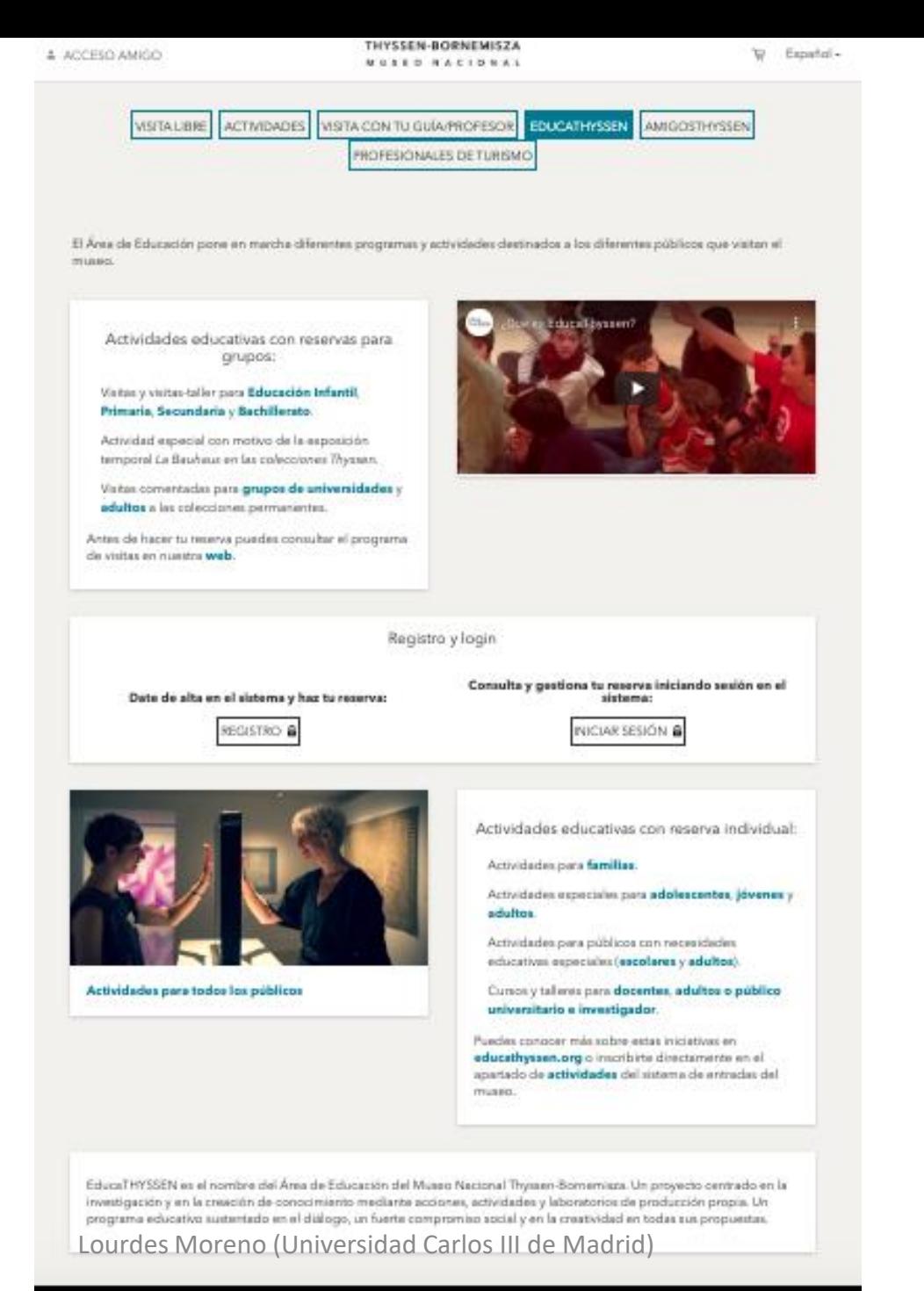

**THYSSEN-BORNEMISZA** 

HORARIO PRECIOS ENTRADAS GRUPOS SERVICIOS NORMAS ACCESIBILIDAD TUIVISITA RECORRIDOS AMIGOSIDELIMUSEO

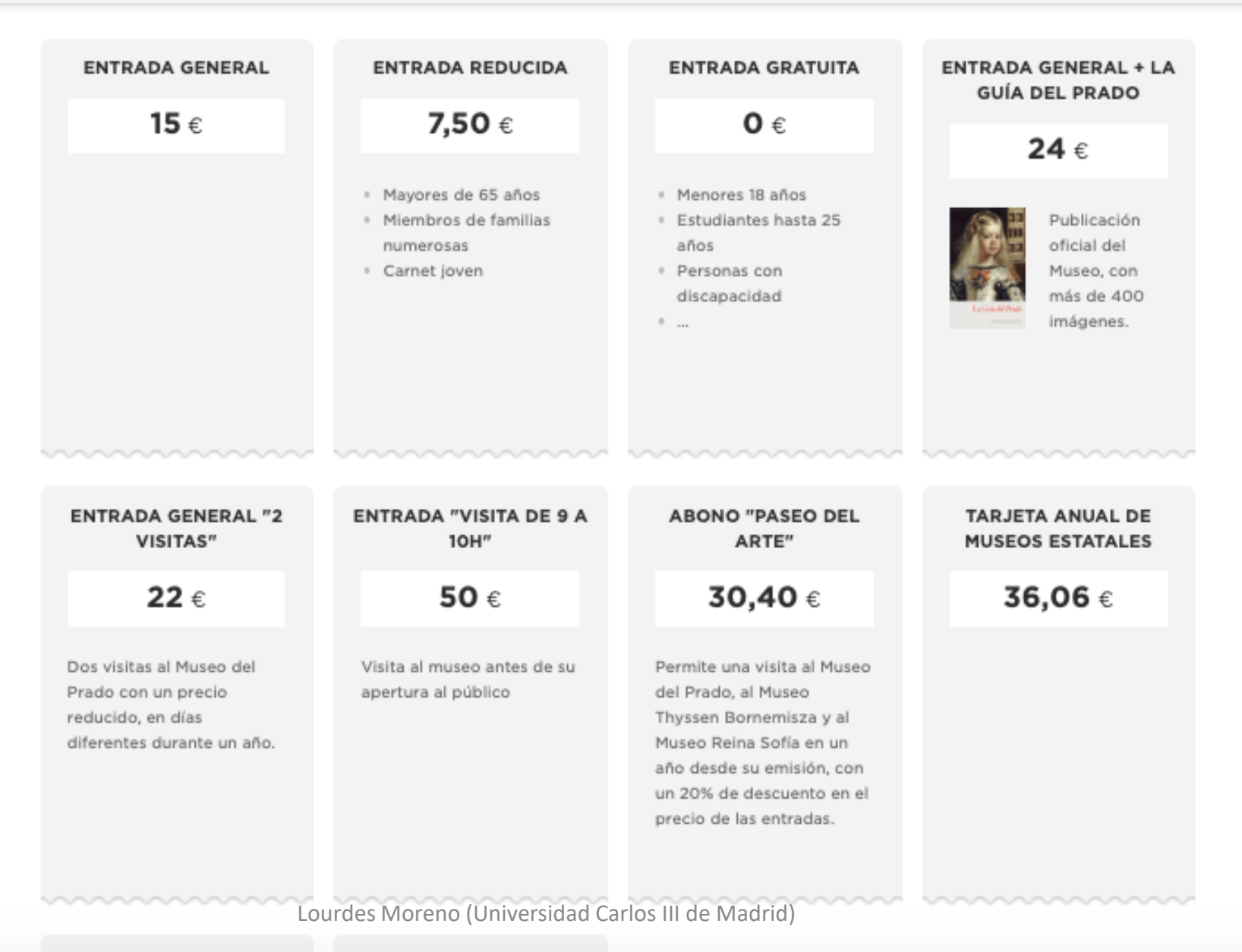

A DADTID DE 101

AMICAE BEL MUREA

### Patrón de diseño 1.4: Chunk Media

- Contenido multimedia como vídeos y audios largos deben ser divididos en mini-vídeos cortos, bien etiquetados, agrupados con un orden lógico en los que se pueda navegar.
	- Recomendaciones:
		- Duración: Seis minutos o menos.
		- Navegable: Proporcionar una etiqueta descriptiva única.
		- Orden lógico: la navegación de vídeos se presenta en un orden lógico.

#### 25 noviembre 2016

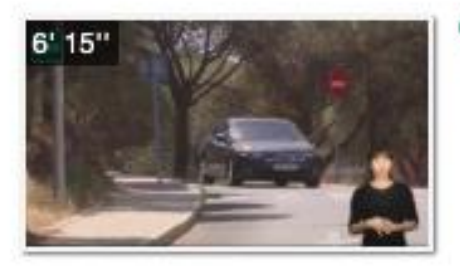

#### "Accesibilidad audiovisual: subtítulos"

Wideo | Español | Visto: 65 veces Alejandro Rodríguez-Ascaso profesor Departamento de Inteligencia Artificial, UNED

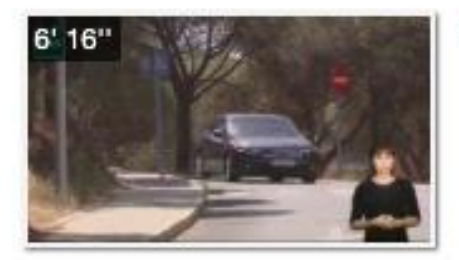

#### "Accesibilidad audiovisual: subtítulos(LSE) "

Video | Español | Visto: 50 veces 2 Subtítulos en castellano Alejandro Rodríguez-Ascaso profesor Departamento de Inteligencia Artificial, UNED

#### 14 diciembre 2016

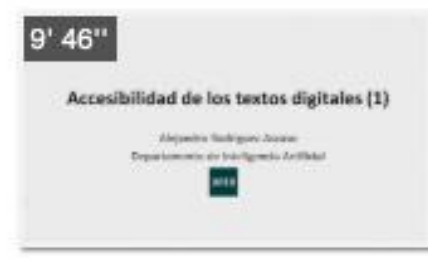

#### "Accesibilidad de los textos digitales. Parte l"

Video | Español | Visto: 131 veces Subtitulos español Alejandro Rodríguez-Ascaso profesor Departamento de Inteligencia Artificial, UNED

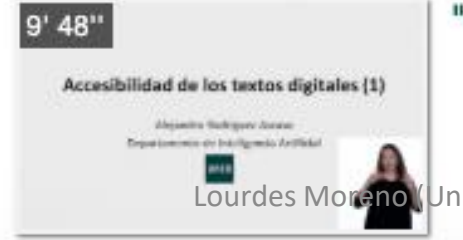

#### "Accesibilidad de los textos digitales. Parte I(LS)"

**Mark Video** | Español | Visto: 23 veces Alejandro Rodríguez-Ascaso

profesor Departamento de Inteligencia Artificial, UNED<br>niversidad Carlos III de Madrid)

### Patrón de diseño 1.5: Deje claro el propósito de cada sección

- Aclare el propósito de cada sección. Esto implica proporcionar encabezados claros que definan brevemente el propósito de cada sección.
- La estructura de los encabezados debe crear un esquema del documento que pueda servir como resumen de todo el documento.
- Los encabezados hacen que el contenido sea más fácil de identificar y encontrar información más detallada que una persona necesita en un momento.

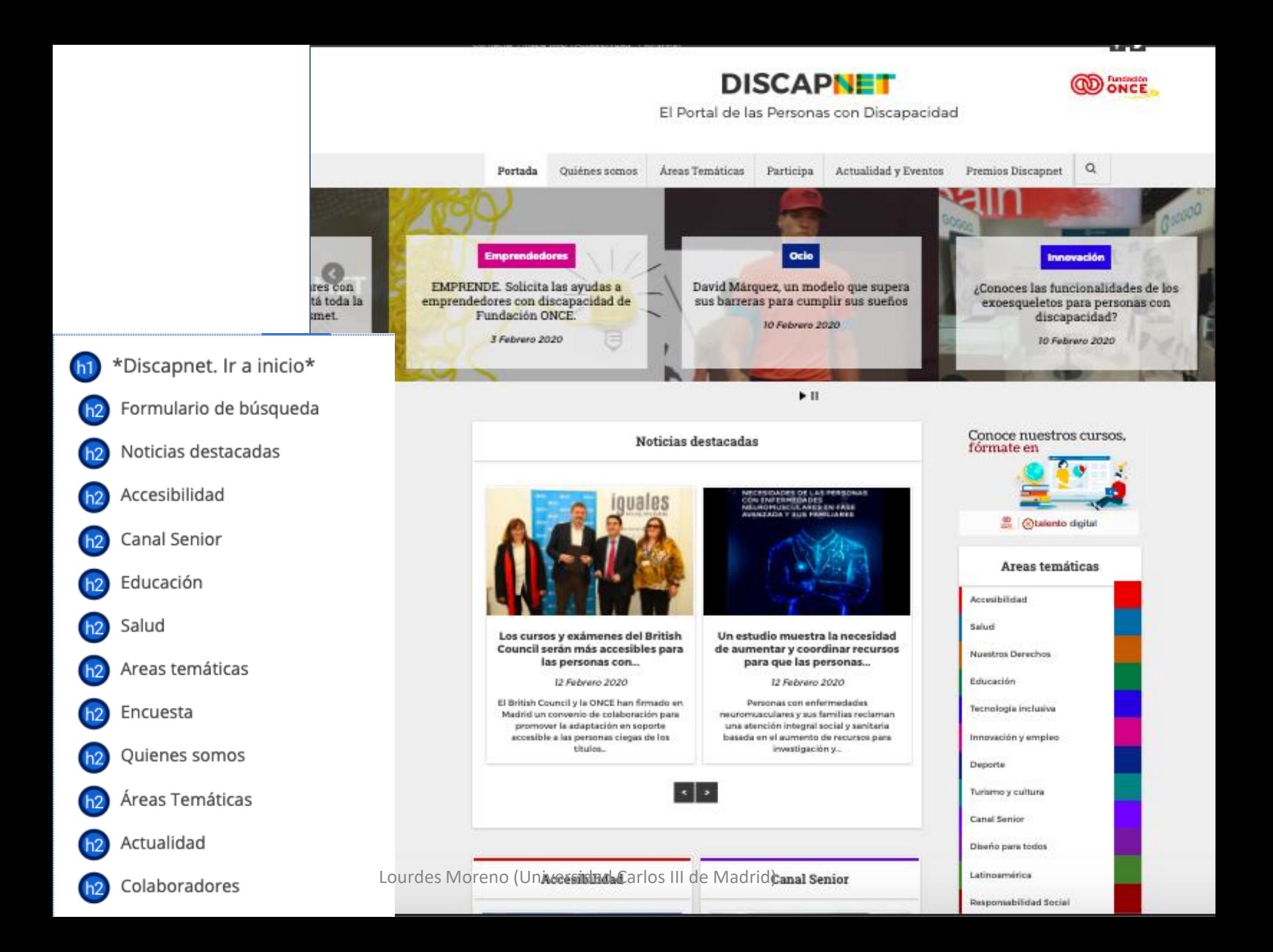

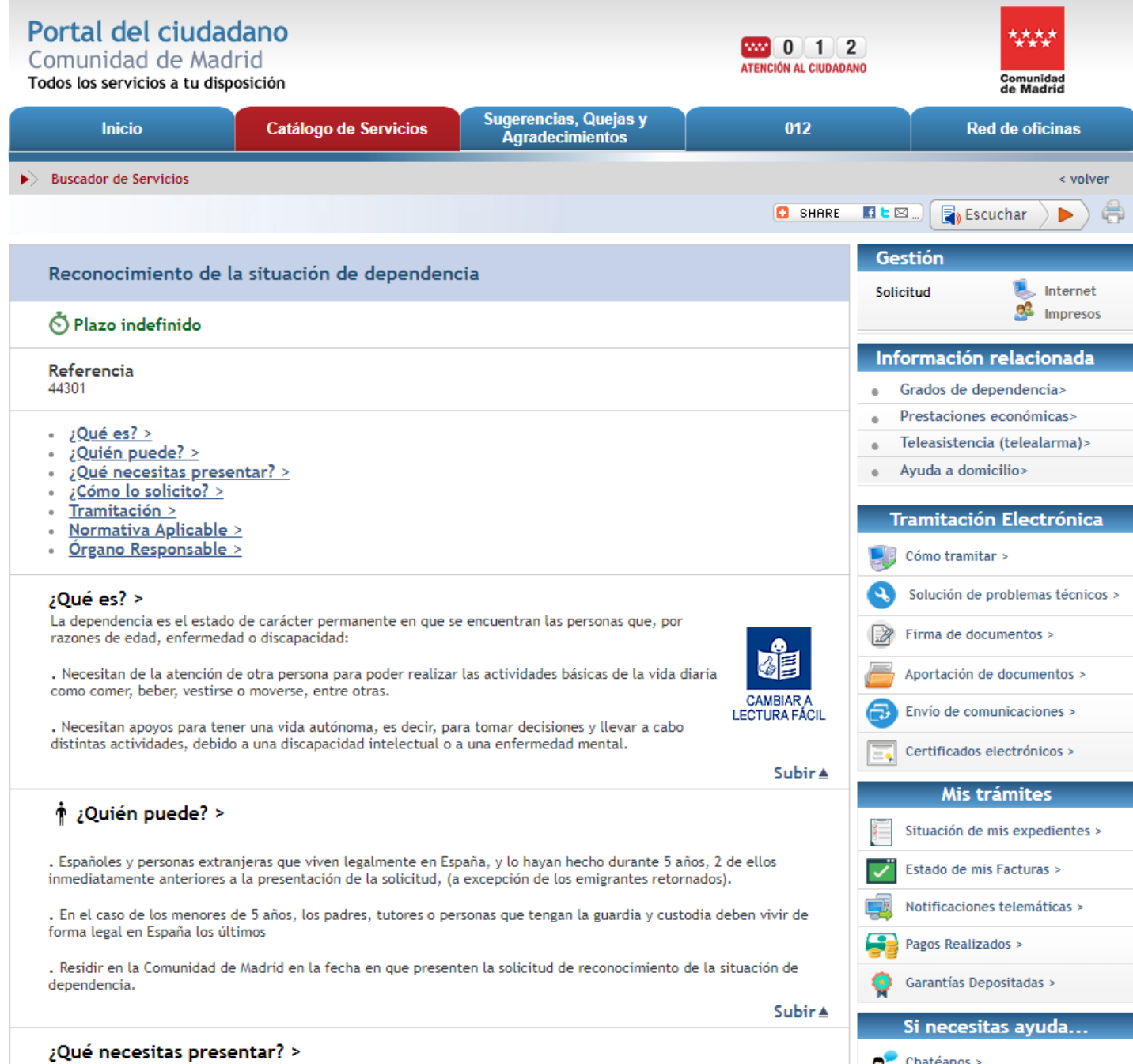

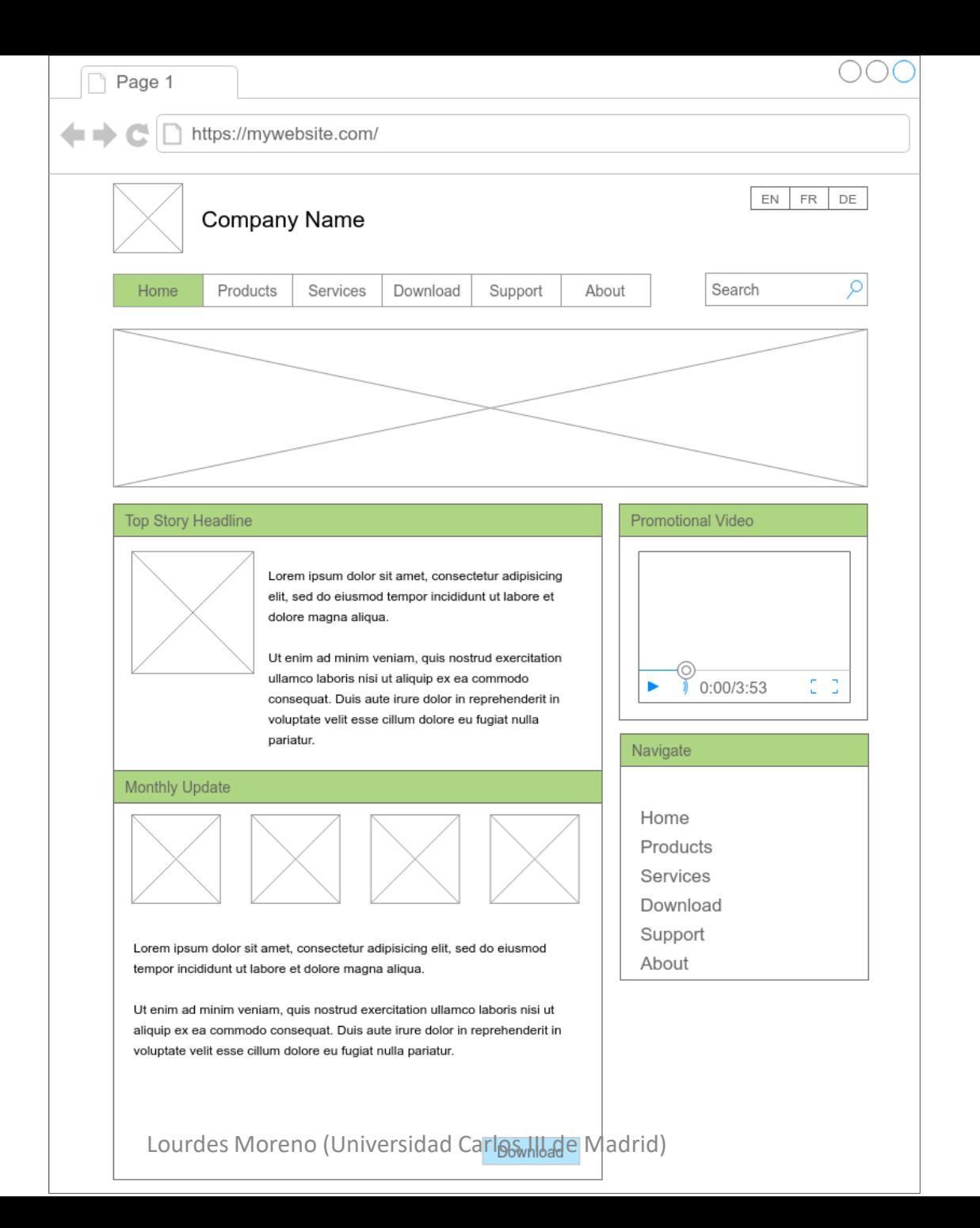

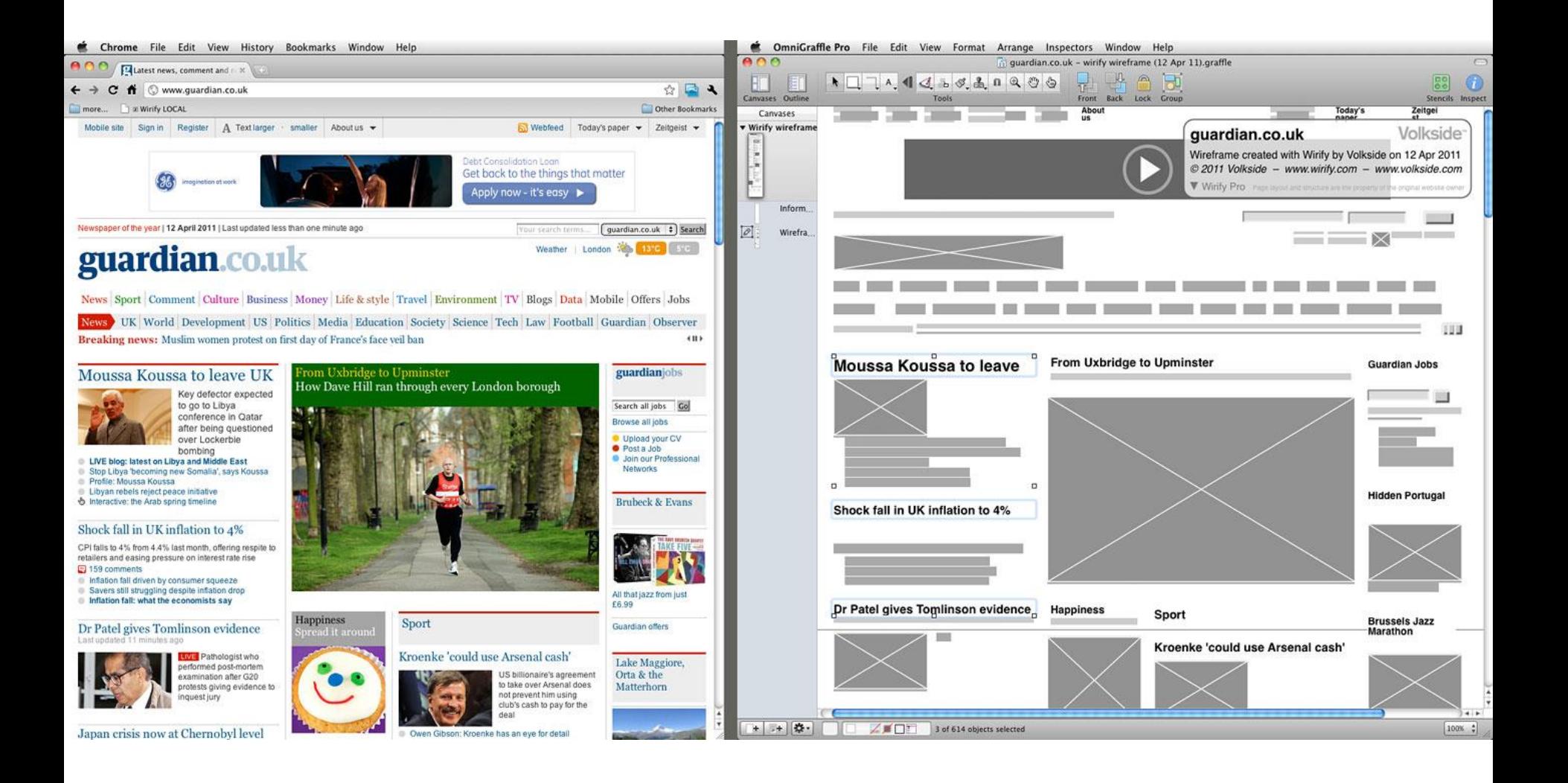

Lourdes Moreno (Universidad Carlos III de Madrid)

# Patrón de diseño 1.6: Deje claro cuáles son los controles y cómo deben usarse

- Usar un estilo común en los controles (por ejemplo: enlaces subrayados, botones que sí parezcan botones).
- **E** Asegurar que los elementos en los que no se puede hacer clic no se vean como enlaces o controles.
- Si está diseñando un nuevo control, hágalo fácil de identificar, entender y usar. Pruébalo con personas con diferentes discapacidades intelectuales y del desarrollo.

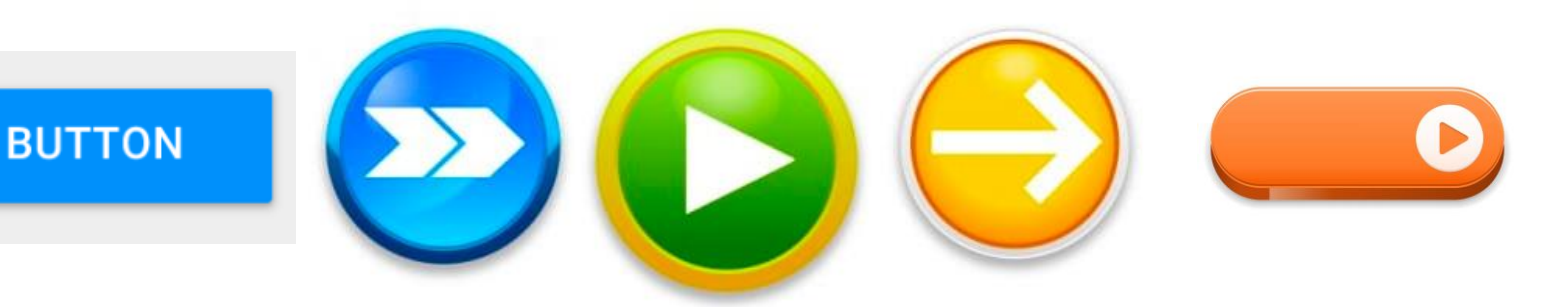

Lourdes Moreno (Universidad Carlos III de Madrid)

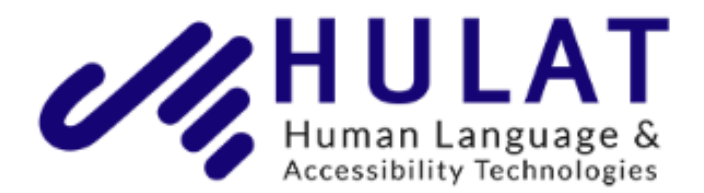

Buscar

Q

Escriba lo que quiere buscar.

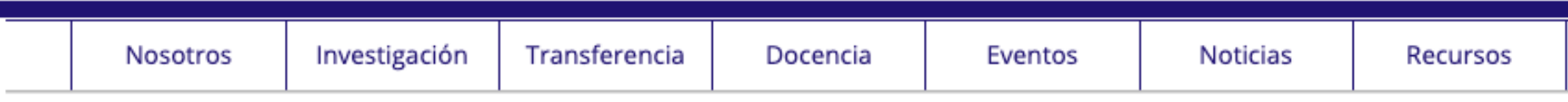

El grupo Human Language and Accessibility Technologies Group (HULAT) está constituido por un equipo multidisciplinar de doctores y profesionales en el sector de las tecnologías de la información. El grupo pertenece al Departamento de Informática de la Universidad Carlos III de Madrid. Trabajamos en proyectos de I+D relacionados con tecnologías de procesamiento del lenguaje natural, recuperación y extracción de información en diversos dominios, sistemas de búsqueda de respuestas, usabilidad y accesibilidad en interfaces de usuario. Mantenemos estrechas colaboraciones con varias empresas.

El grupo formó parte del consorcio MAVIR, una red de investigación co-financiada por la Comunidad de Madrid y el Fondo Social Europeo bajo los programas de I+D en TIC.

### Últimas noticias

### Seminar "General Attempts to Improve Text Classification in First Place"

Ponente: Yaakov HaCohen-Kerne. Jerusalem College of Technology, Israel, Fecha: 20/2/2020 12:00-13:00 Lugar: Sala 21C01, Edificio Sabatini, EPS

#### Publicado \* A new system for automatic analysis and quality adjustment in audiovisual subtitled-based contents by means of genetic algorithms"

Artículo "Souto-Rico, M, González-Carrasco, I, López-Cuadrado, J-L, Ruíz-Mezcua, B. A new system for<br>automatic analysis and qualify UGRES-Moreno (Universidad Carlos II<mark>I de Marigio) A</mark>

#### Publicación del número 1 de la Revista "Interacción"

Publicación del número 1 de la Revista "Interacción"... La revista es una publicación de la Asociación Interacción Persona-Ordenador (AIPO), co-editada por Lourdes Moreno, del grupo HULAT. La revista "Interacción" tiene como objetivo difundir la Interacción Persona-Ordenador (IPO) y servir de vínculo entre los científicos y profesionales que desarrollen actividades en este ámbito.

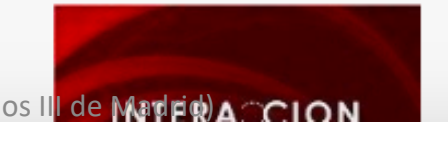

 ${\sf Tweets}$  por @Grupo\_HULAT  $\circledcirc$ 

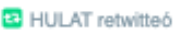

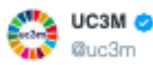

La #uc3m y @Telefonica crean una cátedra para fornentar la investigación en temas relacionados con la incorporación de la mujer en el campo de las tecnologías y con el fomento de vocaciones femeninas #11F #mujeryciencia #STEM #cienciauc3m @MPalomaD bit.ly/38fZ3vw

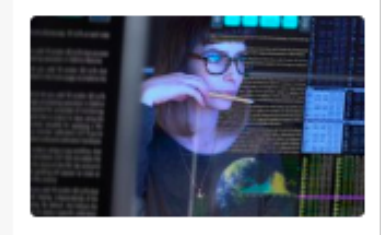

**HULAT** 

@Grupo HULAT

10 feb. 2020

Talleres sobre 5G, internet de las cosas, seguridad, máquinas que hablan...no puedes perdértelo https://twitter.com/aigtf/status/122657

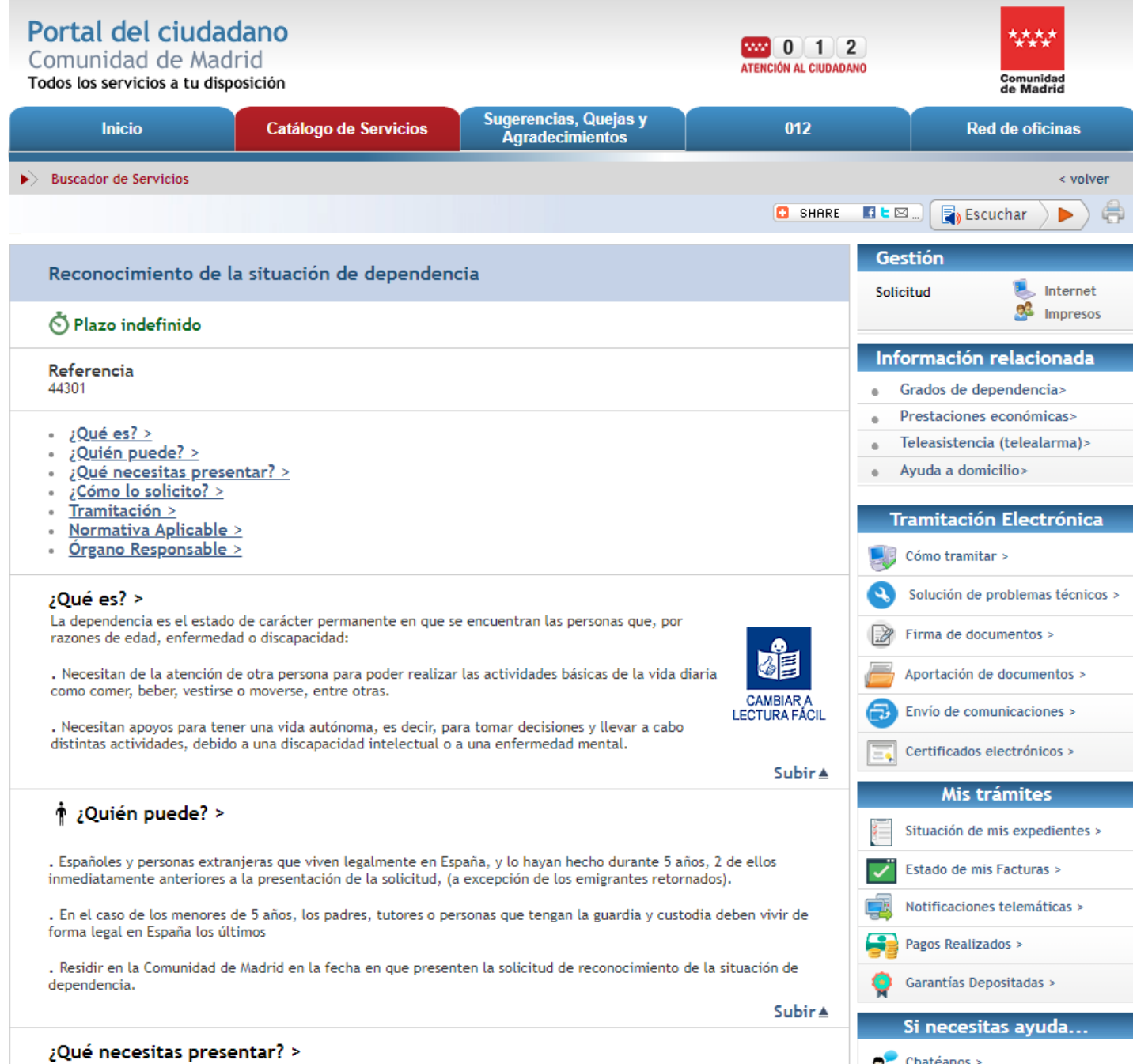

### Patrón de diseño 1.7: Permita reconocer claramente cada región y sus controles

- Aclare la relación entre las diferentes partes de la página:
	- **Separar contenido**: se deben utilizar espacios en blanco, y otros métodos además de los encabezados para ayudar a definir secciones de contenido. Esto organiza la información en la página para que sea más fácil determinar el diseño y encontrar información específica.
	- **Separar elementos interactivos**: coloque elementos interactivos como barras de desplazamiento y botones cerca del contenido que pueden afectar. Además, mantenga los elementos interactivos más alejados del contenido al que no se aplican. Esto facilita la identificación de los elementos que afectarán a cada sección de contenido.
	- Ejemplo de solución: Use divisores claros alrededor de las áreas de una página con diferentes funciones, como cuadros de llamada, barras de navegación y anuncios.

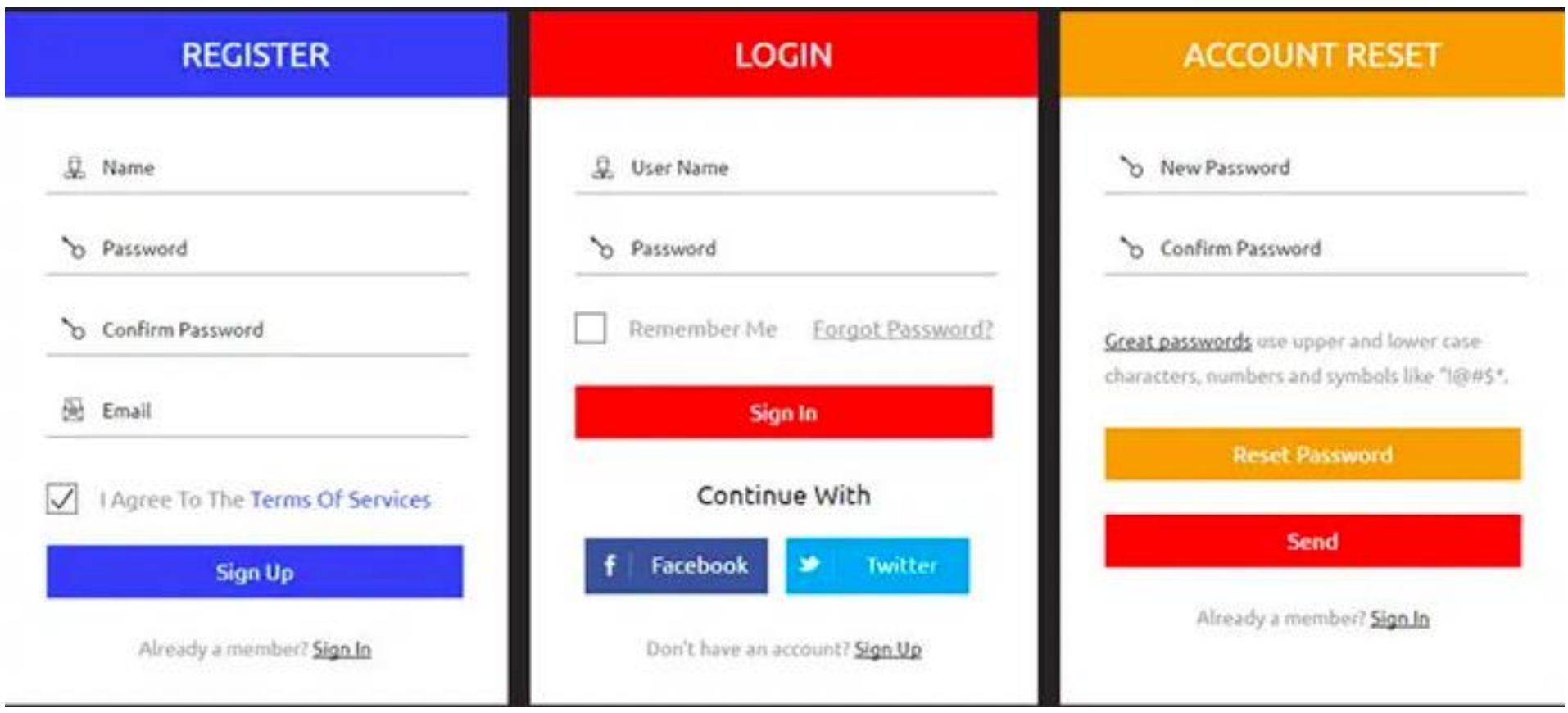

### Patrón de diseño 1.8. Permita identificar fácilmente los elementos de un submenú

- **Es fácil saber que hay elementos de submenú y cómo** llegar a ellos. Los usuarios deberían poder identificarlos fácilmente.
- Al abrir una página web por primera vez, los submenús suelen estar ocultos, su diseño no debe dificultar identificar que están allí.
- **El manejo y forma de abrir el elemento del submenú** debe ser fácil para algunas personas con discapacidades intelectuales.
- Por ejemplo, un menú desplegable de acordeón de elementos de submenú adicionales puede no verse sin comprender que se debe hacer clic (o "desplazarse").

## Patrón de diseño 1.9: Se sigue un orden lógico de los elementos del submenú

- **Elos elementos del submenú están claramente** asociados con los elementos del menú principal en los que se encuentran.
- La jerarquía de los submenús debe ser visual para el usuario. Hay que evitar que la distinción entre niveles en la jerarquía de contenido puede ser difícil de entender o percibir.

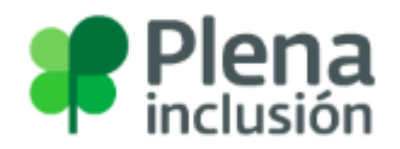

Intranet | Formación | Contacto | Prensa | Publicaciones | Encuéntranos

DISCAPACIDAD **INTELECTUAL** 

CONÓCENOS

**OUÉ HACEMOS** 

**INFÓRMATE** 

ACTÚA

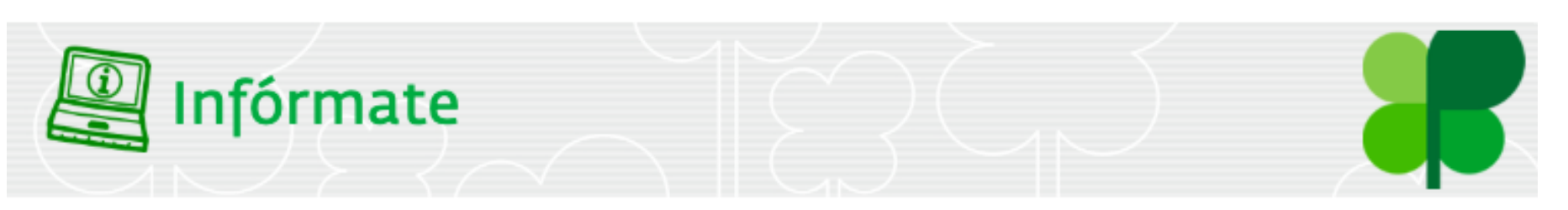

Home > Infórmate > Publicaciones

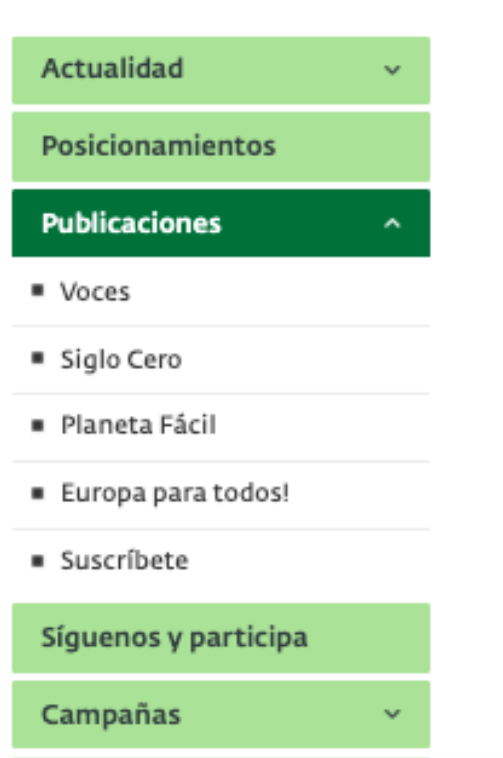

 $\checkmark$ 

**Encuentros** 

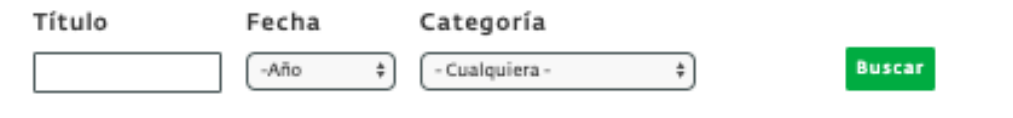

### No te pierdas...

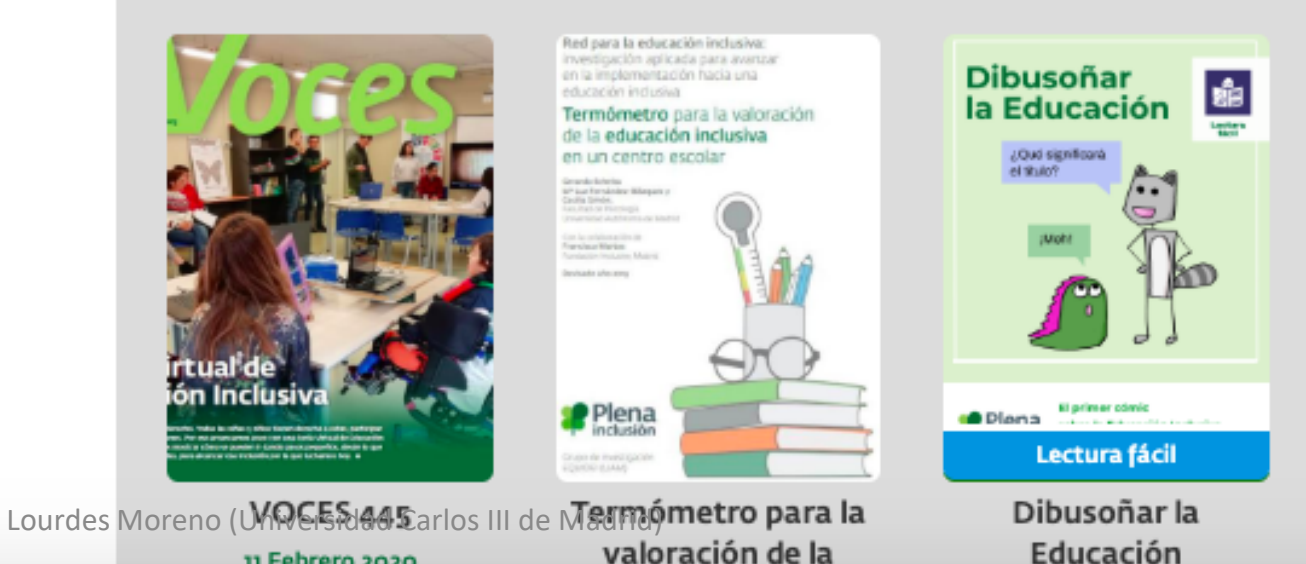

11 Febrero 2020

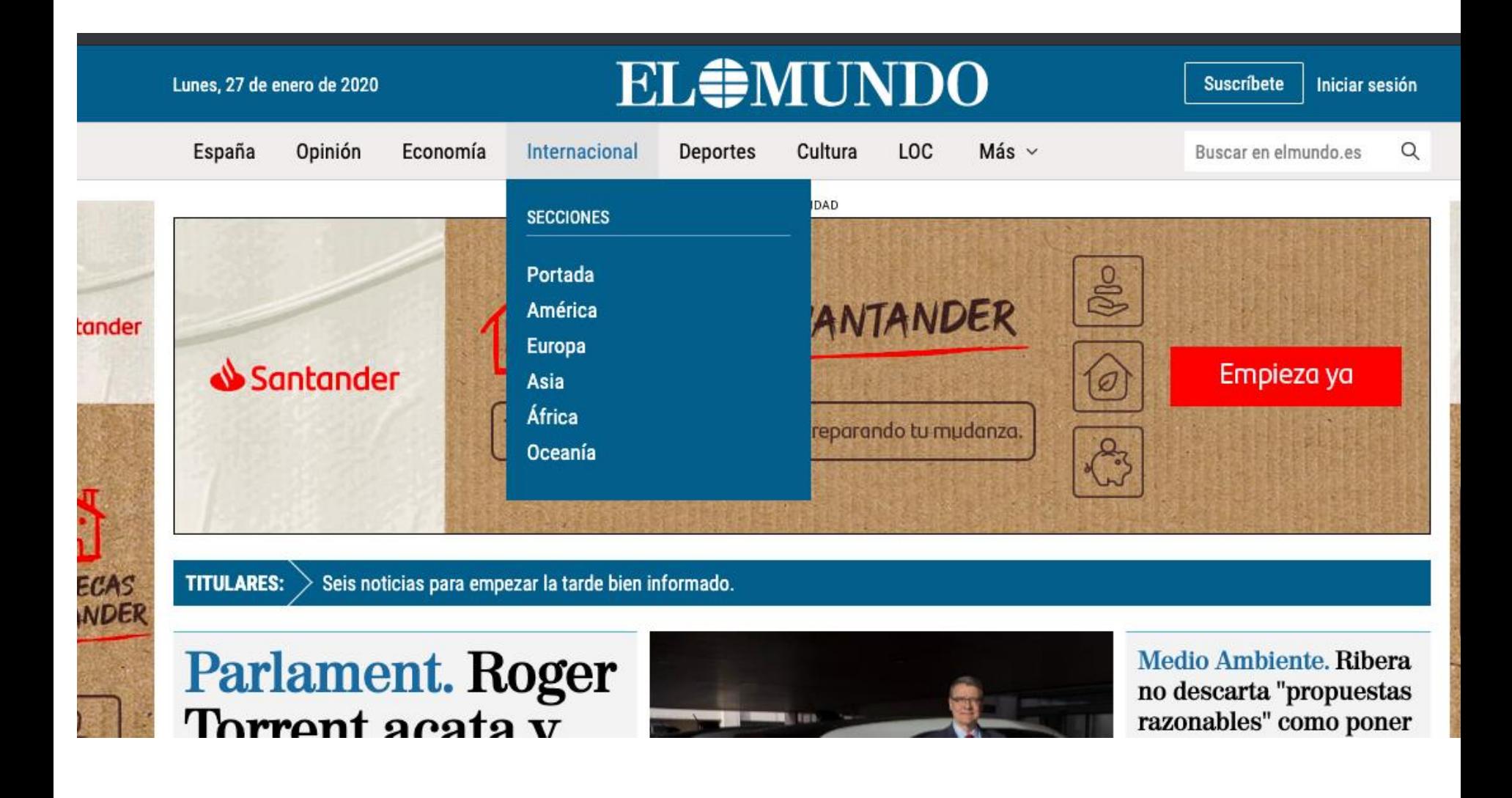

### Patrón de diseño 1.10: Utilice un diseño donde el usuario pueda reconocer y comprender

- **· Utilice elementos de diseño y patrones comunes que sean** familiares para la mayoría de los usuarios.
- Ejemplo solución:
	- Utilizar metáforas de diseño convencionales.
	- Los enlaces que parecen enlaces y botones se ven y actúan como botones.
	- Utilizar patrones de diseño de navegación muy comunes e iconos comunes.
	- Coloque los elementos donde el usuario los espera, como:
		- Poner la búsqueda en la esquina superior derecha de un sitio web.
		- El enlace a la página de inicio está en la esquina superior izquierda.
		- El enlace al mapa del sitio se encuentra en el área de pie de página.

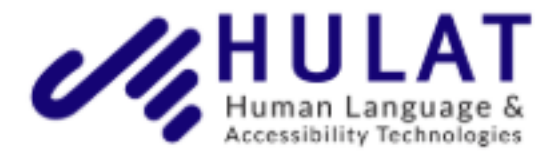

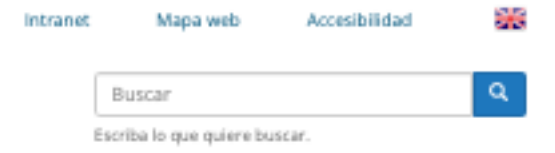

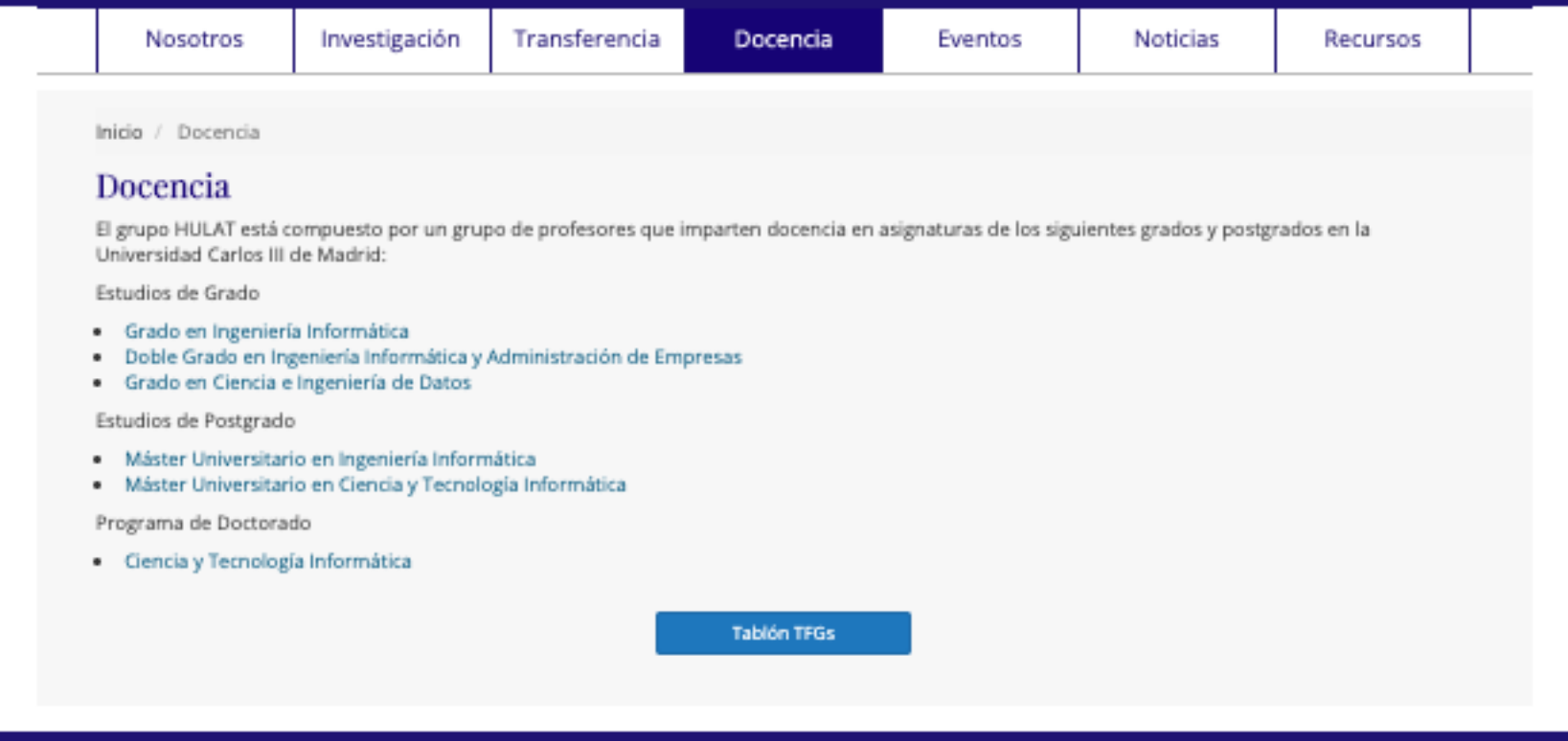

#### Dirección

Departamento de Informática Escuela Politécnica Superior

Universidad Carlos III de Madrid Av. Universidad, 30, Edificio

Sabatini, Leganés (Madrid). Código postal: 28911

Cómo llegar...

#### Contacto

Tel: +34 91 624 9454 Fax: +34 91 624 9129 Responsable de Grupo: Paloma Martínez Fernández Procesamiento de lenguaje

natural

Departamento de Informática UC3M

Accesibilidad web

Miembros HULAT

© Universidad Carlos IlledexMadridniversidad Carlos III de Madrid)

## Patrón de diseño 1.11: Use un diseño visual consistente

- Use un diseño visual consistente en grupos de páginas.
- Los temas de diseño, incluidos los estilos de encabezado, las opciones de fuente, los símbolos, los colores, la apariencia visual de los controles (botones y los enlaces), la organización del texto de bloque, las imágenes y los puntos de viñeta deben ser coherentes.

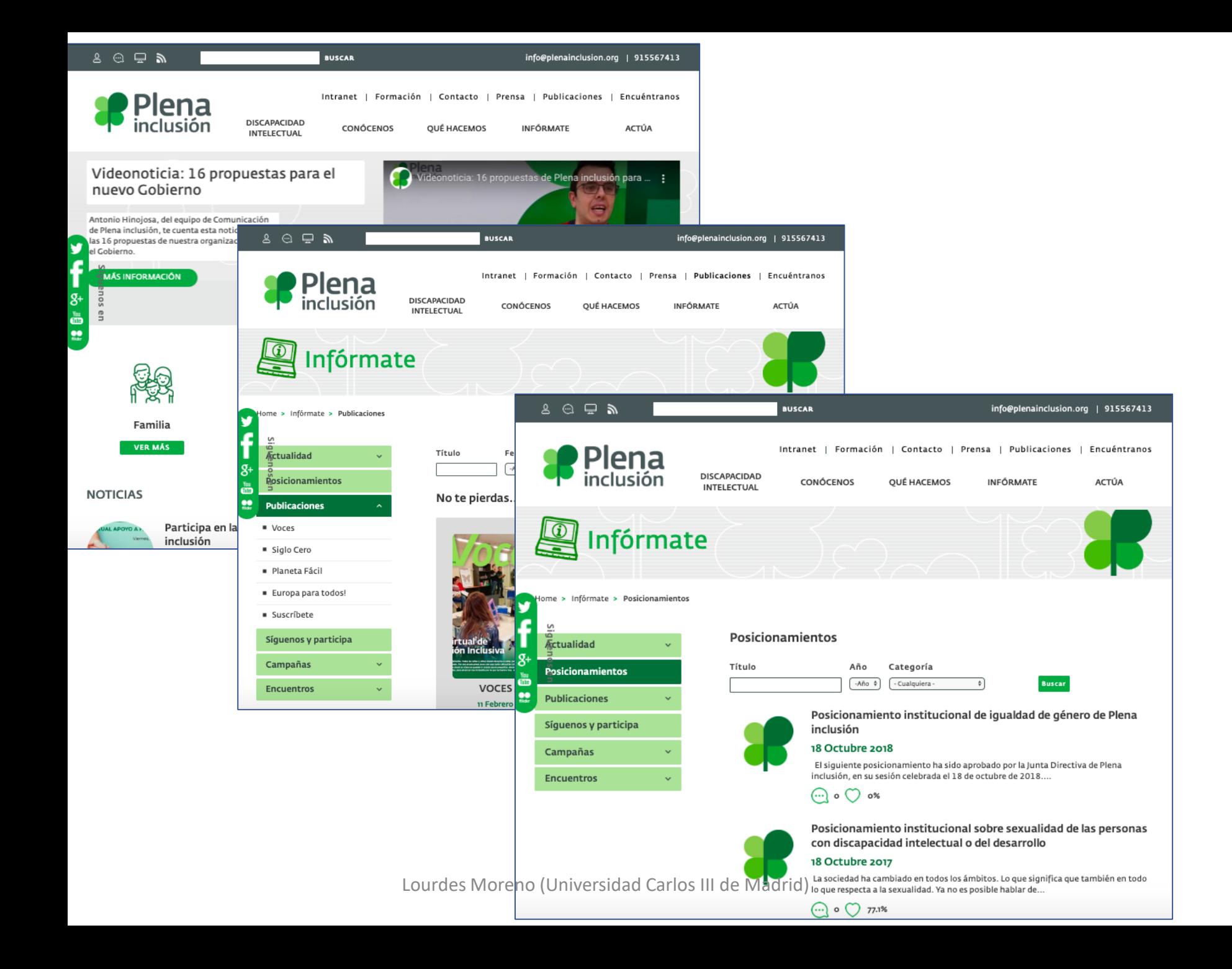
## Patrón de diseño 1.12: Use símbolos que ayuden al usuario

▪ Agregue símbolos, imágenes y pictografías familiares a su página para ayudar a comprender. Las imágenes deben transmitir un significado único.

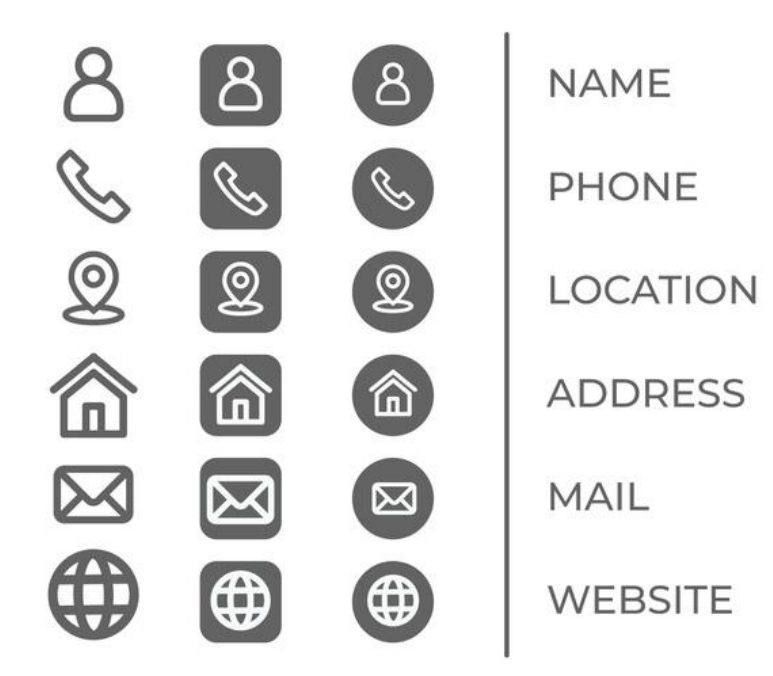

#### Pruebas de usuario

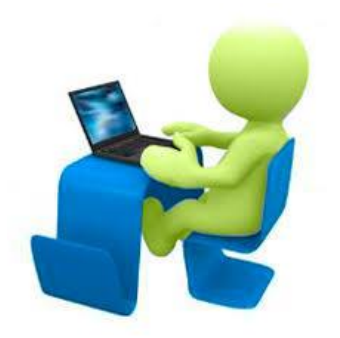

- ¿El usuario sabe de qué trata la página?
- ¿Sabe el usuario qué acciones puede realizar en una página?
- ¿Sabe el usuario dónde se encuentra en el sitio web, una aplicación o un proceso de varios pasos?
- ¿Puede el usuario encontrar fácilmente las diferentes secciones de contenido?
- ¿Pueden los usuarios lograr realizar las actividades sin pedir ayuda? ¿les parece fáciles de realizar?
- ¿El usuario comete errores al intentar realizar las actividades?

## Objetivo 2

Ayuda al usuario a encontrar lo que necesita.

Lourdes Moreno (Universidad Carlos III de Madrid)

## Patrón de diseño 2.1: Facilite el encontrar las cosas más importantes en la página

**El contenido clave debe ser visible para los usuarios sin** necesidad de desplazarse por la página.

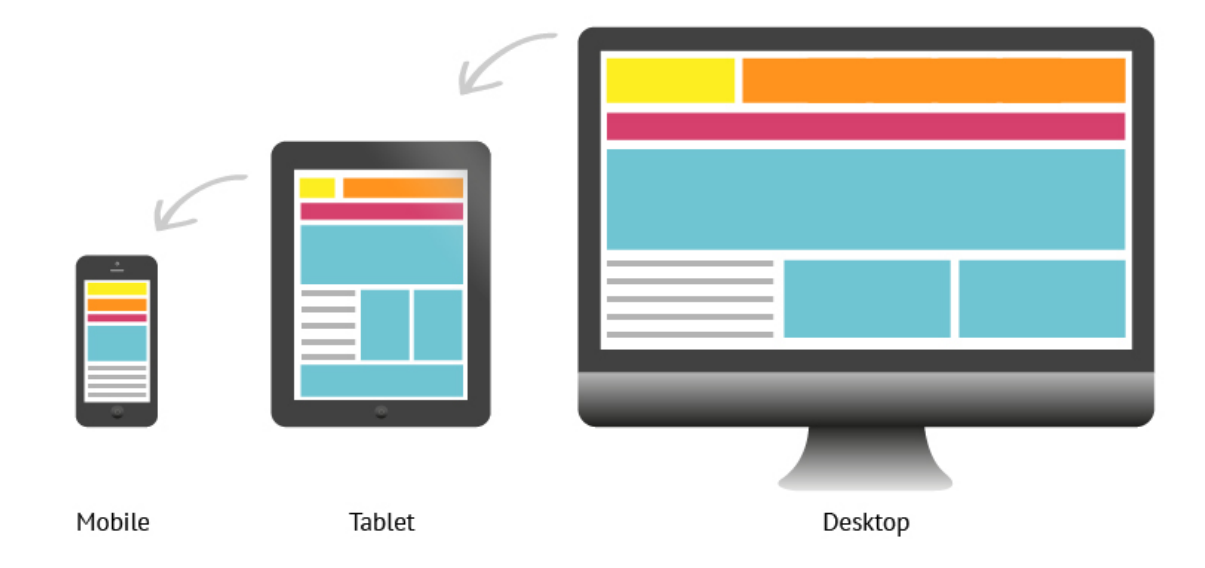

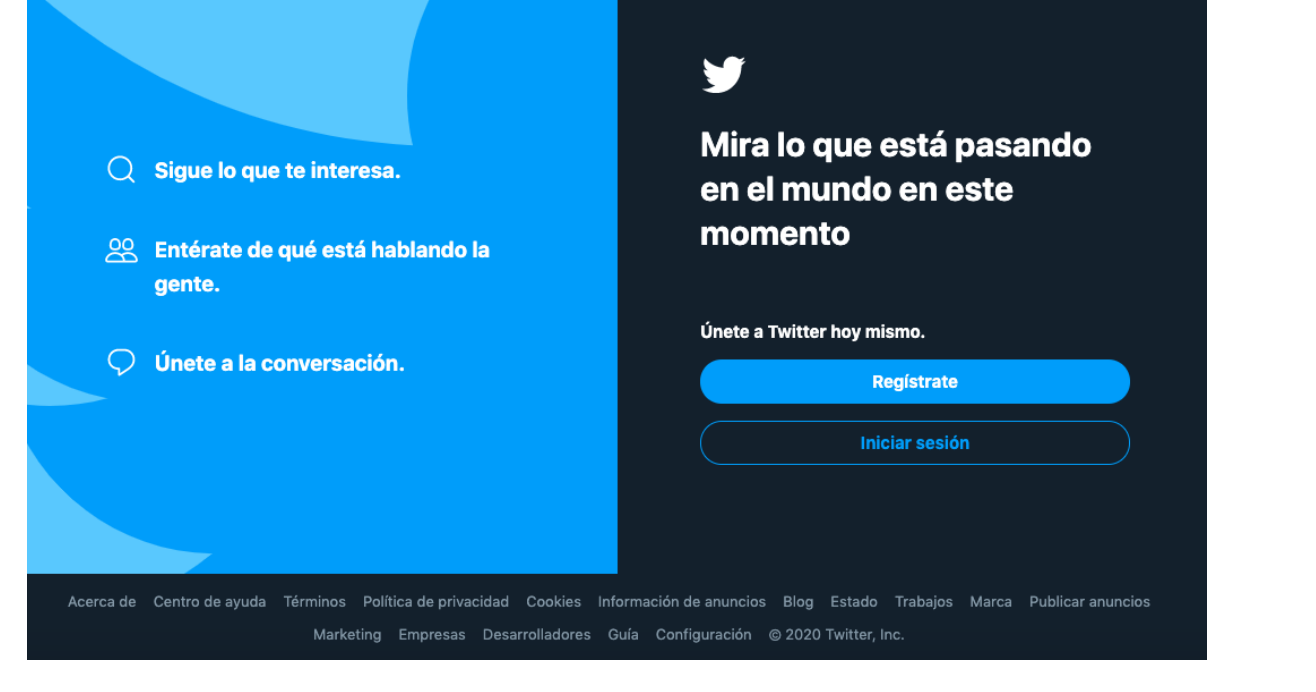

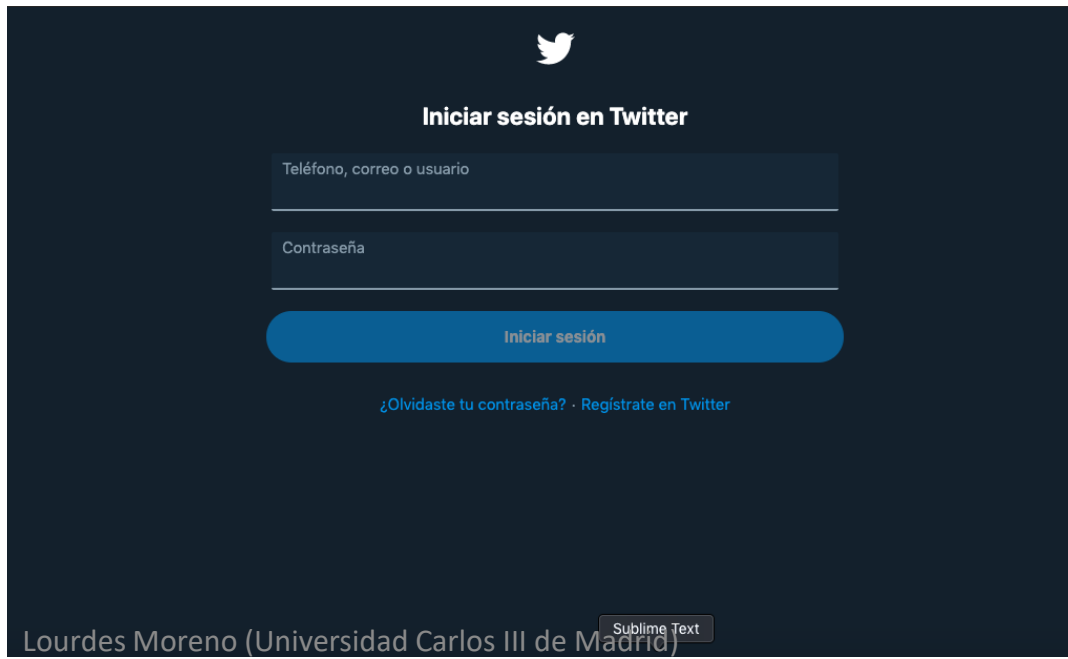

#### Patrón de diseño 2.2: Proporcione la función de búsqueda

- Proporcione una capacidad de búsqueda.
- Proporcione la capacidad de búsqueda que permita a los usuarios encontrar el contenido que necesitan, incluso si no pueden encontrar contenido a través de los menús del sitio u otros mecanismos de navegación.
- **Un usuario puede aprender a usar la búsqueda y** reutilizar esa habilidad en muchos sitios.

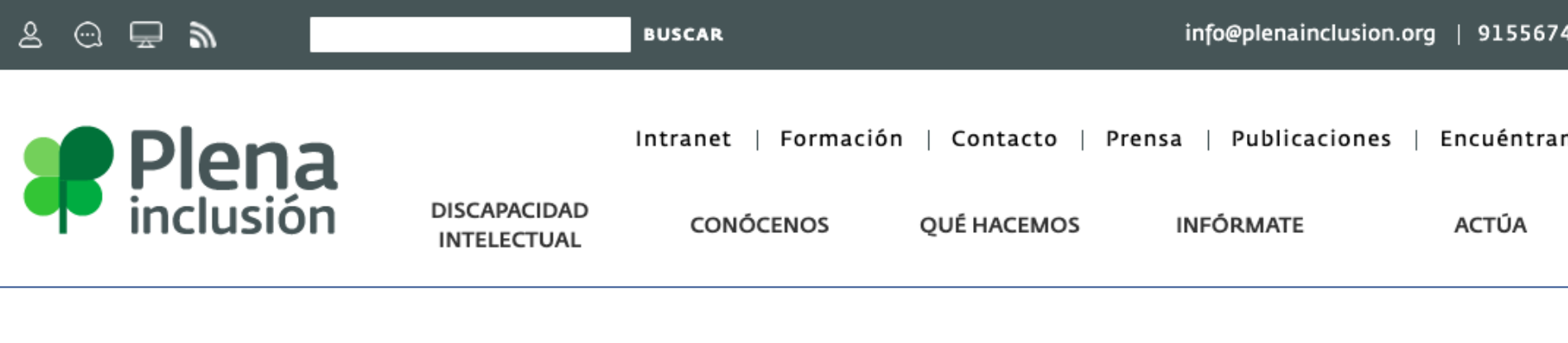

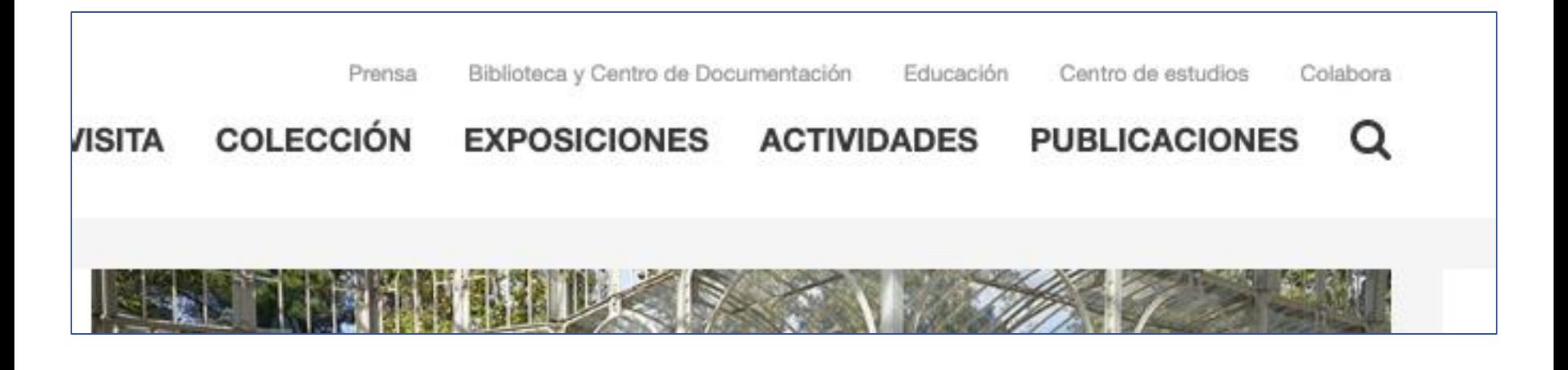

 $\rightarrow$  EN

**Buscar** 

En la UC3M / Person

electrónica | Intranet PDI/PAS | Campus Global Universidad Carlos III de Madrid

Lourdes Moreno (Universidad Carlos III de Madrid)

## Patrón de diseño 2.3: Permita siempre que el usuario regrese

- **E** Siempre hay que permitir al usuario que regrese a un punto anterior. Esto ayuda a evitar que los usuarios cometan errores y facilita la corrección de errores cuando ocurren.
	- Es importante que el usuario pueda regresar y hacer cambios sin que se eliminen su trabajo o sus elecciones anteriores.
- El botón de retroceso estándar es la mejor manera de hacer esto, ya que es familiar para el usuario y esta podría ser la forma en que lo intentarán primero.
	- El usuario nunca debe perder su trabajo si presiona hacia atrás.

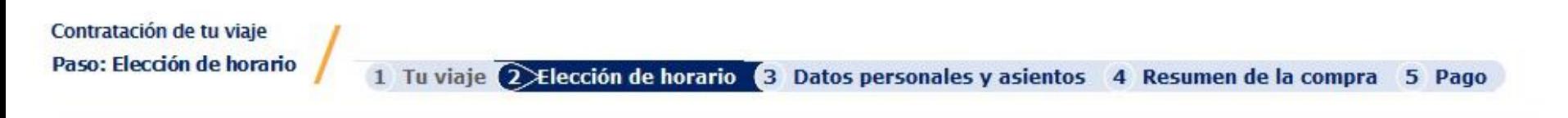

#### Viaje de ida

#### Laredo - Pamplona 30/07/2013

#### **Ver Día Anterior**  $\ll$

#### • Ver día siguiente »

(Puede ordenar la tabla presionado sobre la cabecera de la columna que desea ordenar)

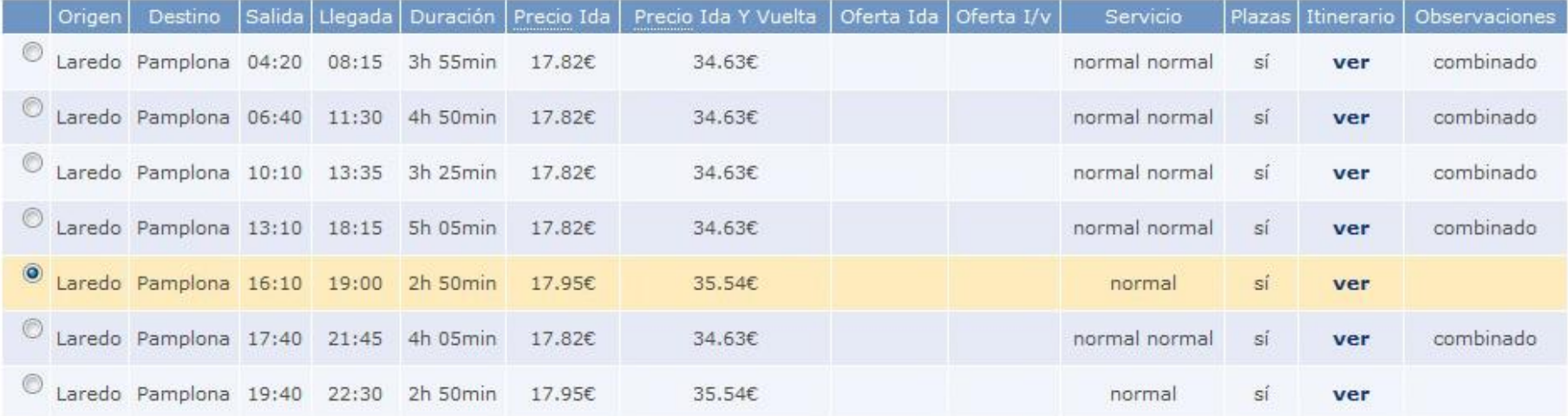

#### Pruebas de usuario

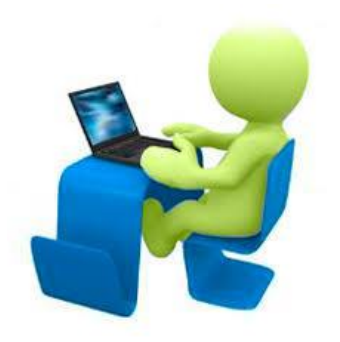

- ¿Puede el usuario identificar fácilmente cualquier información importante o característica interactiva en el sitio web o en una página web específica?
- ¿Puede el usuario usar los métodos de búsqueda para encontrar cosas?
- ¿Puede el usuario corregir cualquier acción al interactuar? ¿Utiliza una acción familiar y consistente?

## Objetivo 3

#### Use contenido claro y comprensible

Lourdes Moreno (Universidad Carlos III de Madrid)

## Patrón de diseño 3.1: Use palabras comunes en el lenguaje escrito

- Use palabras comunes y claras. Mira las 1500 palabras o frases más comunes. Estos son los términos que las personas con problemas graves de lenguaje tienen más probabilidades de conocer.
- **Elimine palabras innecesarias**
- No invente nuevas palabras ni le dé nuevos significados a su aplicación. Si debe establecer un nuevo término, asegúrese de que el usuario tenga acceso a una explicación dentro de un clic o evento.
- Utilice palabras claras en las etiquetas de encabezados, elementos de navegación, instrucciones y mensajes de error.

## Patrón de diseño 3.2: Use un tiempo simple en el lenguaje escrito

- Use el tiempo y la voz más fácil de entender. Este suele ser el tiempo presente y la voz activa.
- **EXA** Hable directamente al usuario y use la forma más simple de verbos.

## Patrón de diseño 3.3: No utilice dobles negativos en el lenguaje escrito

■ Use una estructura de oración simple. No use un doble negativo para expresar un positivo. No use cláusulas dentro de cláusulas que puedan ser confusas.

## Patrón de diseño 3.4: Use lenguaje literal en el lenguaje escrito

- **E** Usar lenguaje literal y concreto. Cuando sea posible, use términos y ejemplos concretos que se refieran a objetos o eventos que pueda ver, escuchar o tocar.
- **Las metáforas y los símiles no deben usarse a menos** que se expliquen.

### Patrón de diseño 3.5: Separe instrucciones en pasos

- En Instrucciones, separe cada paso. Los pasos separados hacen que las instrucciones sean mucho más fáciles de seguir.
- **Usar listas puede ayudar.**

## Patrón de diseño 3.6: Sea preciso y conciso en el lenguaje escrito

- **Use bloques cortos de texto.**
- Use párrafos cortos. Tenga solo un tema en cada párrafo.
- Use oraciones cortas. Tener solo un punto por oración.
- **· Use listas con viñetas o numeradas.**

## Patrón de diseño 3.7: Utilice puntuación clara en los textos

**· Use la puntuación correcta para texto, números y** símbolos para mejorar la legibilidad y la comprensión.

## Patrón de diseño 3.8: Proporcione un resumen de documentos largos

- **Proporcione un breve resumen de un documento** largo.
- **Los resúmenes deben usar palabras comunes,** oraciones cortas y estar escritos en un estilo y tiempo fáciles de entender.

## Patrón de diseño 3.9: Proporcione alternativas para los números

**· Proporcione alternativas para números y conceptos** numéricos.

#### Pruebas de usuario

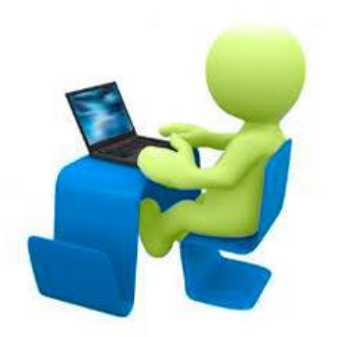

- ¿El usuario entiende el texto?
- ¿El usuario entiende el texto de inmediato?
- ¿Hay algún soporte para lectores lentos?
- ¿El usuario entiende el uso de símbolos?
- ¿El usuario entiende el uso de imágenes y multimedia?

# Objetivo 4

Evite que el usuario cometa errores y facilite la corrección de errores cuando ocurran.

## Patrón de diseño 4.1: Diseñe para evitar que las personas cometan errores

- Elija un diseño de formulario que reduzca la posibilidad de que el usuario cometa un error.
	- En un campo de texto, acepte tantos formatos como sea posible. Por ejemplo, acepte diferentes formatos de números de teléfono y corrija los errores de entrada automáticamente.
	- Use una interfaz donde solo se puede seleccionar una entrada válida.
	- Utilice autocompletar y personalización de controles de formulario.
	- Si se conocen sugerencias para correcciones, las sugerencias se proporcionan al usuario.

1231

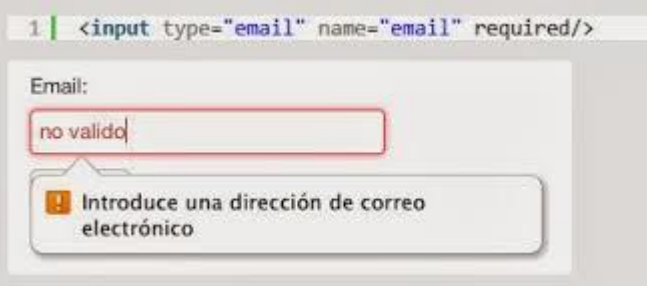

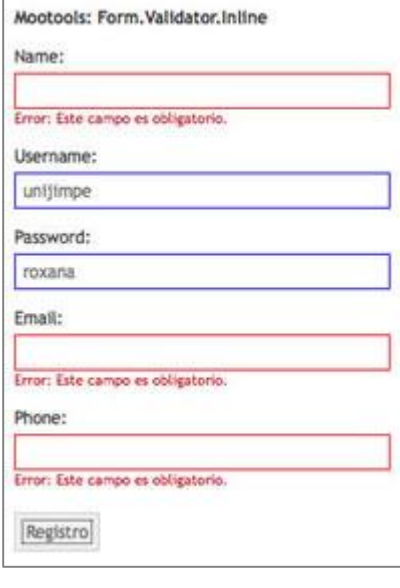

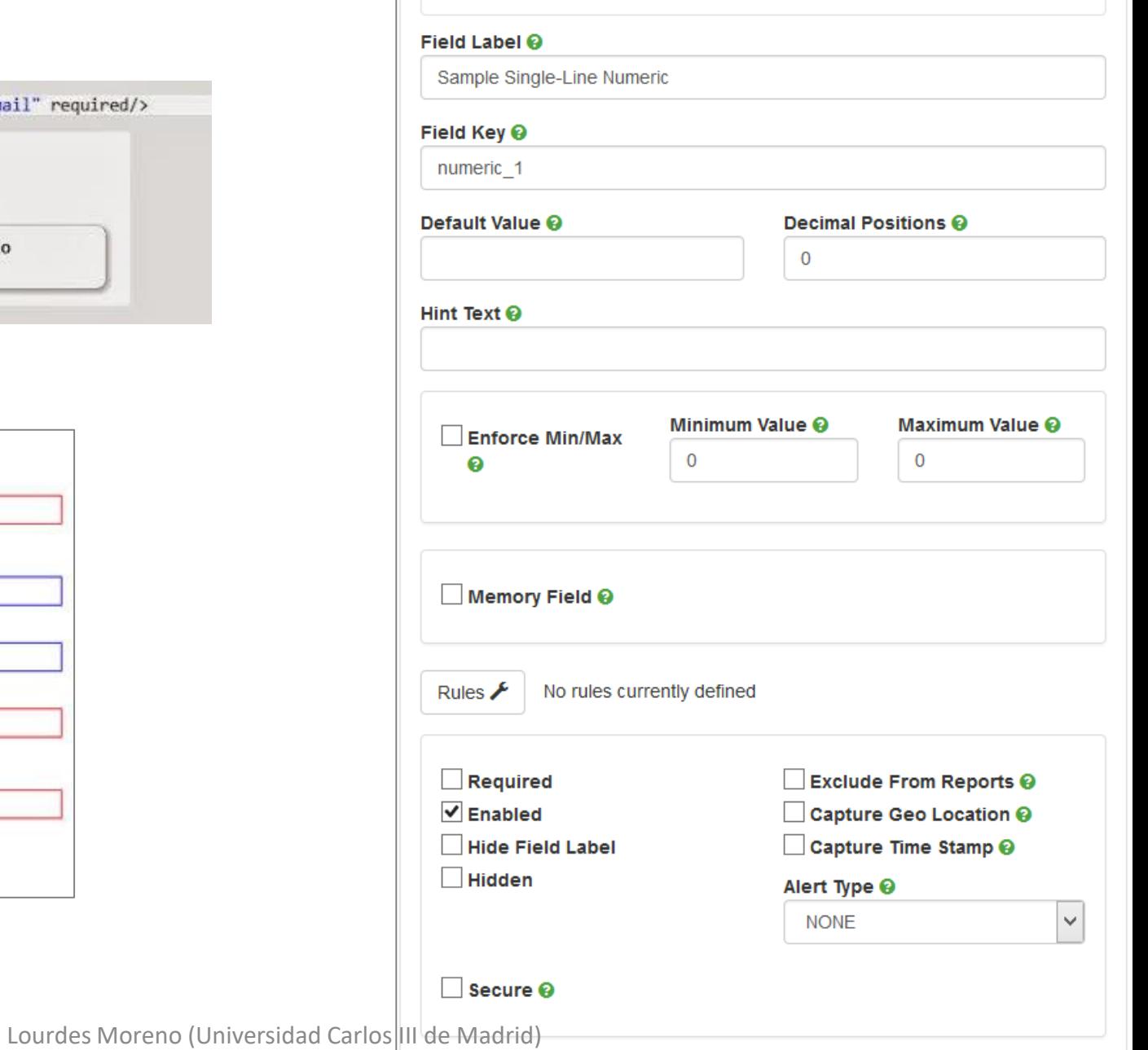

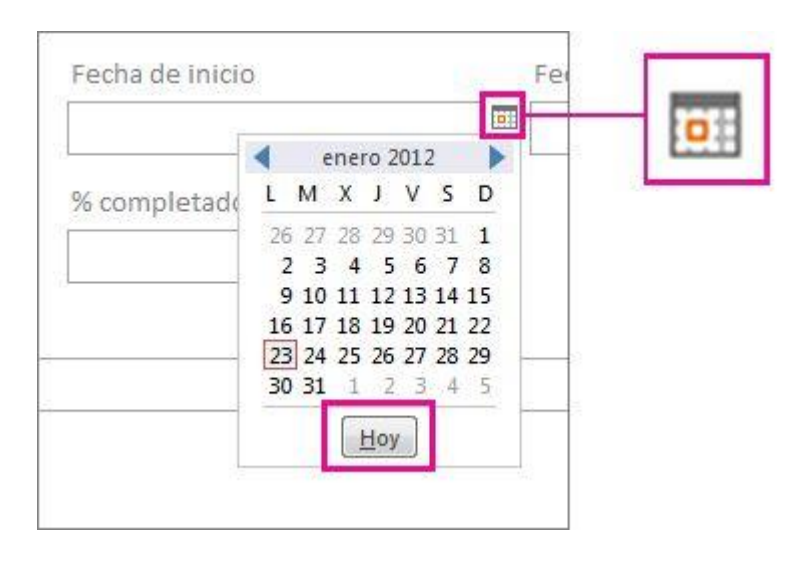

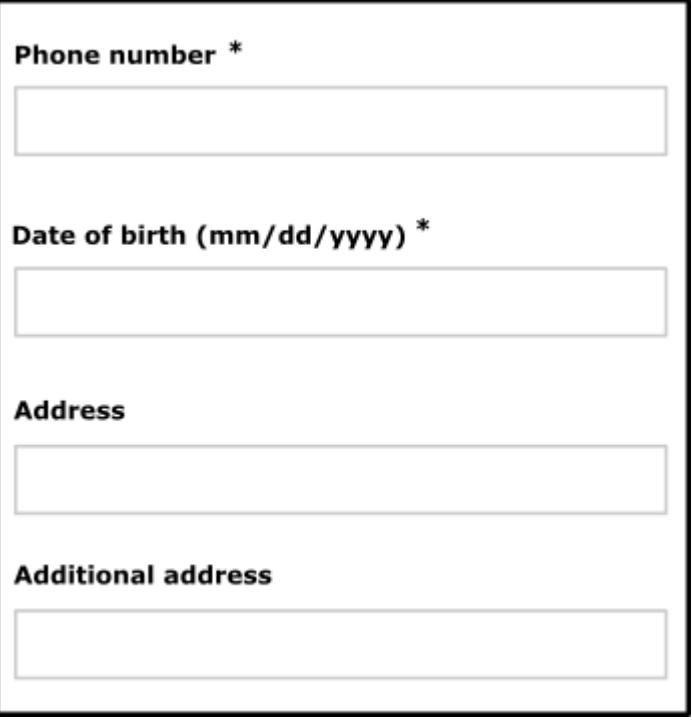

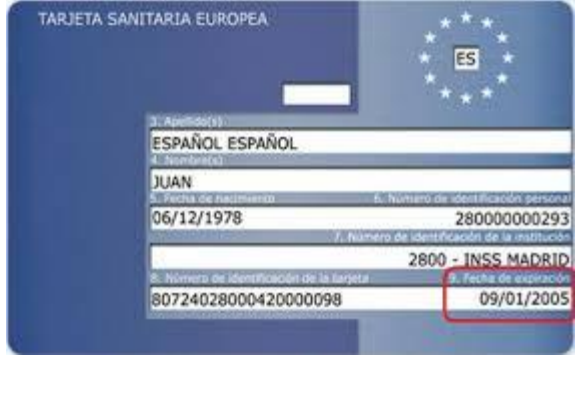

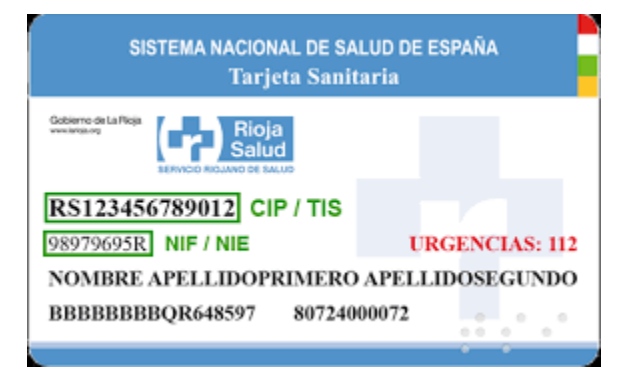

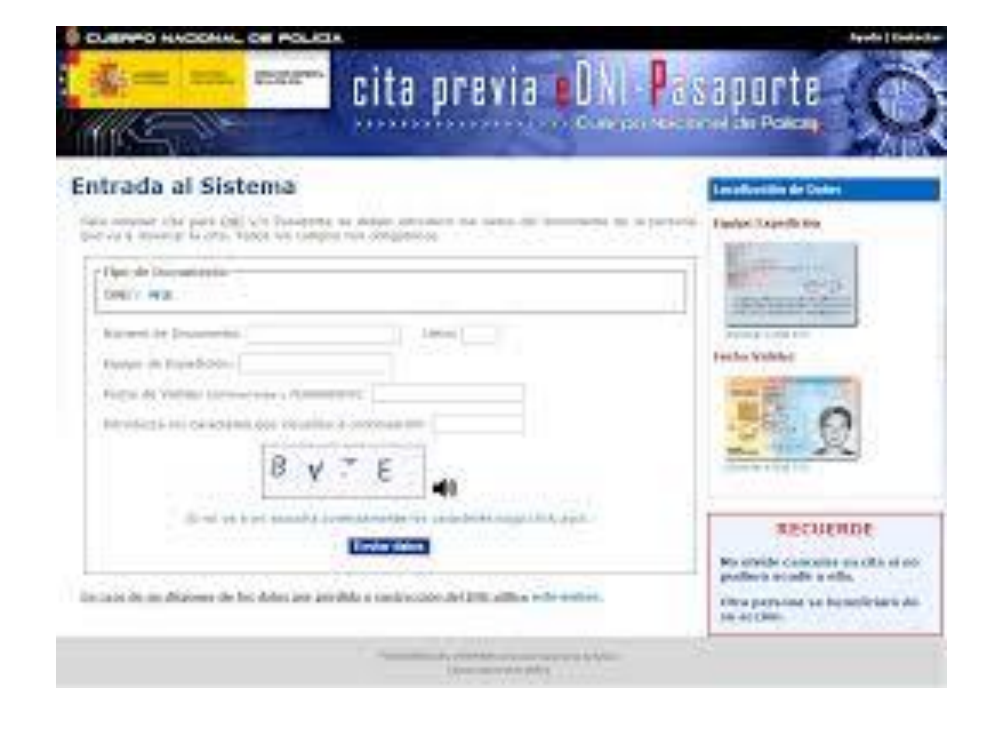

### Patrón de diseño 4.2: Facilite deshacer errores

- **Permita al usuario verificar su trabajo y corregir** cualquier error. Una vez que el usuario ha solucionado su error, debería ser fácil volver al lugar en el que estaba sin tener que rehacer pasos adicionales.
- Para transacciones financieras e información importante: permita que el usuario cancele fácilmente las transacciones y proporcione información clara e instrucciones simples para información importante, incluida la cantidad de tiempo que el usuario tiene para cancelar una transacción.

#### Patrón de diseño 4.3: Use etiquetas e instrucciones claras

▪ Proporcione instrucciones al comienzo del proceso, no simplemente en un mensaje de error.

### Patrón de diseño 4.4: Proporcione flexibilidad en las entradas de formulario

**EXPEDE VALA EXETTE ACCEPTEDE EN 12 ACCEPTEDE SERVITEES EN 12 ACCEPTEDE EN 14 ACCEPTEDE EN 14 ACCEPTEDE EN 14 ACCEPTEDE EN 14 ACCEPTEDE EN 14 ACCEPTEDE EN 14 ACCEPTEDE EN 14 ACCEPTEDE EN 14 ACCEPTEDE EN 14 ACCEPTEDE EN 14** usuario, como la moneda, la zona horaria y la configuración regional.

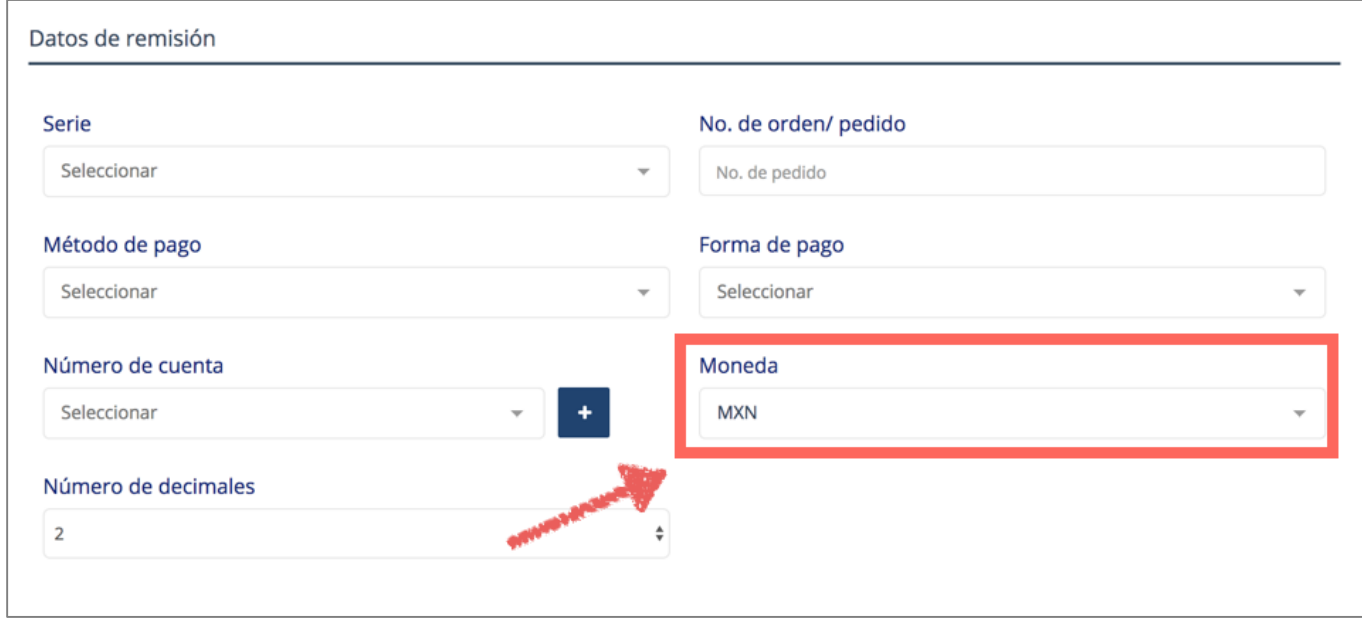

Objetivo 4

#### Patrón de diseño 4.5: Evite tiempos de espera con pérdida de datos

■ Evita los tiempos de espera. Cuando esto no sea posible, informe al usuario sobre el tiempo requerido para completar el proceso (antes del tiempo de espera) y si el usuario perderá los datos ingresados si ocurre un tiempo de espera.

#### Patrón de diseño 4.6: Proporcione información sobre el estado

■ Para cada paso de un proceso, informe al usuario sobre su estado y si se completó con éxito.

#### Patrón de diseño 4.7: El usuario sabe cuándo cambia el contenido y puede modificar el comportamiento

■ Asegúrese de que los cambios de contexto, funcionalidad, configuración, ruta y orientación se inicien solo por solicitud del usuario o que haya un mecanismo fácilmente disponible para desactivar dichos cambios. Un mecanismo fácilmente disponible también está disponible para ir al contexto anterior, funcionalidad, configuración, ruta y orientación.

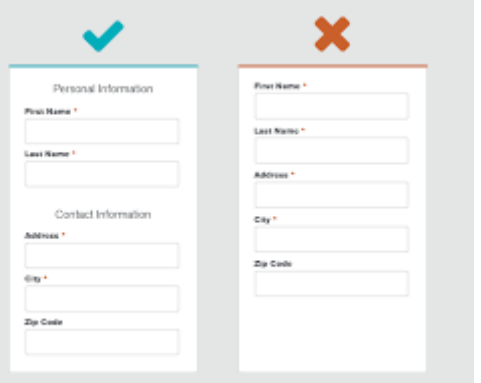

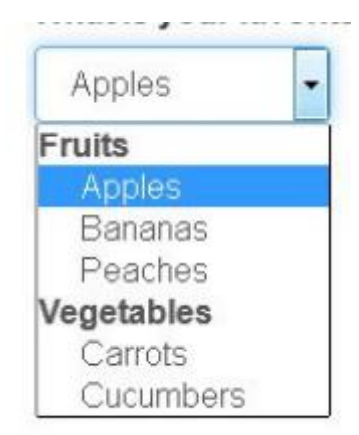

#### **Event Feedback**

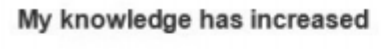

- lagree
- lam not sure
- l don't agree

#### The information presented was useful

- **O** lagree
- lam not sure
- ldon't agree

#### The session was well organized

- © lagree
- lam not sure
- ldon't agree

#### **GOOD**

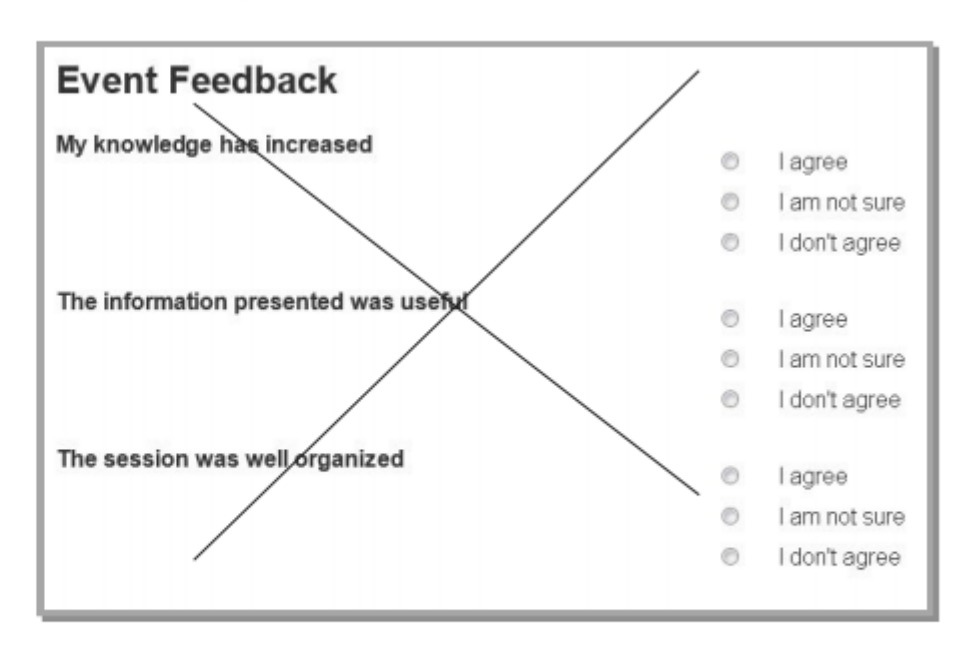

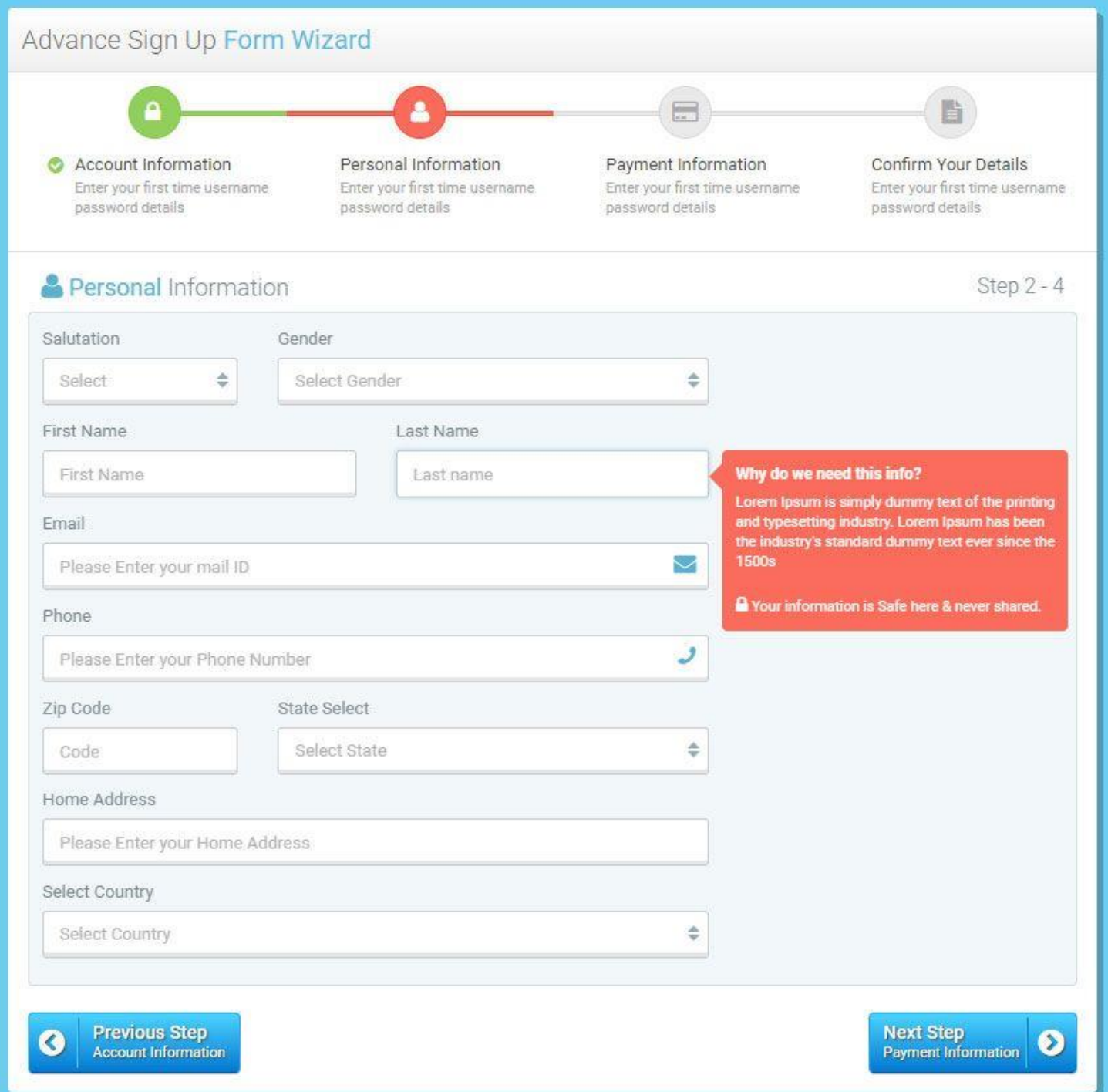

#### Pruebas de usuario

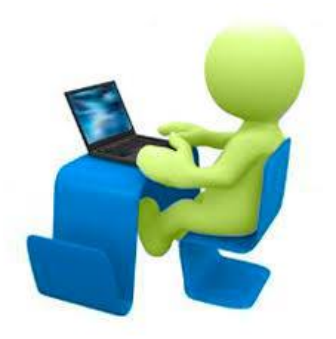

- ¿Puede el usuario completar fácilmente el formulario sin cometer errores?
- ¿Fue agradable completar el formulario? ¿Cambió su estado de ánimo?
- **Pregúntele al usuario si algo fue difícil.**
- **Pregúntele al usuario cómo podría ser más fácil** completar el formulario. Sugiera a continuación algunas de las técnicas de diseño relevantes y pregunte si les ayudaría con este formulario.

# Objetivo 5

Ayuda al usuario a enfocarse y restaurar el contexto si se pierde la atención.
### Patrón de diseño 5.1: Evite interrupciones

■ Evitar interrupciones. Si no puede evitarlos, cree una manera fácil de controlar las interrupciones y los cambios en el contenido, a menos que sean iniciados por el usuario o involucren una emergencia.

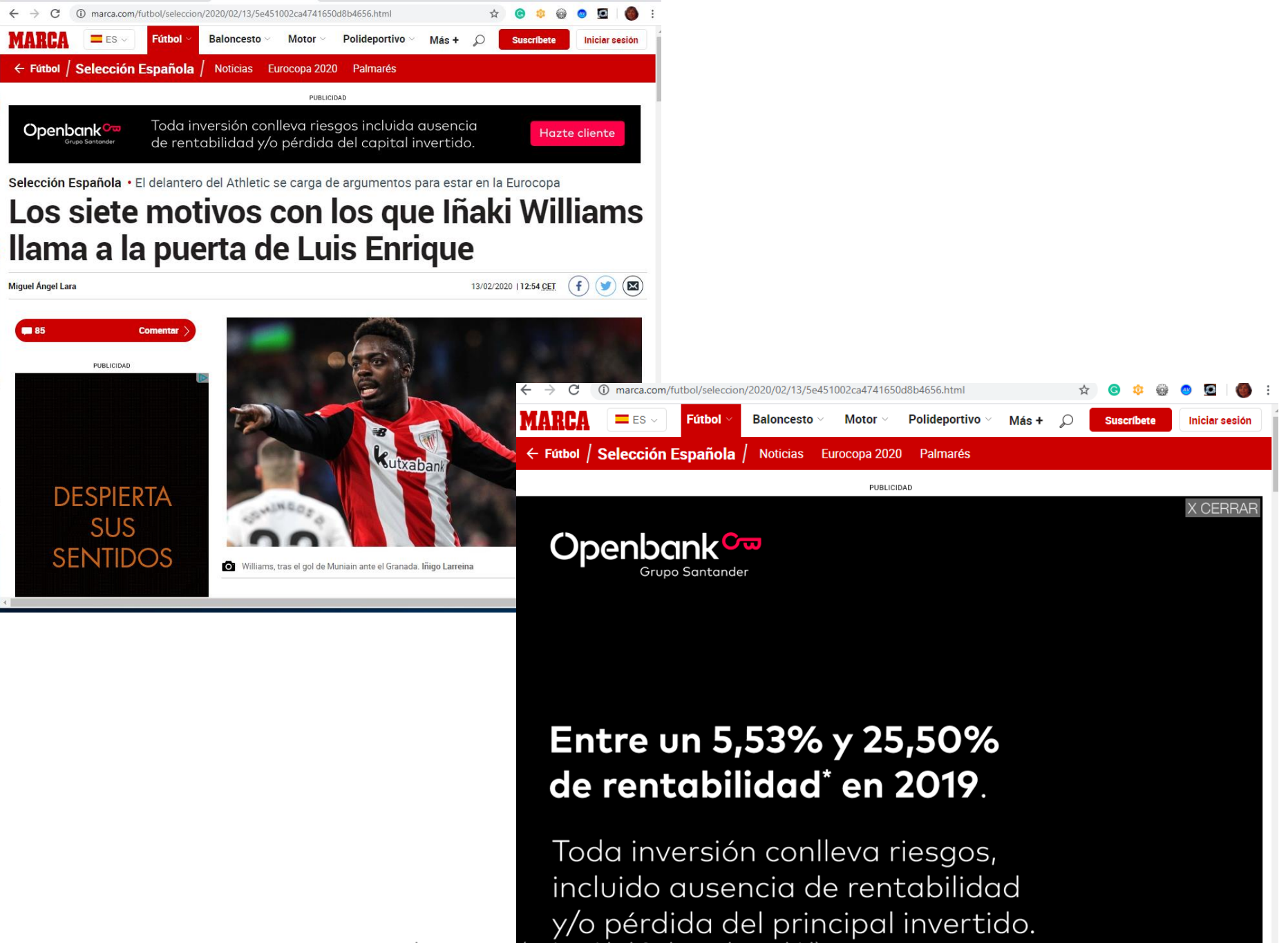

# Patrón de diseño 5.2: Evite demasiado contenido en la página

- **Proporcione a los usuarios cinco o menos opciones en** cada pantalla y elimine el contenido innecesario.
	- Esto se puede proporcionar a través de una alternativa de versión simplificada que se genera en tiempo real a partir de la misma base de código que el contenido principal.
- **Example 20 Figs.** Los enlaces adicionales que no se relacionan con el propósito principal de la página deben limitarse a la sección de pie de página.

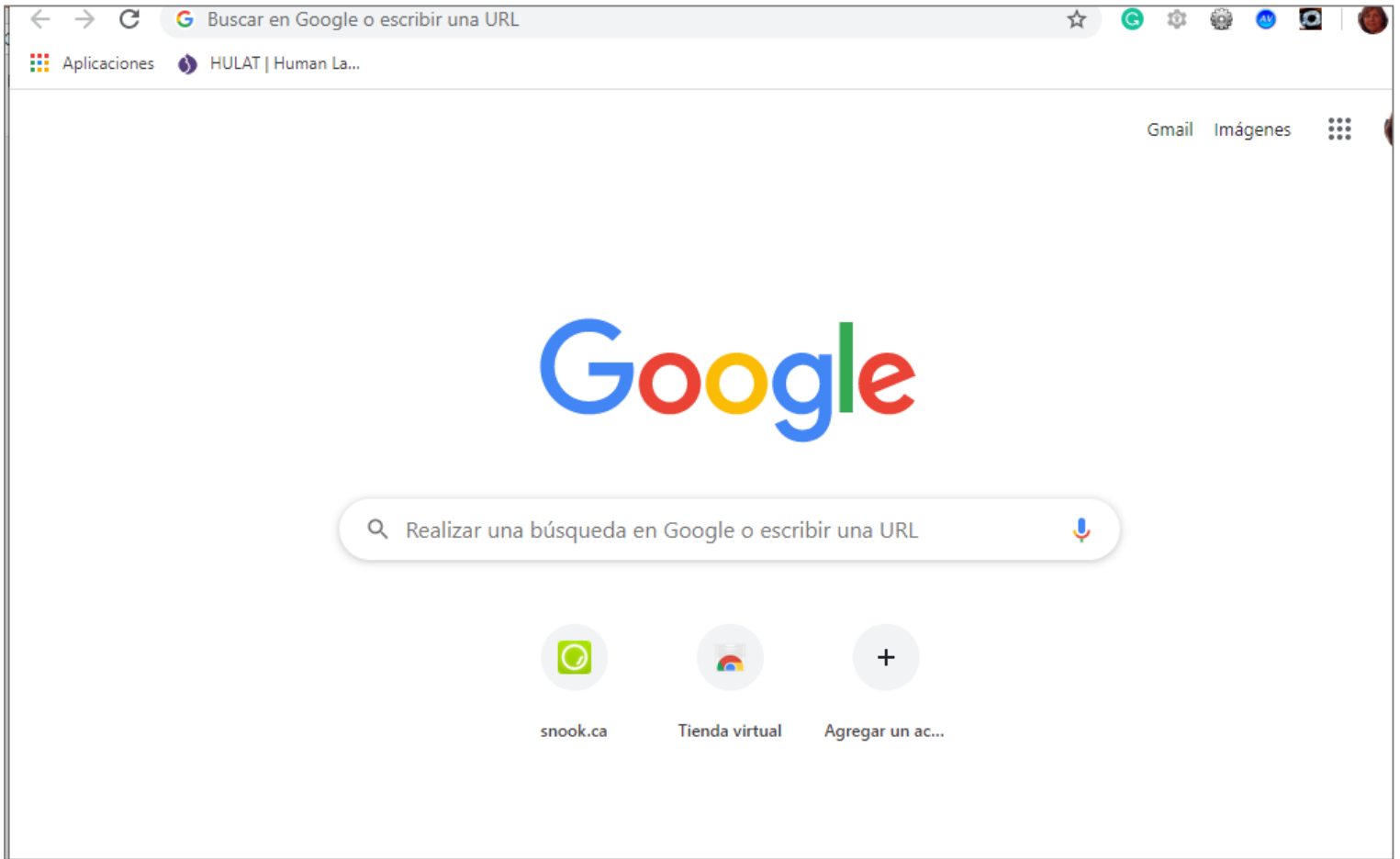

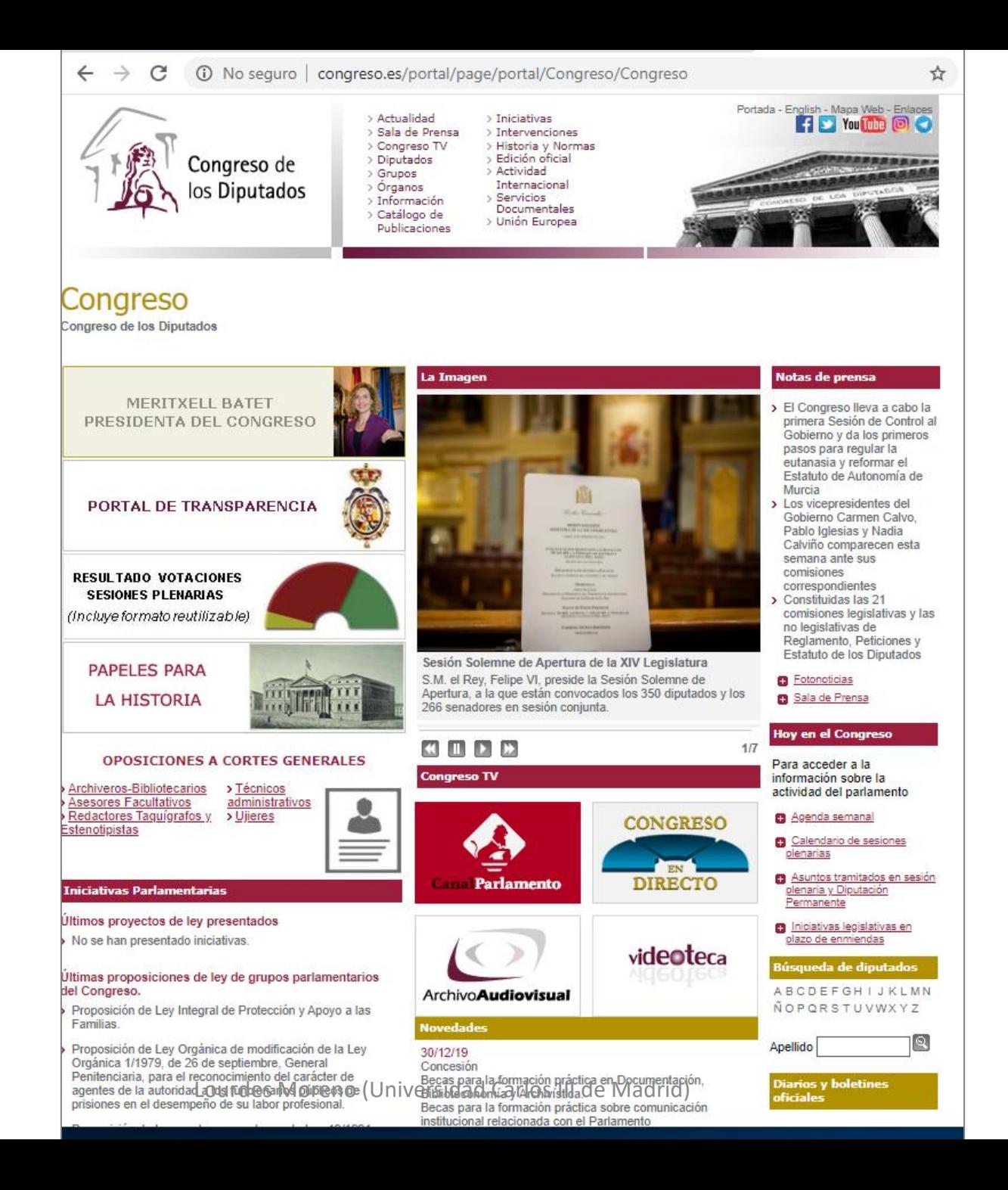

## Pruebas de usuario

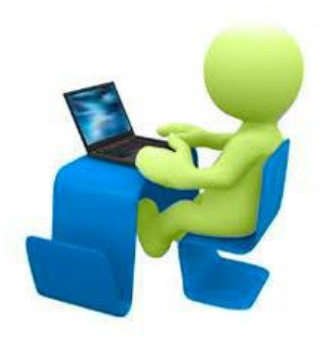

- ¿Pueden los usuarios lograr las actividades fácilmente sin perder el enfoque?
- Distraiga al usuario por un minuto para que pierda el foco. ¿Pueden volver fácilmente a la tarea?
- Pregunte a los usuarios si les parecería fácil hacerlo si están estresados o cansados.
- Pregúntele al usuario qué le ayudaría a recordar lo que está haciendo, por ejemplo los encabezados o migas de pan.
- **Pregúntele al usuario si algo le distrae.**

# Objetivo 6

#### Minimice las habilidades cognitivas.

#### Patrón de diseño 6.1: Se permite iniciar sesión independientemente de las habilidades cognitivas

- Los usuarios pueden iniciar sesión y registrarse sin tener muchas habilidades cognitivas, entonces necesitan usar una página web simple y mecanismo de inicio de sesión sencillo.
- Muchas personas con memoria a corto plazo a menudo pierden la contraseña y no pueden iniciar sesión y usar sus aplicaciones. Sus soluciones solo son útiles algunas veces y tienen riesgos de seguridad (apuntada en un papel, demasiado intuitiva, ..), o la meten mal y se bloquea la cuenta, o captcha, acertijos.
- Posibles soluciones:
	- Métodos de autentificación basada en dispositivo confiable, a través de otras aplicaciones donde ya has iniciado sesión.
	- Biometría.
	- QRC.
	- Huella, reconocimiento facial (dispositivos móviles)

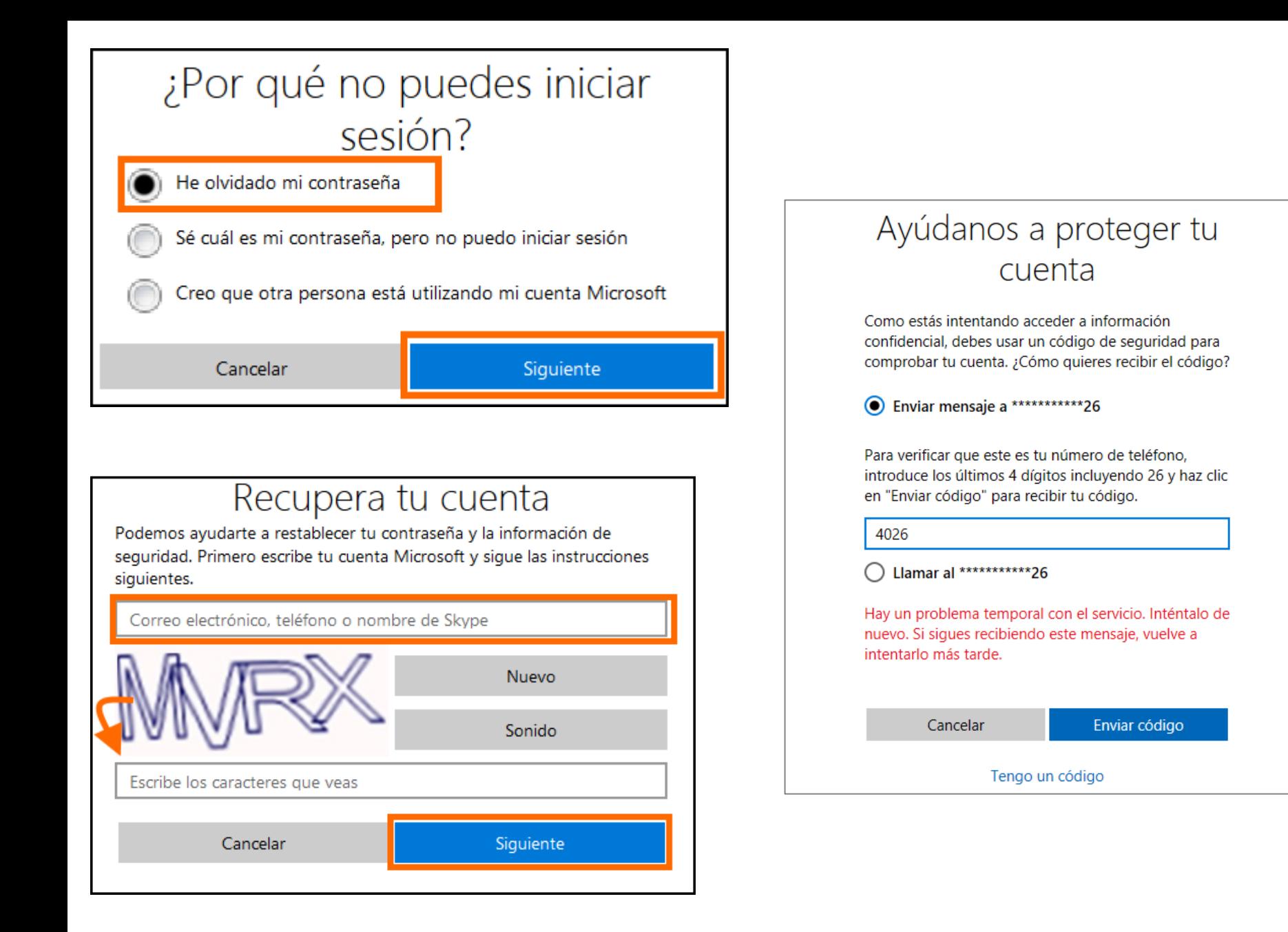

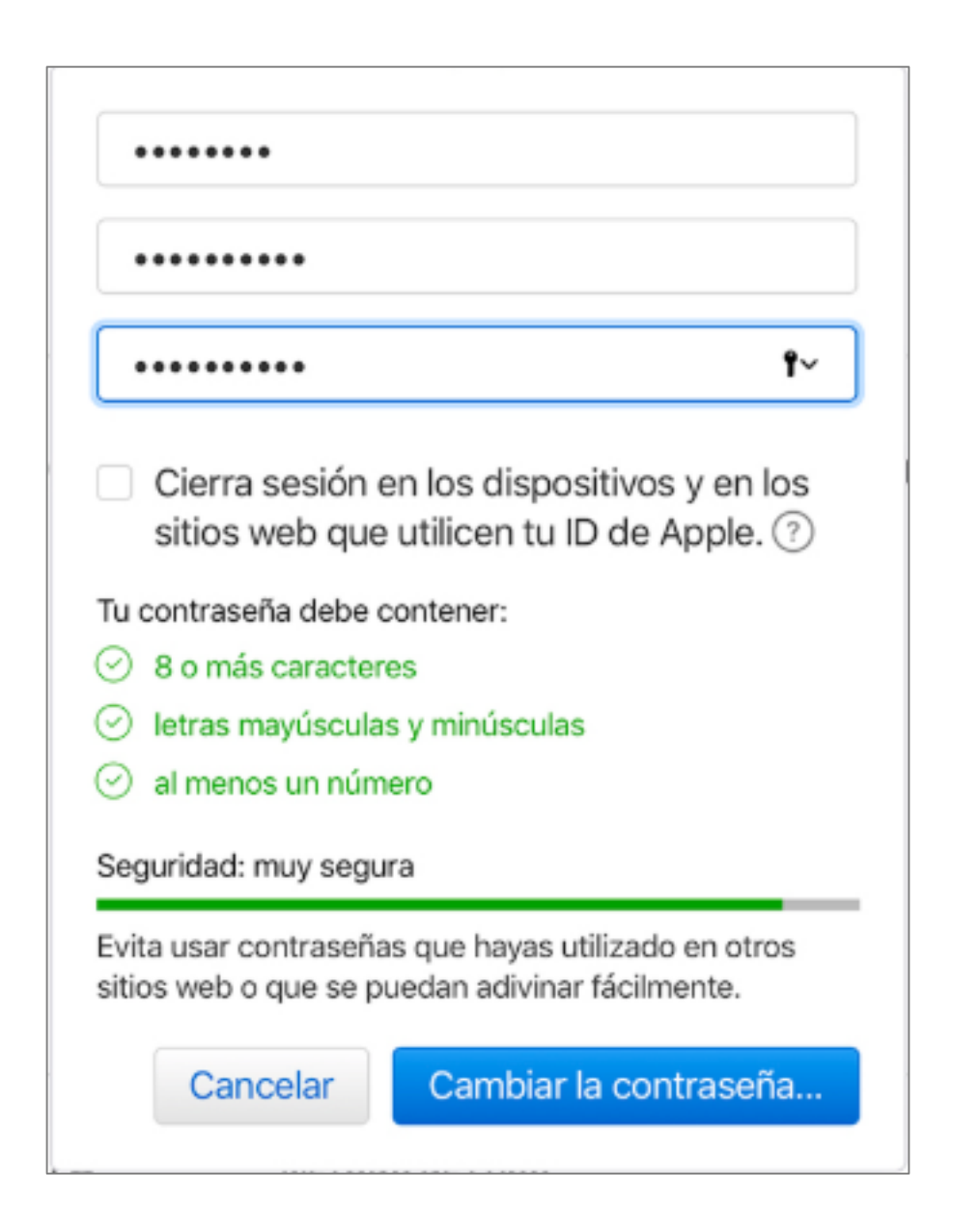

# Patrón de diseño 6.2: No confíe en que los usuarios memoricen información.

- Cada paso en un proceso secuencial debe contener la información necesaria para permitir que un usuario continúe.
- Cuando sea útil, proporcione un resumen de la información de los pasos anteriores y un mecanismo para atravesar el proceso.

## Pruebas de usuario

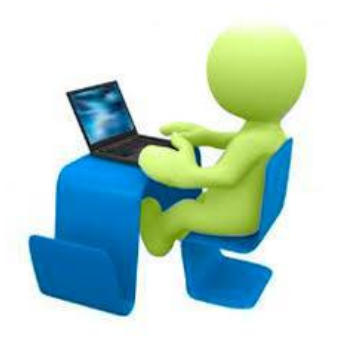

- ¿Pueden lograr las actividades sin pedir ayuda?
- ¿El usuario comete errores al intentar realizar las actividades?
- ¿El usuario encuentra las actividades fáciles de lograr?
- ¿Puede el usuario hacer lo mismo más tarde (es posible que se haya olvidado la contraseña)?
- **Pregunte a los usuarios si les parecería fácil hacerlo si** están estresados o cansados.

# Objetivo 7

#### Proporcionar ayuda y apoyo.

#### Patrón de diseño 7.1: Proporcione ayuda para comprender información y tareas complejas

- Se proporciona contenido que ayuda a los usuarios a comprender información compleja.
- El uso de información compleja, documentos largos y datos en un formato particular puede presentar barreras significativas para los usuarios con necesidades de accesibilidad cognitiva.
- **· Los usuarios deben poder comprender la información y completar** con éxito las tareas descritas sin requerir mayor asistencia externa tanto como sea posible.
- Soluciones:
	- Texto "a un lado" que proporciona una explicación y ayuda para los diagramas.
	- Una tabla o gráfico de apoyo para iluminar el contenido del texto.
	- Ventana emergente en explicaciones de desplazamiento de palabras clave, posiblemente vinculadas a un glosario.

# Patrón de diseño 7.2: Proporcione ayuda para formularios y controles no estándar

- **Proporcione ayuda para cualquier formulario** complejo, particularmente cuando hay varios pasos, interacciones inusuales, controles no estándar y campos obligatorios que no admiten el autocompletado.
- Soluciones:
	- La ayuda se puede proporcionar a través de varios mecanismos, tal vez con un botón de ayuda accesible al lado de un control no estándar.
	- Encabezados.

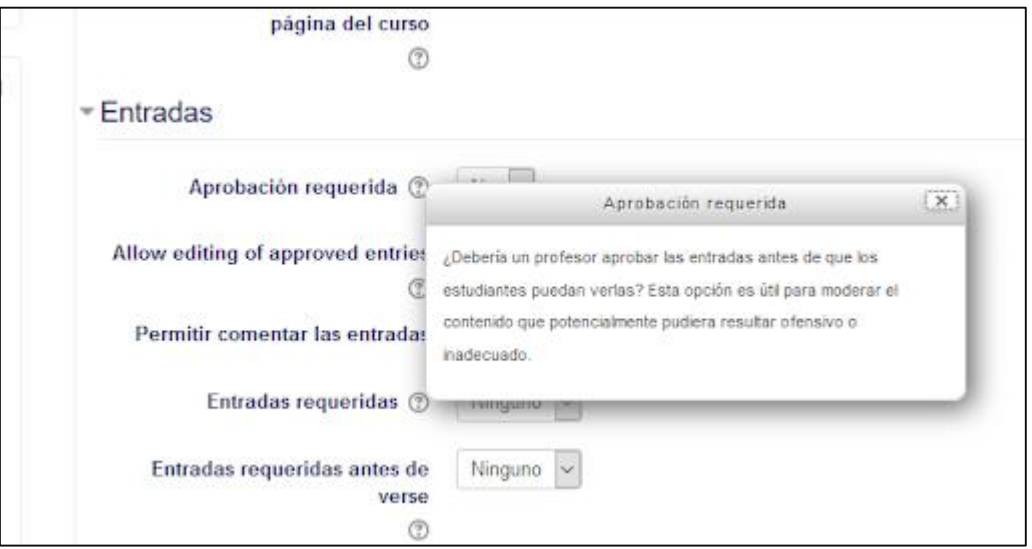

#### O EXPRÉS. Nuevo paciente

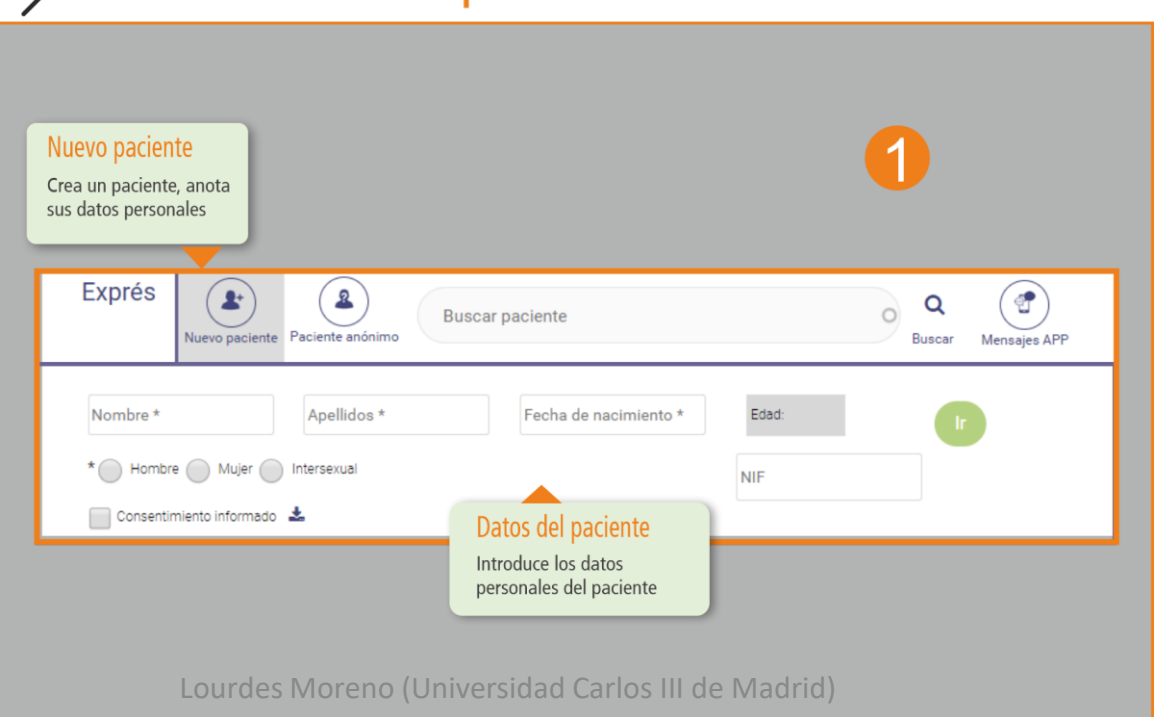

# Patrón de diseño 7.3: Proporcione ayuda humana

- **E** Asegure un fácil acceso a un humano que pueda brindar ayuda y apoyo. El soporte puede estar basado en accesibilidad, técnico, proceso.
- El acceso a la ayuda humana nunca debe requerir que el usuario administre sistemas de menú complejos, como menús de voz con diferentes opciones.
- Soluciones:
	- Un simple formulario de contacto del sitio.
	- Use los estándares disponibles para obtener ayuda humana, por ejemplo, usando los 0 dígitos en los sistemas de menú de voz.

#### Asesoramiento experto. Ayuda personalizada.<br>En todos y cada uno de los pasos.

Ahora hay una forma totalmente nueva de recibir ayuda en el Apple Online Store, Cuando vayas a comprar un Pad o un iPhone, podrás resolver todas tus dudas cost una visita quiada por internet a tu medida, incluso podemos. avudante a configurar tu producto nuevo cuando ya lo tengas.

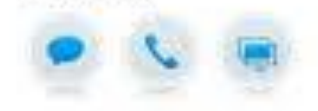

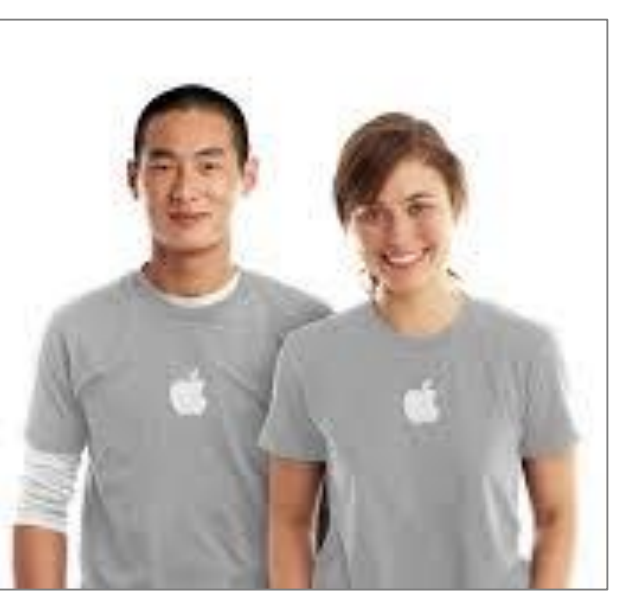

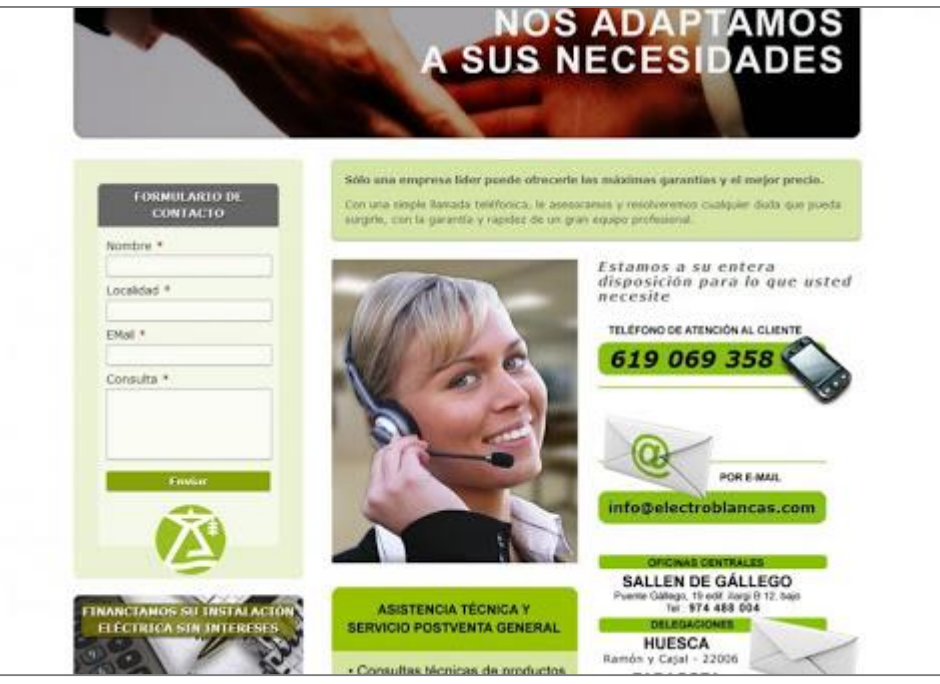

## Patrón de diseño 7.4: Proporcione recordatorios a eventos

- **E** Facilite al usuario configurar un recordatorio para eventos sensibles a la fecha y la hora.
- Los recordatorios deben establecerse solo a solicitud del usuario y el usuario debe poder personalizar el método de recordatorio.
- Ejemplo de solución: Un sitio de atención médica le permite programar una cita médica local. Una vez establecida la cita, el usuario tiene la opción de agregarla a su calendario (automáticamente) con un recordatorio tres horas antes. También se les da la opción de agregar o editar el recordatorio.

# Patrón de diseño 7.5: Facilite la búsqueda de canales de ayuda y comentarios

- Facilite al usuario pedir ayuda o informar problemas. Esto incluye:
	- **Fácil de usar**: la información y los formularios de comentarios son simples y claros.
	- **Fácil de encontrar**: disponible desde cualquier lugar donde el usuario pueda quedarse atascado.
	- La opción de proporcionar comentarios **nunca debe requerir que el usuario administre sistemas de menú complejos** como los menús de voz integrados (IVR) con muchas opciones diferentes.
- Ejemplos de solución:
	- Chat web o llamada web: una opción para proporcionar comentarios mediante chat en vivo o una videollamada (accesible).
	- Teléfono: un número de teléfono de comentarios, idealmente con una función para llamar automáticamente a través de Voz sobre IP. Asegúrese de que no haya menús de voz complejos.
	- Formulario web: un formulario de contacto del sitio simple con no más de 3 campos obligatorios.
	- Correo electrónico: un enlace de correo electrónico que utiliza el protocolo "mailto" con los campos "para" y "asunto" previamente completados.

## Pruebas de usuario

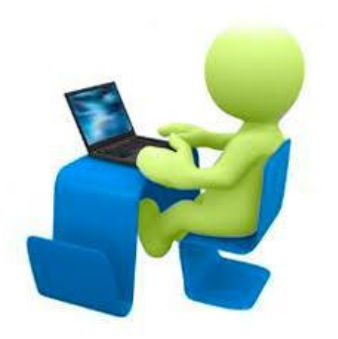

- Identifique las diferentes formas en que un usuario puede "informar problemas".
- ¿Puede el usuario encontrar una manera de enviar sus comentarios sin pedir ayuda?
- ¿Puede el usuario enviar sus comentarios en cada etapa del proceso?
- ¿El usuario comete errores al intentar enviar sus comentarios?
- ¿Le resulta fácil al usuario enviar sus comentarios?
- ¿El estado de ánimo del usuario se deteriora al enviar comentarios? (Una señal de frustración)
- Pregúntele al usuario dónde podrían tener problemas si estuvieran bajo estrés.
- ¿El usuario comprende el proceso de retroalimentación y puede completar la tarea?

# Objetivo 8

Adaptar y personalizar.

### Patrón de diseño 8.1: Habilite extensiones

- Permita que las API y extensiones compatibles funcionen con su contenido.
- Ejemplo de solución: Las barras de herramientas de extensión y personalización del navegador funcionan. El usuario puede aplicar su configuración desde una barra de herramientas de personalización para mejorar la usabilidad de la página.

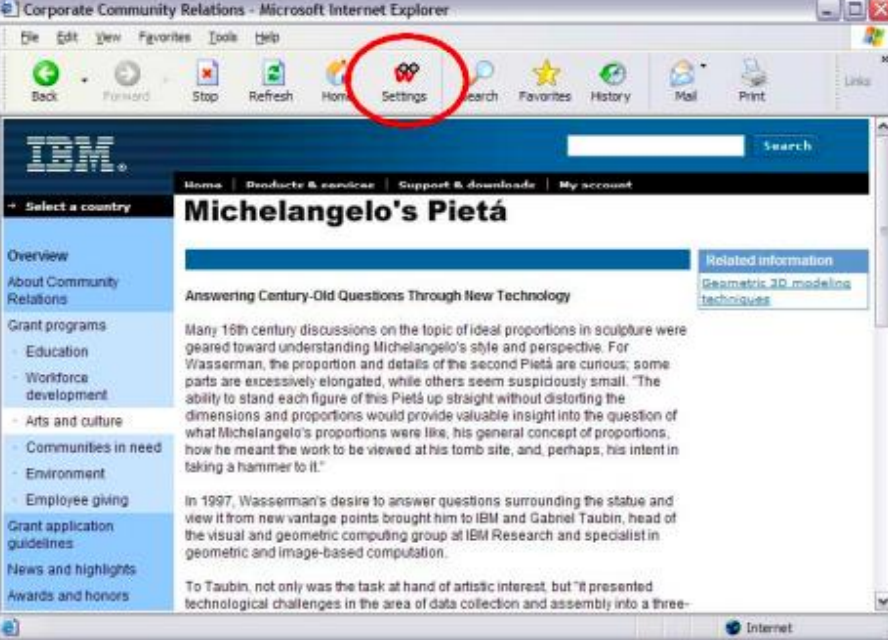

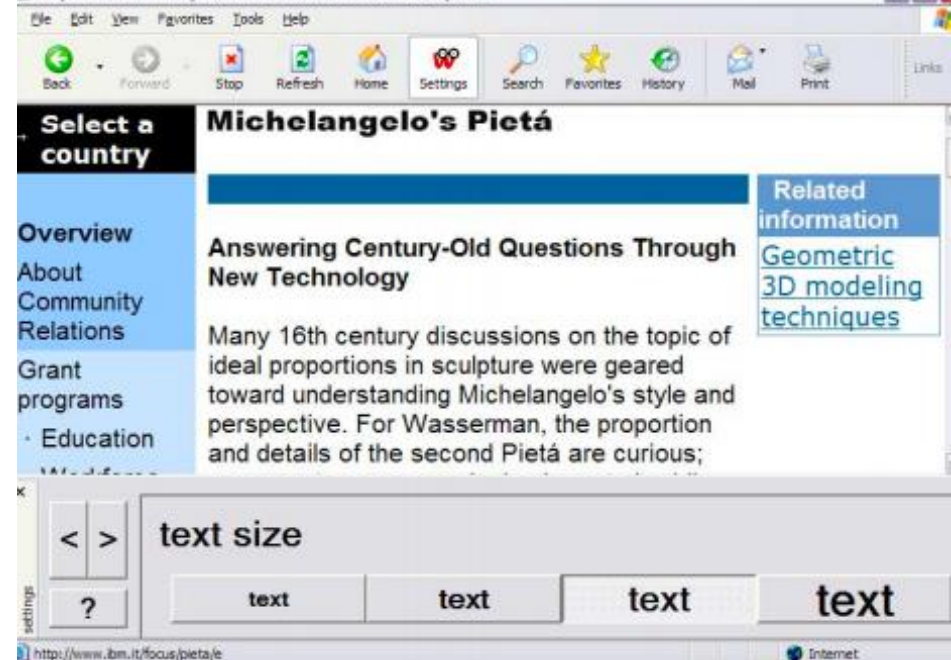

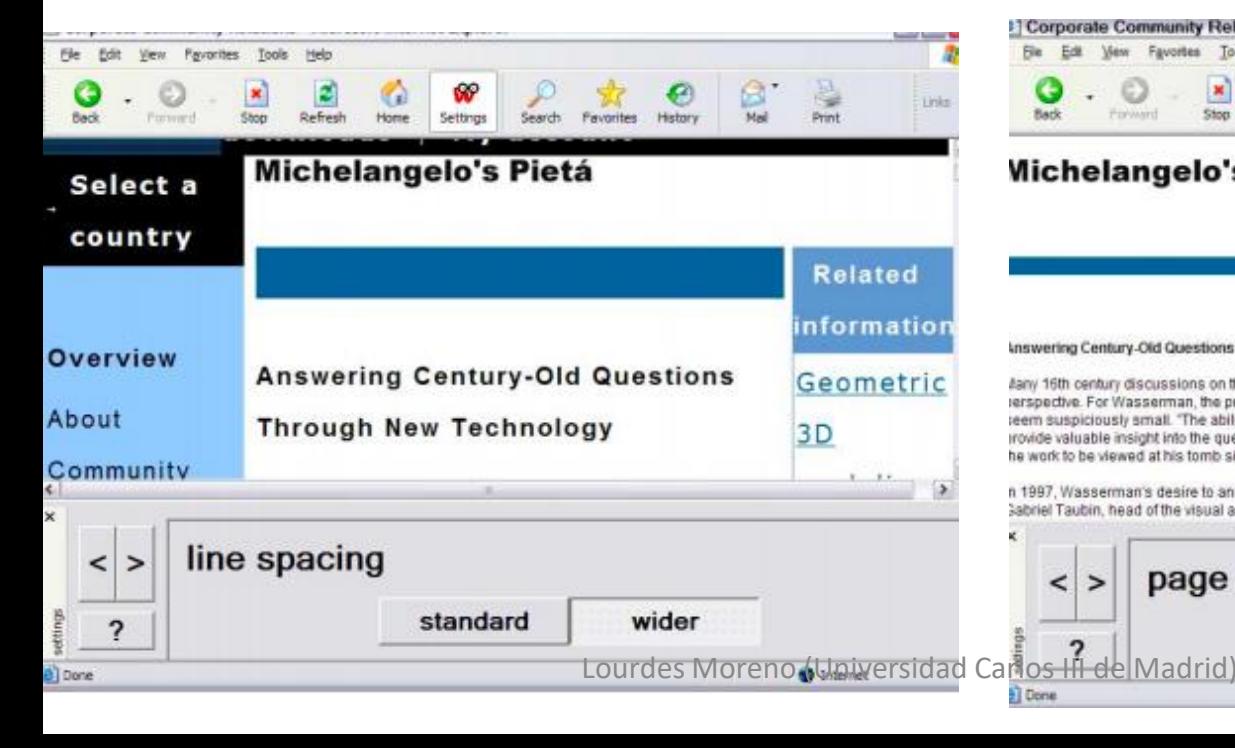

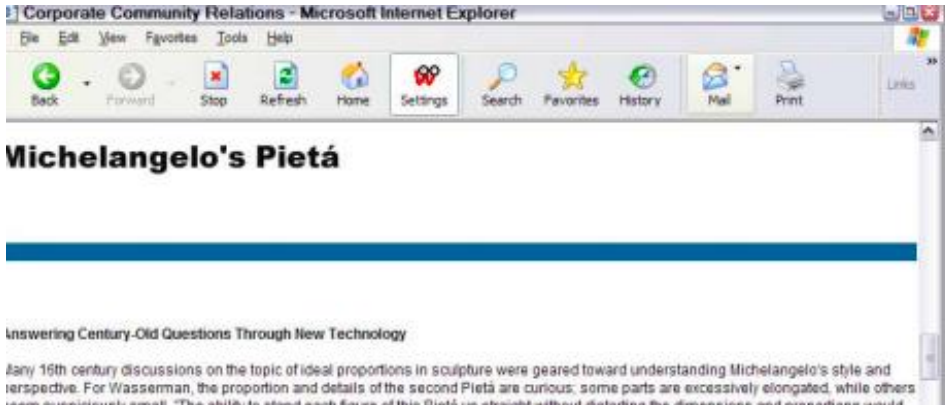

ieem suspiciously small. "The ability to stand each figure of this Pietá up straight without distorting the dimensions and proportions would irovide valuable insight into the question of what Michelangelo's proportions were like, his general concept of proportions, how he meant he work to be viewed at his tomb site, and, perhaps, his intent in taking a hammer to it."

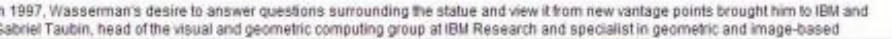

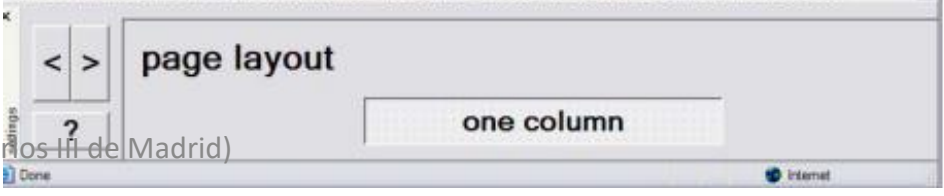

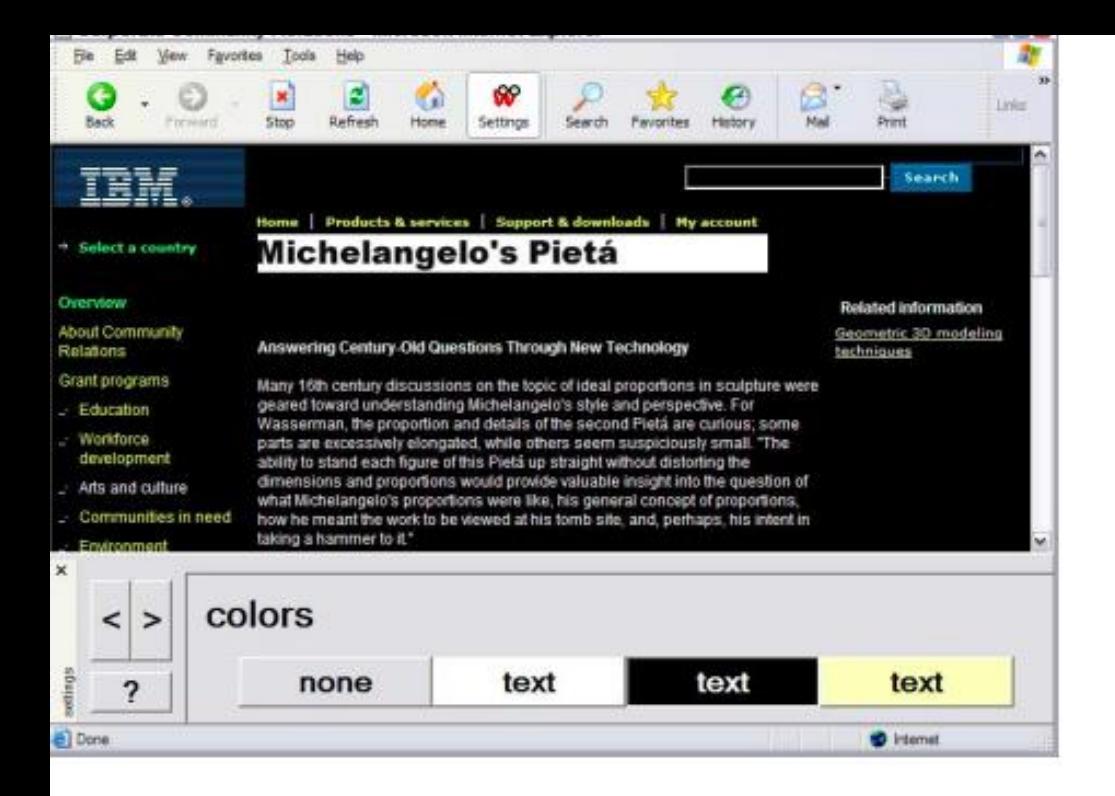

# Patrón de diseño 8.2: Ofrezca simplificación de soporte

- **E** Apoye la simplificación de su contenido. A menudo esto incluye:
	- Permitir al usuario eliminar u ocultar características que la mayoría de los usuarios no usan o que no son esenciales.
	- Permitiendo al usuario obtener menos pruebas o más texto simple.
- **Ejemplo de solución:** 
	- La vista de "lectura" simplificada está disponible y es fácil de cerrar.

# Patrón de diseño 8.3: Admite personalización de símbolos y controles

- Agregue semántica en los enlaces y símbolos de control que permitan un soporte adicional apropiado para cada usuario. Por ejemplo:
	- Html 5 autocompletar en campos comunes.
	- Agregar una barra de herramientas que agrega imágenes personalizadas.
	- Usar atributos en la semántica de personalización.
- **Ejemplos de solución:** 
	- Use Html 5 autocompletar en todos los campos comunes.
	- Agregue una barra de herramientas que agregue imágenes personalizadas.

## Pruebas de usuario

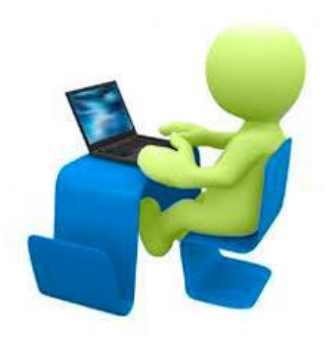

- Se suministran versiones personalizadas del contenido si es posible.
- **E** Las modificaciones de contenido coinciden con las preferencias declaradas del usuario, como menos contenido, agregar y cambiar símbolos o texto simplificado.
- Las variaciones de contenido, como la simplificación de texto, no cambian incorrectamente el significado, ese contenido no se pierde y las rutas críticas aún funcionan.
- **EXAUTOCOMPLET FORMIGATION FUNCIONAL CORPORTER IN AUTOCOMPLET FORMIGLAT FUNCION FUNCION FUNCION FUNCION FUNCION FUNCION FUNCION FUNCION FUNCION FUNCION FUNCION FUNCION FUNCION FUNCION FUNCION FUNCION FUNCION FUNCION FUNCIO** con todas las versiones de contenido.

# 2. WCAG 2.1 accesibilidad cognitiva

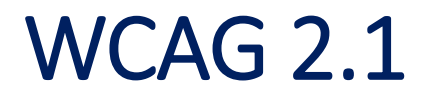

Nivel AAA!!! : Las pautas no se aplican porque los marcos regulatorios requieren un Nivel AA.

Pautas de accesibilidad para discapacidades intelectuales

Pautas de accesibilidad sobre readability y comprensibilidad

Pautas de accesibilidad relacionadas con el contenido textual

#### WCAG 2.1 Pautas de accesibilidad relacionadas con el contenido textual

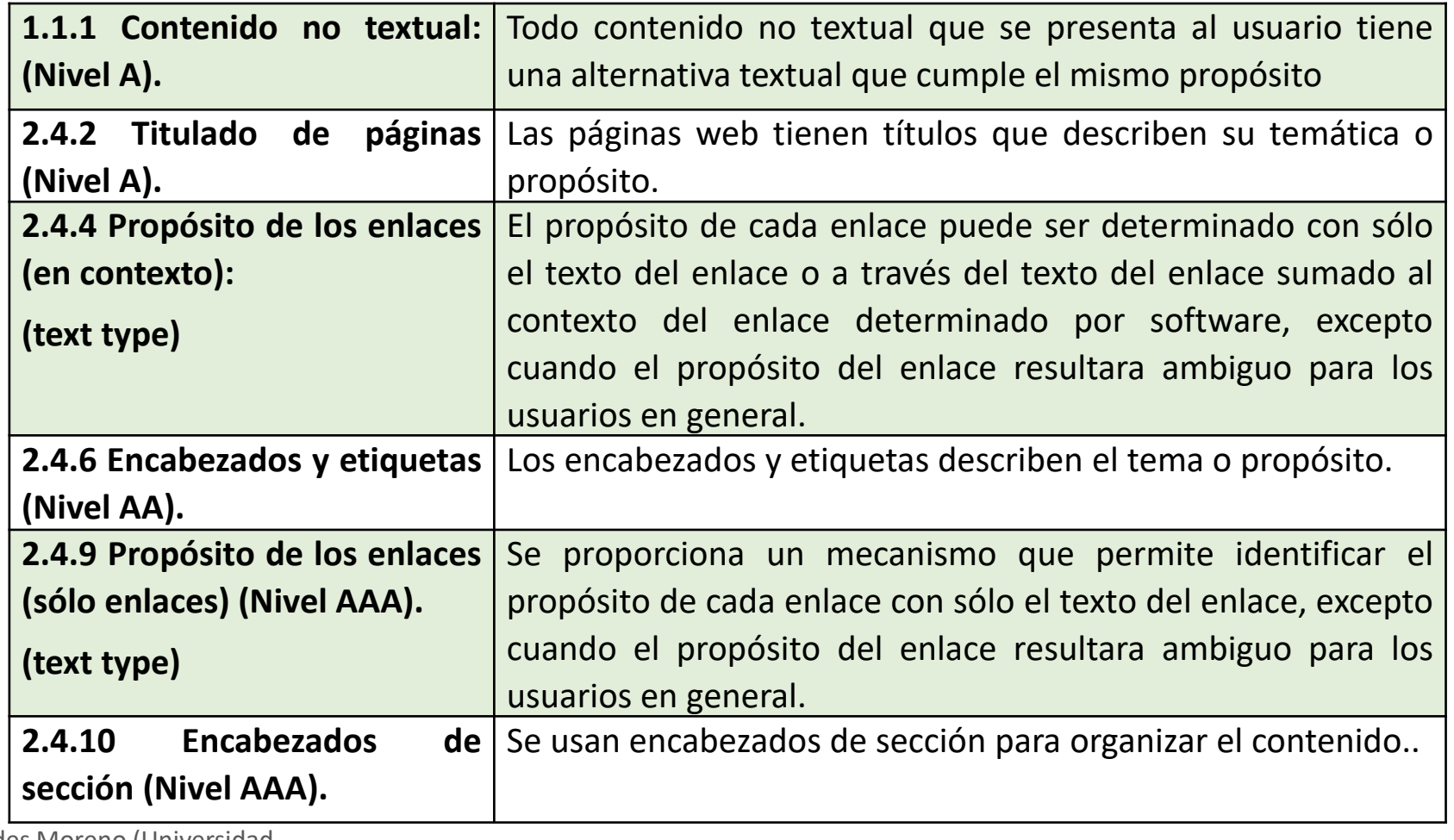

#### WCAG 2.1 Pautas de accesibilidad sobre readability y comprensibilidad

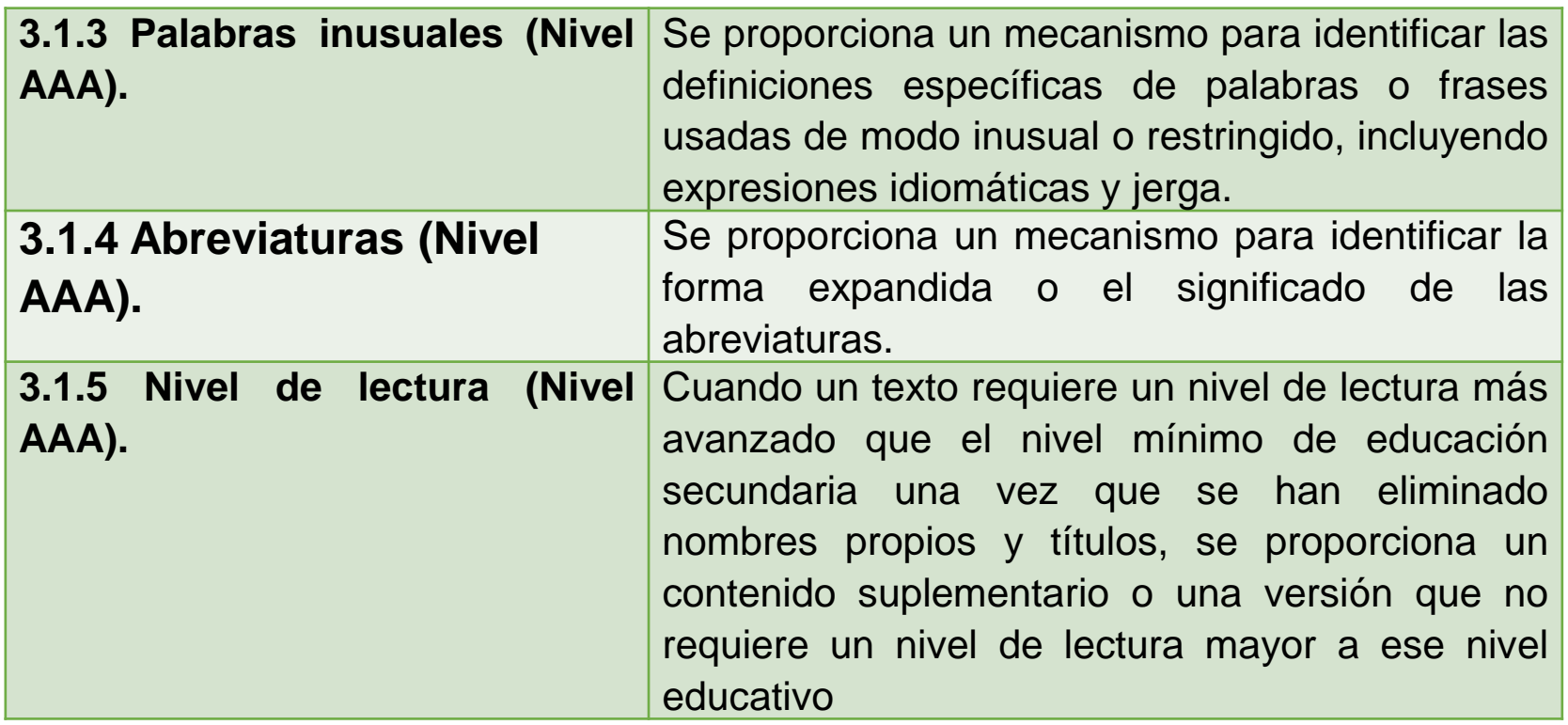

#### WCAG 2.1 Pautas de accesibilidad para discapacidades intelectuales

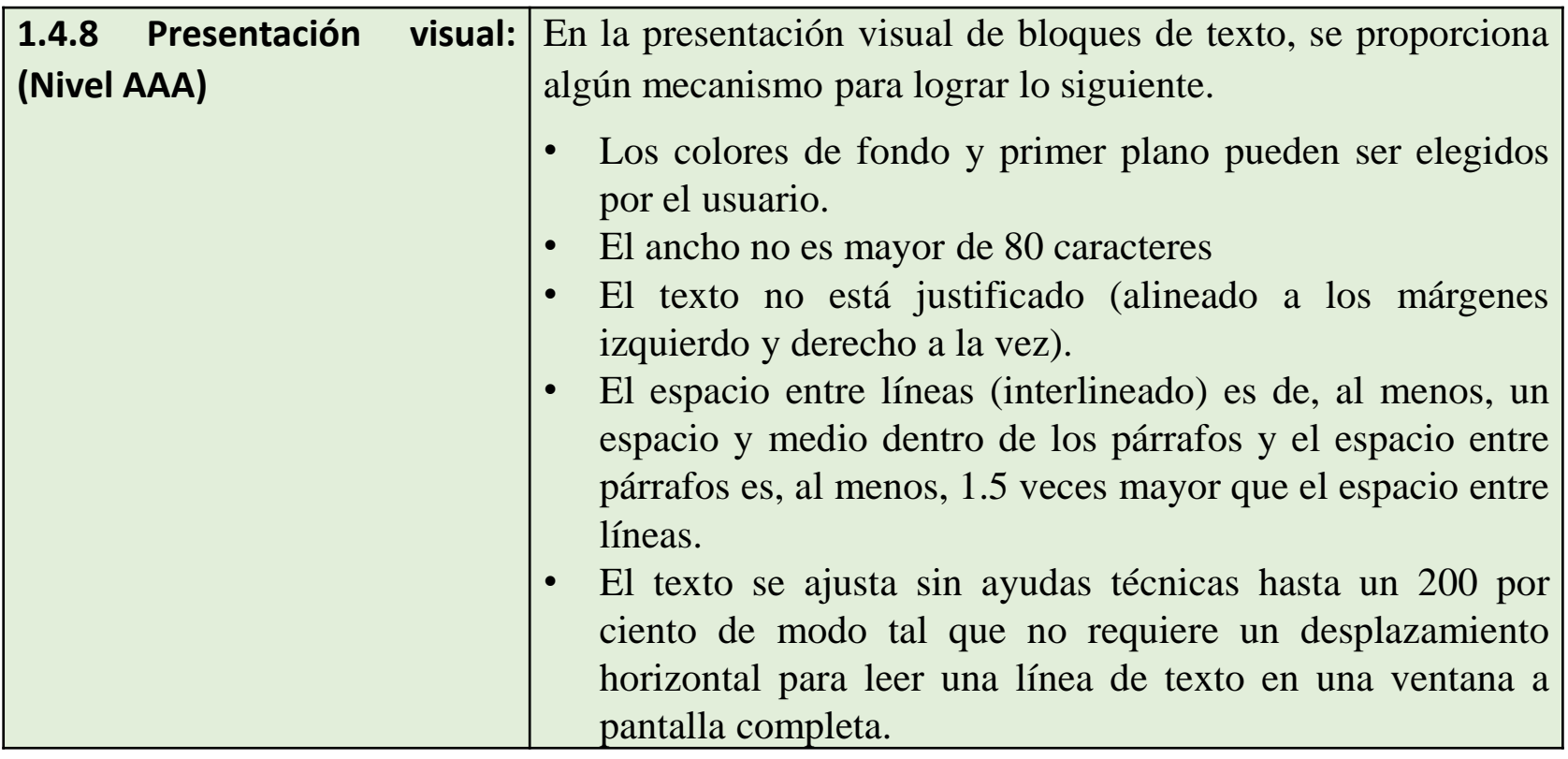

#### WCAG 2.1 Pautas de accesibilidad para discapacidades intelectuales

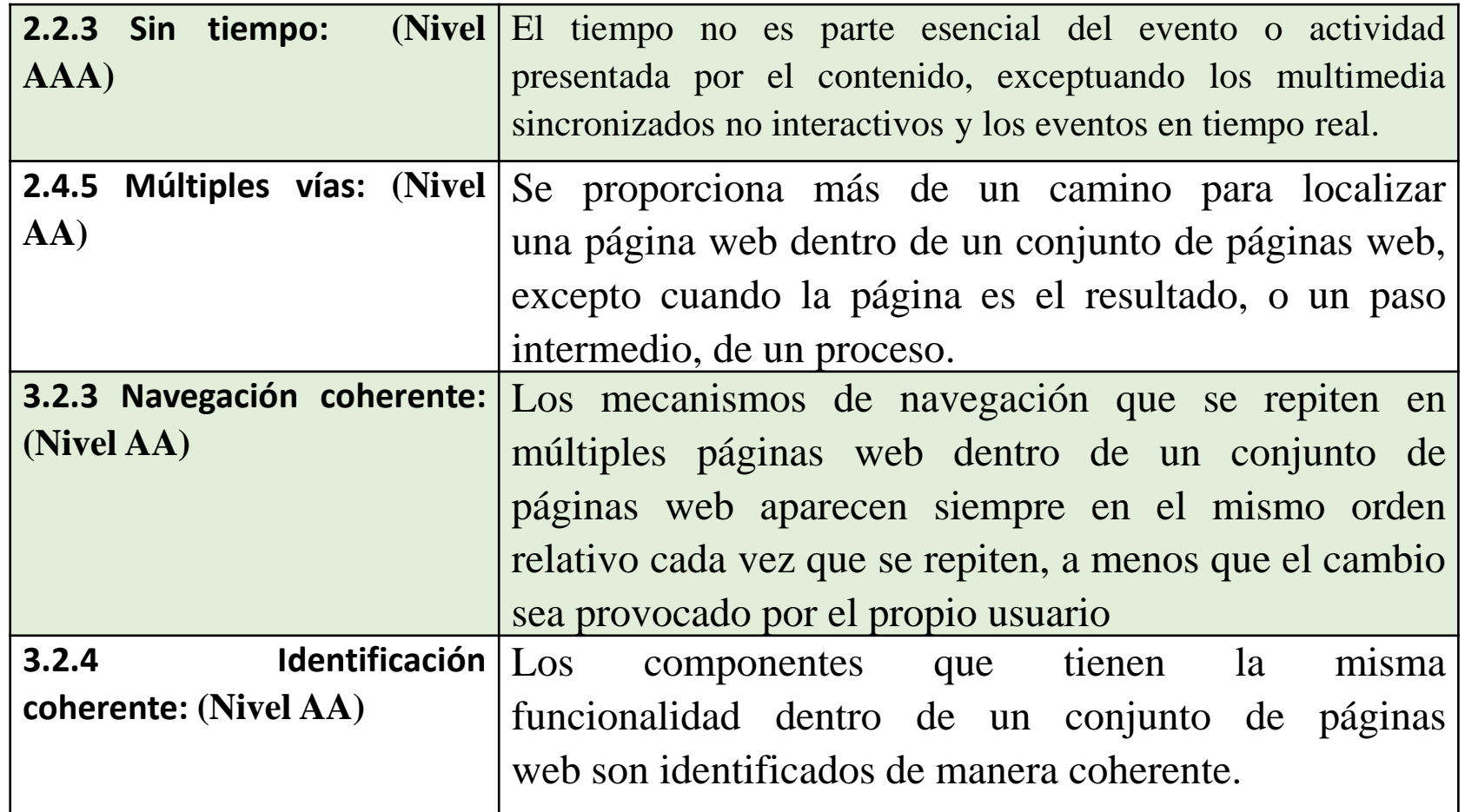

#### WCAG 2.1 Pautas de accesibilidad para discapacidades intelectuales

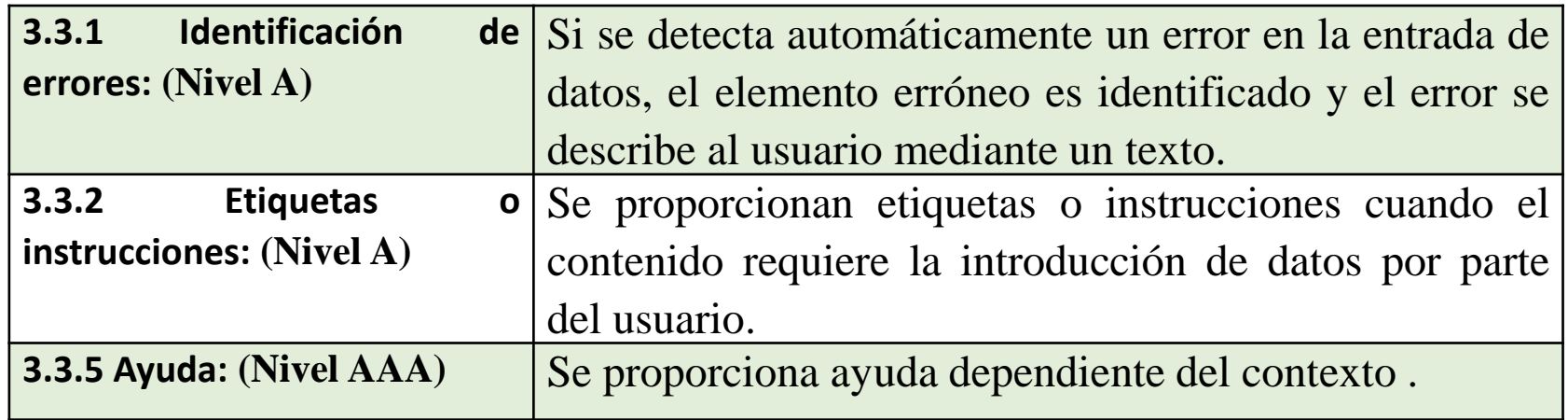

#### WCAG 2.1 Pautas de accesibilidad para discapacidades intelectuales

#### ▪ Nuevos criterios versión 2.1

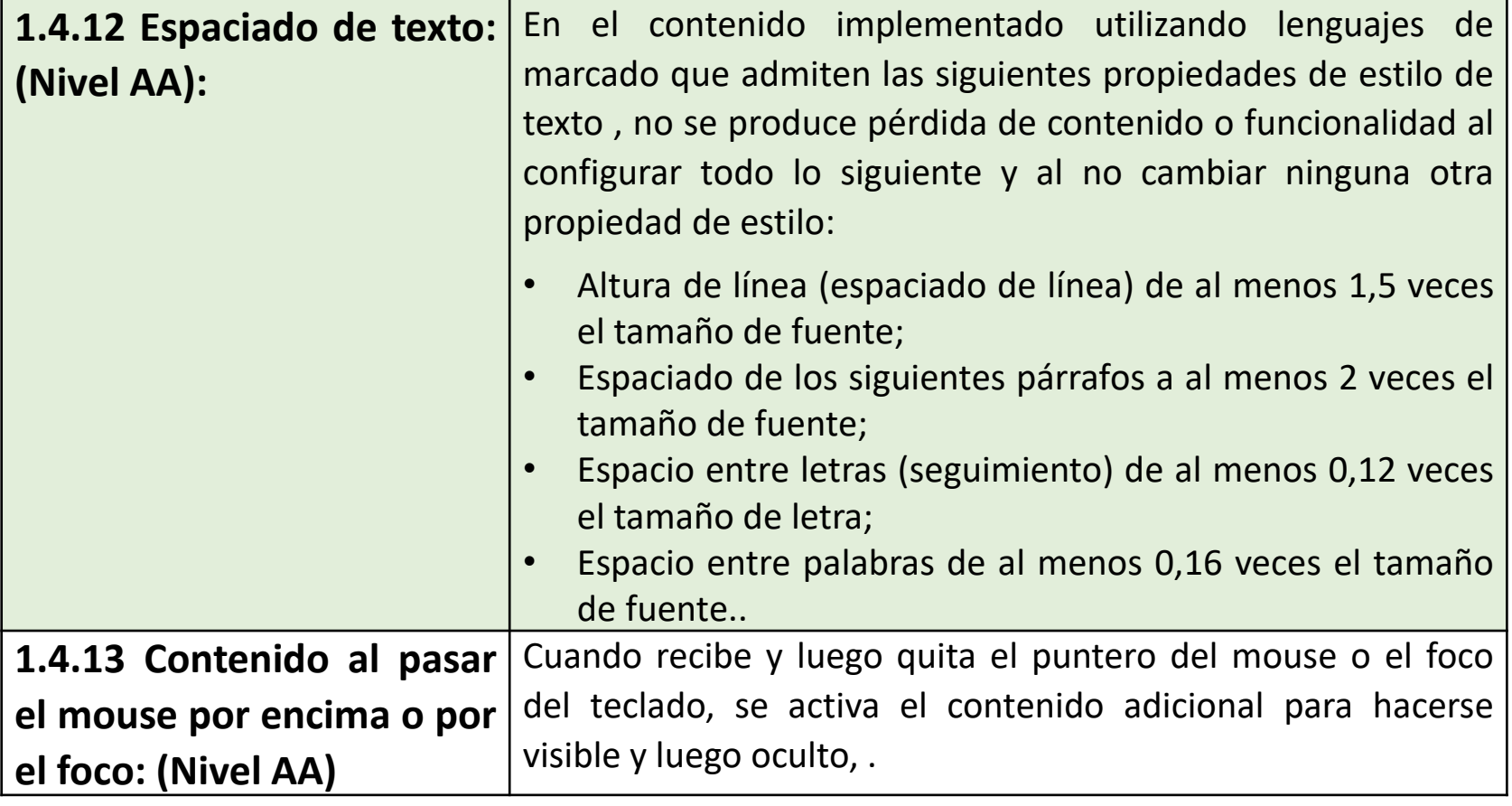
#### ▪ Nuevos criterios versión 2.1

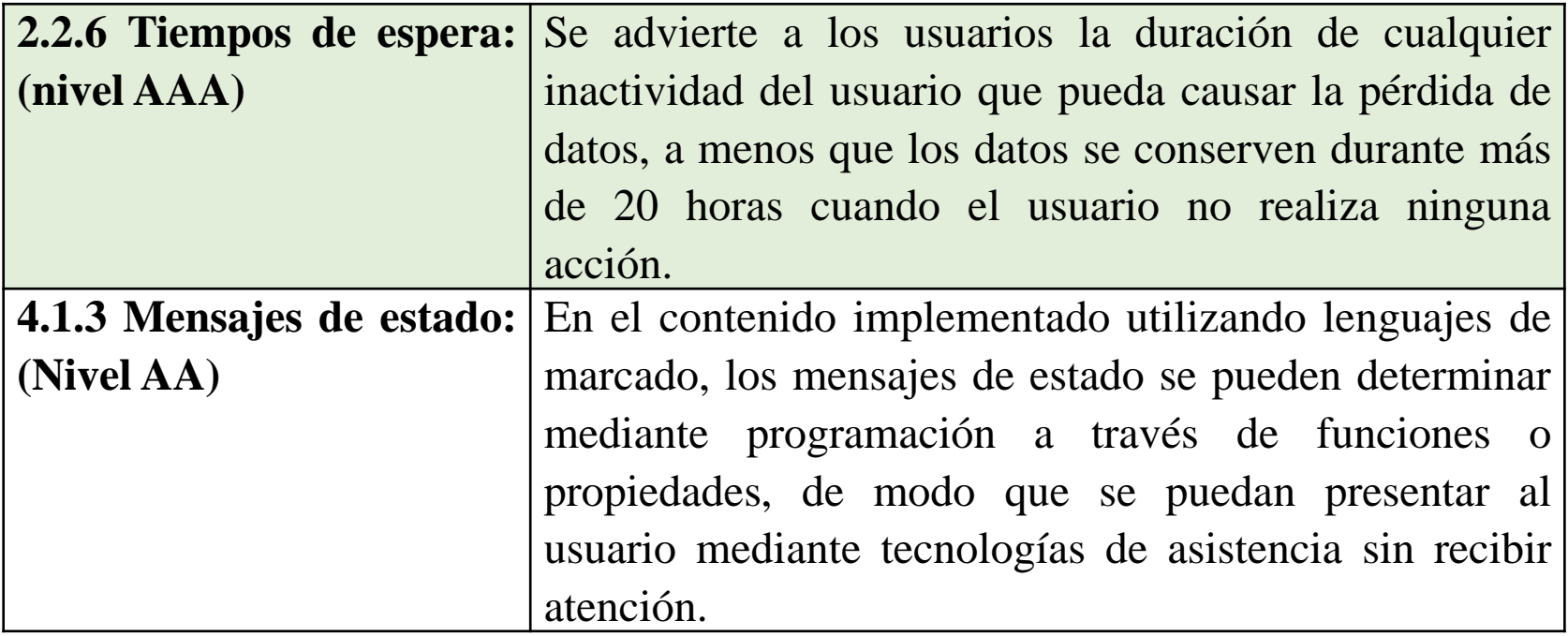

#### ▪ Nuevos criterios versión 2.1

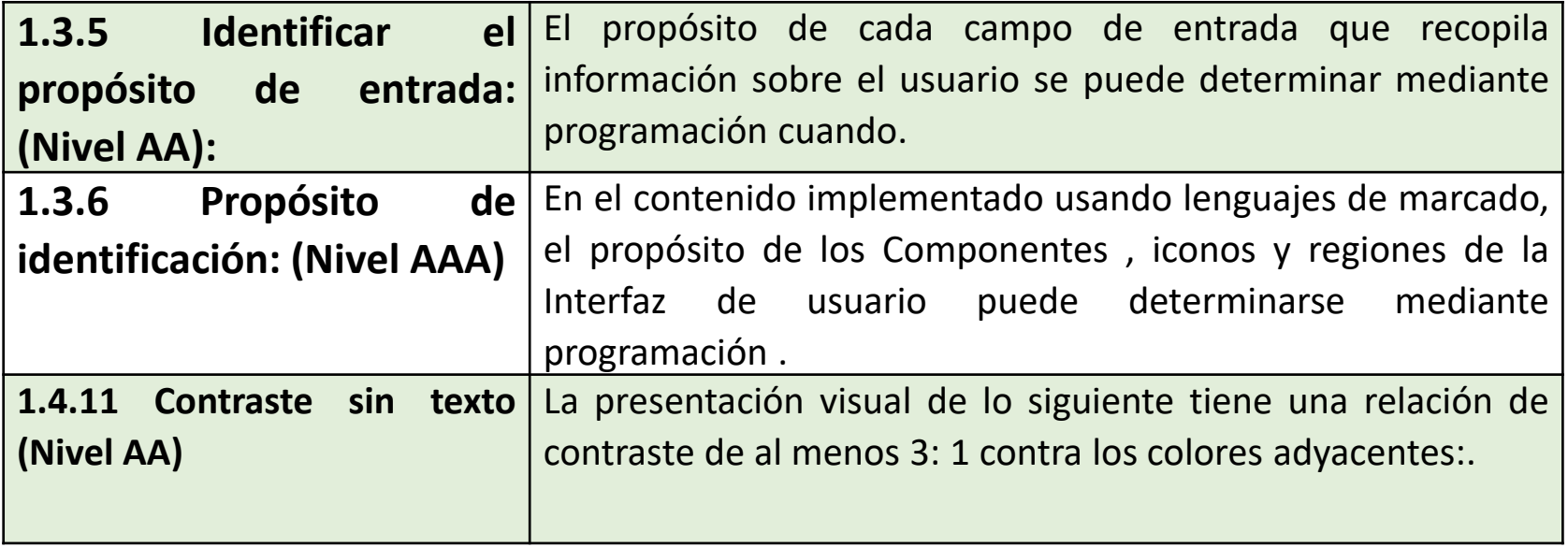

- Contraste
	- 1.4.3 Contraste (mínimo): La presentación visual de texto e imágenes de texto tiene una relación de contraste de, al menos, 4.5:1, excepto en los siguientes casos: (Nivel AA)
	- 1.4.6 Contraste (mejorado): La presentación visual de texto e imágenes de texto tiene una relación de contraste de, al menos, 7:1, excepto en los siguientes casos: (Nivel AAA)
	- 1.4.11 Contraste sin texto (Nivel AA)
		- Herramienta Colour Contrast Analyser. [https://developer.paciellogroup.com/resources/con](https://developer.paciellogroup.com/resources/contrastanalyser/) trastanalyser/

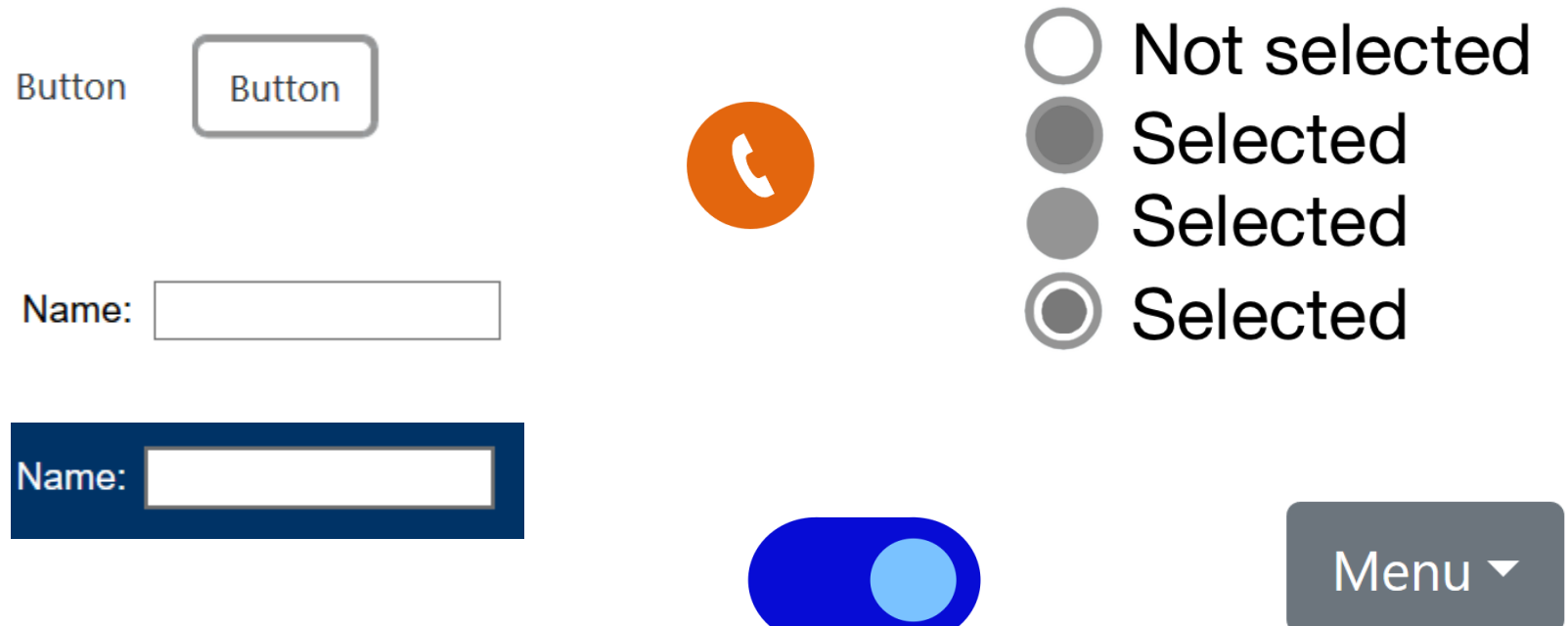

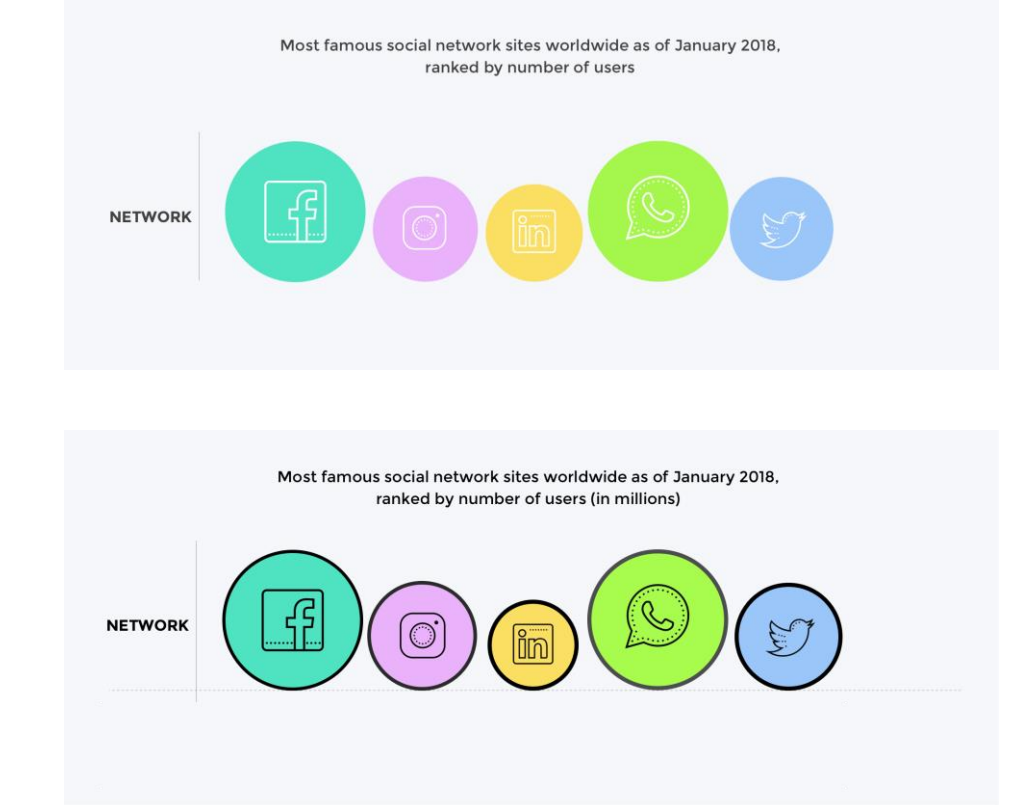

Lourdes Moreno (Universidad Carlos III de Madrid)

show<br>tests<br>If your initial screening evaluation indicates you have If your initial selections of the in the second<br>the second pressure ask you be in the second<br>the second we study a Our goal is high blood pressure Our goal is study part  $\frac{d}{dx}$  of this research investtest<br>aim's to examing the medication that may prevent hat may provide<br>help keep some people<br>from getting heart<br>cardiovascular disease.

# 3. Facil lectura y *Plain language*

Lourdes Moreno (Universidad Carlos III de Madrid)

# Lectura fácil Iniciativas en España

- Fácil Lectura
	- **Inclusion Europe 2009**
	- **Guidelines of IFLA 2010**

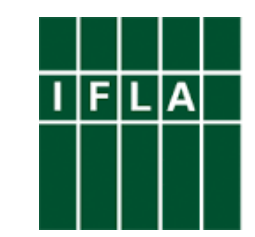

International Federation of Library Associations and Institutions

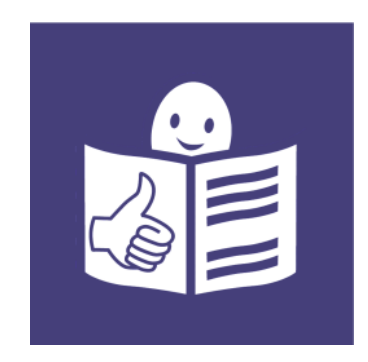

Lourdes Moreno (Universidad Carlos III de Madrid)

### Lectura fácil Iniciativas España

- "Lectura fácil: métodos de redacción y evaluación", con el apoyo del Real Patronato sobre Discapacidad, Confederación FEAPS, Feaps Madrid y Creaccesible. [\(2012\)https://dilofacil.files.wordpress.com/2013/09/lectura](https://dilofacil.files.wordpress.com/2013/09/lectura-facil-metodos-de-redaccion-y-evaluacion.pdf) -facil-metodos-de-redaccion-y-evaluacion.pdf
- "Directrices para materiales de lectura fácil" , traducción al español. Con la colaboración de la IFLA y Creaccesible. (2010) [https://dilofacil.files.wordpress.com/2013/09/traduccion](https://dilofacil.files.wordpress.com/2013/09/traduccion-directrices-ifla-a-espanol.pdf)directrices-ifla-a-espanol.pdf
- **UNE 153101:2018 EX. Lectura Fácil. Pautas y** recomendaciones para la elaboración de documentos. [\(2018\) https://www.une.org/encuentra-tu-norma/busca-tu](https://www.une.org/encuentra-tu-norma/busca-tu-norma/norma?c=N0060036)norma/norma?c=N0060036

## Lectura fácil Pautas (IFLA 2000). DISEÑO

- Elegir letras claras, como Arial, Verdana, …de la familia Sans SeriF.
- Utilizar como máximo dos tipos de letras dentro del mismo documento.
- El tamaño de la letra ha de ser grande o configurable si el formato es electrónico.
- No utilizar mayúsculas ni cursivas. Usar la negrilla o el subrayado para enfatizar palabras o frases.
- **E** Usar una alineación a la izquierda.
- No poner dibujos como fondo de un texto.
- Intentar utilizar una sola línea para cada oración.
- No incluir demasiada información en una página.
- Utilizar colores para los dibujos.

# Lectura fácil Pautas (IFLA 2010).CONTENIDO

- Usar un lenguaje sencillo y claro.
- Evitar conceptos abstractos. Si han de usarse, utilizar ejemplos
- concretos o aclaraciones.
- Emplear vocablos cortos relativos al lenguaje cotidiano hablado.
- $\blacksquare$  Personificar el texto tanto como sea posible. Es mejor decir "usted tiene derecho a…" que "los usuarios del servicio tienen derecho a…"
- Hacer uso de ejemplos prácticos.
- Incluir una sola idea principal en cada oración.
- Utilizar un lenguaje positivo.

# Lectura fácil Pautas (IFLA 2010).CONTENIDO

- Emplear la voz activa frente a la pasiva.
- No dar por asumidos conocimientos previos sobre el tema en cuestión.
- **E** Ser sistemático al utilizar las palabras.
- No emplear el subjuntivo.
- Tener cuidado con el lenguaje figurativo o metafórico si son vocablos de uso poco común.
- No emplear palabras de otro idioma.
- Mencionar, siempre que sea posible, una dirección de contacto para solicitar más información.
- Evitar el uso de jergas, abreviaturas e iniciales.

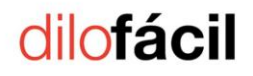

- Puntuación
	- El punto será el signo ortográfico para la separación de contenido.
	- Evitarse el punto seguido. Pasarle a punto y aparte
	- El uso de la coma se puede aplicar para separar ítems de una lista
	- Se prefiere el uso del punto en vez de la coma
	- Evitar el punto y coma y los puntos suspensivos.
- Otros signos
	- En vez de usar paréntesis, es mas conveniente resaltar el término en negrita o subrayado y explicar su significado en una anotación paralela en el margen.

#### lilotácil

- Números
	- Escribir siempre los números en cifra.
	- Existen publicaciones que optan por escribir los números en letra hasta una determinada cantidad y a partir de la misma, se escriben con cifra.
	- Las cifras que signifiquen una cantidad grande puede aplicarse un redondeo, o ser sustituidos por conceptos como «muchos», «algunos», «varios»…
- $\blacksquare$  Fechas
	- Escribir las fechas de forma completa, con el nombre del día incluido

#### <u>dilofácil</u>

- Gramática
	- Verbos
		- Evitar determinados tiempos y modos verbales: futuro, subjuntivo, condicional, formas compuestas.
		- Adecuación de un uso limitado de los mismos a formas que sean frecuentes o comunes en el lenguaje.
		- Evitar la voz pasiva y utilizar la activa
		- Utilizar el imperativo en contextos claros.
	- Partes de la oración
		- Repetir el sujeto a omitir o sustituirlo por un pronombre para reiterar el protagonista de la acción y facilitar la comprensión

- Gramática
	- Oraciones
		- Utilizar oraciones simples cortas, con la estructura «sujeto + verbo + complementos».
		- Evitar las oraciones impersonales y pasivas reflejas, salvo que sean frecuentes
		- Evitar oraciones complejas, tanto coordinadas como subordinadas.
		- Evitar las formas negativas, giros negativos y dobles negaciones.
		- Preferible usar estilo directo a el indirecto

- $\blacksquare$  Léxico
	- Complejidad vocabulario
		- Utilizar palabras sencillas
			- Utilizar vocablos cortos, con el menor número de sílabas
			- Utilizar vocablos cotidianos de alta frecuencia léxica
		- Utilizar palabras con significado preciso (evitar genéricas)
		- Reiterar los términos para mantener la legibilidad. Es preferible la repetición
		- Explicar las palabras menos comunes o complejas a través de la contextualización:
			- Apoyo en imágenes
			- Explicación del significado (destacarlas en negrita o subrayadas la primera vez que aparecen y explicar al margen o en un glosario final)

- Unidades léxicas
	- Evitar abreviaturas, acrónimos y siglas, si se utilizan, explicar el significado la primera vez que aparezcan
	- Se pueden utilizar preposiciones y conjunciones más habituales
- Semántica
	- Utilizar siempre el mismo sinónimo
	- Se pueden utilizar antónimos.
	- Evitar tecnicismos, aunque se debe explicar el significado si se usan.
	- Evitar el lenguaje figurado, las metáforas
	- Evitar conceptos abstractos e ilustrarlos con ejemplos concretos y comparaciones, ejemplos prácticos y de la vida diaria

- Imágenes
	- Semántica:
		- Utilizar imágenes de apoyo al texto, fáciles de entender y reconocer, familiares.
		- Coherencia: un mismo dibujo para una misma idea
		- Si se utiliza un color para transmitir un concepto (bien, mal, …), es conveniente añadir imágenes de refuerzo
		- Evitar dibujos con símbolos negativos.
		- Utilizar fotografías para personas, son muy útiles.
		- Utilizar dibujos o fotografías de lugares fáciles de reconocer en vez de mapas.
		- No existe una pauta para representar las horas, aunque en algunos casos se opta por mostrarla con relojes en formato de 12 horas.

#### <u>dilofácil</u>

- Imágenes
	- Disposición
		- Colocar las imágenes hacia un lado, preferiblemente a la izquierda, y el texto a la derecha.
		- Titular las imágenes.
		- Es preferible no intercalar las imágenes con el texto o situar el texto explicativo de la imagen encima o debajo de la misma. Dejar claro que el texto está vinculado a esa imagen.
		- No sobreponer palabras sobre las imágenes.
		- No saturar de imágenes la página: no poner una imagen por frase ni demasiadas imágenes en un párrafo corto
		- No utilizar dibujos como fondo de texto, dificulta la legibilidad.

#### <u>dilofácil</u>

- Tipografía
	- Utilizar dos tipos de letra como máximo: para texto y para títulos.
	- El tamaño de letra debe ser suficientemente grande, entre 12 y 16
	- Utilizar tipografías sin remate (familia sanserif), por ser más claras como Arial, Calibri y Verdana.
	- No utilizar caracteres muy finos, ni cursivas ni mayúsculas
	- Utilizar negritas y subrayados para destacar palabras, aunque de forma moderada para evitar distracciones.
	- El uso del subrayado puede ser muy útil para destacar nombres de personas y lugares y facilitar la memorización.

- Tipografía
	- Evitar efectos tipográficos, como adornos, colores y sombras
	- Utilizar un interlineado acorde a la tipografía, que puede variar desde sencillo a más amplio (1,3 a 1,5 veces mayor que el espacio medio entre palabras o 30% del tamaño de la letra).
	- No es conveniente un interlineado demasiado amplio, porque la separación excesiva de líneas puede confundir.
	- Reforzar la nitidez de los números, por ser más difíciles de leer.

#### <u>dilofácil</u>

- **E** Composición del texto
	- Líneas
		- Cada línea preferentemente debe tener una sola oración, aunque también puede contener dos como máximo. Si no fuera posible, la oración se cortará por elementos y se pondrá un punto en cada pausa.
		- Las líneas no superarán los 60 caracteres, y contendrán un mínimo de 5 palabras y un máximo de 15 a 20, de modo que las frases no sean ni muy cortas ni muy largas. Es conveniente tender a hacer frases de una longitud similar.

- **E** Composición del texto
	- Párrafos
		- Alinear el texto a la izquierda, no justificarlo a la derecha.
		- Organizar el texto en bloques, dividiéndolo en párrafos y capítulos cortos.
		- Mantener un ritmo regular en la composición del texto en párrafos, ya que así aparecerá organizado visualmente.

- **E** Composición del texto
	- Distribución del espacio
		- Crear una distribución ordenada y poco densa del espacio en la página.
		- Utilizar amplios márgenes y líneas en blanco para distinguir párrafos y separar ideas.
		- Evitar un diseño en columnas. Es mejor una composición horizontal que vertical.
	- Estructura
		- Incluir títulos y encabezamientos que ayuden a guiarse con los contenidos.
		- Estos títulos deben ser cortos, claros y explicar los contenidos de cada bloque
		- Se puede reforzar el título con un color

#### <u>dilofácil</u>

- Composición del texto
	- Listas
		- Utilizar listados con cada ítem marcado con viñetas en vez de párrafos para describir un proceso
		- Utilizar mayúscula en el inicio del ítem del listado si es largo, y minúscula si cada ítem es de una o dos palabras
		- Viñetas mejor que listas numeradas. $\tilde{\mathbf{Z}}$ i se utilizan números, que sean de gran tamaño.  $\overline{A}$ lo utilizar números de índice: 1.1, 1.2…
		- Poner el punto al final del último ítem

# Plain Language on the Web

Easy internet user interfaces for cognitive impairment

- Lectura fácil
	- Lenguaje fácil de comprender y claro
	- Sin palabras extranjeras
	- No hay textos de enlace como «más» o «continuar»
- Fuente legible
	- Fuentes fáciles de leer en tamaños apropiados
	- Opción para ajustar el tamaño de la fuente
	- Enlaces visibles
- Contenido claro
	- Contenido claramente estructurado
	- Solo contenido esencial

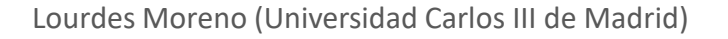

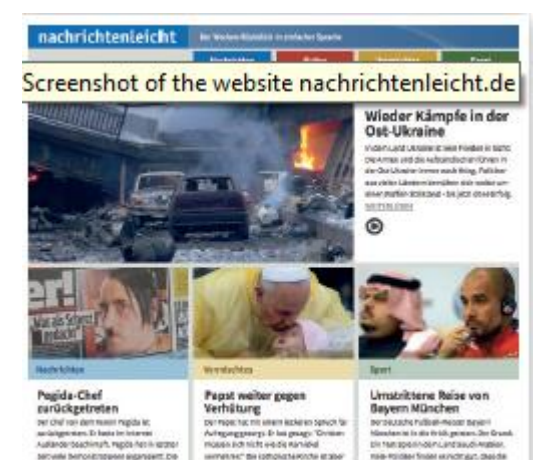

**EISI DIBIT VERSITALS** 

lampounts ola Land generies

**GOVERN** EXEN

woorstenan and gegan due blum

**AVENUS** AND A

Aa Bb CC (without serif)

Aa Bb  $Cc$  (Serif)

# Plain Language on the Web

#### Easy internet user interfaces for cognitive impairment

- Navegación y orientación simple
	- Área de navegación fácilmente visible
	- Máximo 5 subitems / menús
	- Pictogramas para orientación
	- Ayuda para orientación y desplazamiento
- Elementos interactivos y sección de ayuda
	- Guía del usuario fácilmente comprensible
	- Sección de ayuda inmediata y retroalimentación
	- Sistema de búsqueda inteligente y tolerante a errore
	- Sin CAPTCHAS
- Diseño simple
	- Separación espacial clara
	- Fondo de un solo color con suficiente contraste
	- Evitar elementos innecesarios / distractores

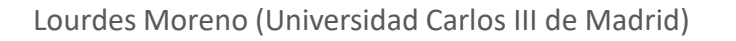

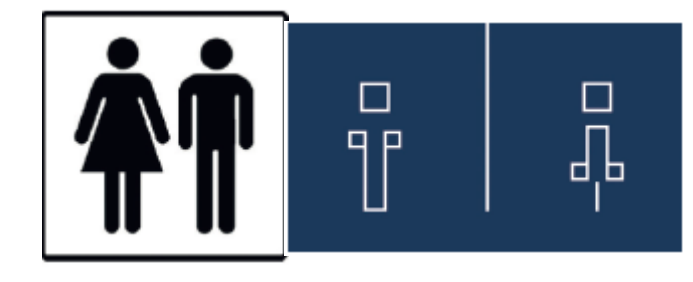

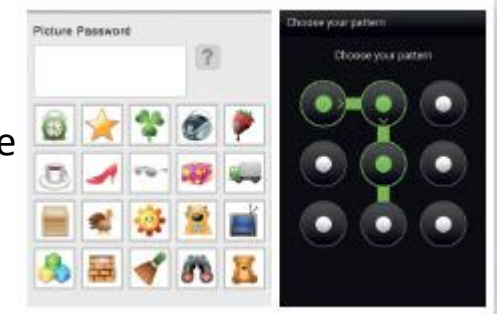

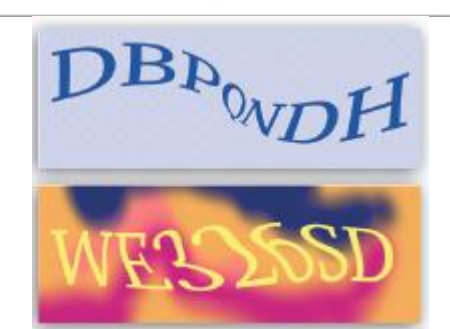

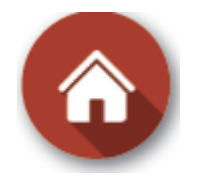

# Plain Language on the Web

#### Easy internet user interfaces for cognitive impairment

- Representación pictórica y otros medios
	- como una ilustración del contenido
	- como soporte mientras lees
	- utilizar símbolos probados y generalmente conocidos
	- pictogramas / símbolos para términos abstractos
	- fotografía para lugares concretos / personas
	- usar video, audio y animación
	- ofrecer buenas alternativas de idioma
- Protección de Datos
	- configuración estándar conservadora
	- división clara entre privado / visible para otros usuarios
- Responsive design
	- mobile / tablet

## Plain Language on the Web Referencias

- Checklist for writing on the web. Plain Language, 2011. (usa.gov) [http://www.plainlanguage.gov/howto/quickreference/](http://www.plainlanguage.gov/howto/quickreference/weblist.cfm) weblist.cfm
- Tips for clear websites guidelines. Plain English-free [Guides \(co.uk\) http://www.plainenglish.co.uk/free](http://www.plainenglish.co.uk/free-guides.html)guides.html
- Easy Surfing, Internet access for people with cognitive impairment. A guide to setting up easy internet user interfaces. Ween insieme Switzerland, Access for all foundation, http://einfachsurfen.ch/wp[content/uploads/2015/03/Einfachsurfen-Eng-](http://einfachsurfen.ch/wp-content/uploads/2015/03/Einfachsurfen-Eng-A4_ACC_send.pdf)A4\_ACC\_send.pdf